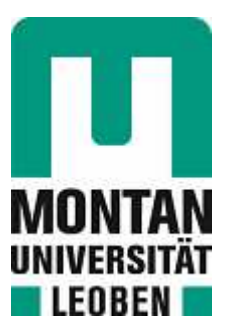

## Lehrstuhl für Spritzgießen von Kunststoffen

# Masterarbeit

Simulation der viskosen Dissipation in

einem Mikrokanal

# Jakob Clemens Itzlinger, BSc

November 2022

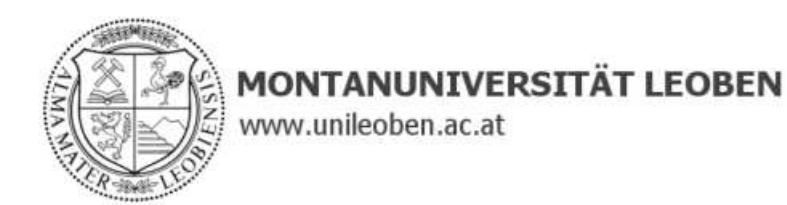

#### **EIDESSTATTLICHE ERKLÄRUNG**

Ich erkläre an Eides statt, dass ich diese Arbeit selbständig verfasst, andere als die angegebenen Quellen und Hilfsmittel nicht benutzt, und mich auch sonst keiner unerlaubten Hilfsmittel bedient habe.

Ich erkläre, dass ich die Richtlinien des Senats der Montanuniversität Leoben zu "Gute wissenschaftliche Praxis" gelesen, verstanden und befolgt habe.

Weiters erkläre ich, dass die elektronische und gedruckte Version der eingereichten wissenschaftlichen Abschlussarbeit formal und inhaltlich identisch sind.

Datum 08.11.2022

Unterschrift Verfasser/in Jakob Clemens Itzlinger

## **Danksagung**

Vielen Dank an Dipl.-Ing. David Zidar und Univ.-Prof. Dipl.-Ing. Dr.mont. Walter Friesenbichler für die Betreuung und Begutachtung dieser Arbeit.

Die Arbeit wurde im Rahmen des FFG Projektes Nr. 874760 "KUFO- Verschleiß: Einfluss der Dissipation auf den abrasiven Verschleiß an Formenstählen - Simulation und experimentelle Validierung" verfasst.

## **Kurzfassung**

In der Spritzgießsimulation ist der Wärmeübergangskoeffizient ein wichtiger Parameter, der die Validität der Simulationsergebnisse beeinflusst. Da der Wärmeübergangskoeffizient jedoch von zahlreichen Einflussfaktoren abhängig ist, ist der genaue Wert meist nicht bekannt. In dieser Arbeit werden Eingabewerte für den Wärmeübergangskoeffizienten in der Spritzgießsimulation eines Mikrospalts während der Einspritzphase durch Datenanpassung bestimmt. Die Simulationen werden mit der Spritzgießsoftware SIGMASOFT durchgeführt. Als Basis für die Simulationen werden Messergebnisse von Verschleißspaltexperimenten verwendet, in denen eine Polymerschmelze durch einen Mikrospalt gespritzt wird, der durch zwei planare, plättchenförmige Stahlproben gebildet wird. Im Verlauf der Versuche werden die Temperaturen in den Proben nahe der Grenzschicht durch Thermoelemente gemessen. In der Spritzgießsimulation werden die Wärmeübergangskoeffizienten anschließend so angepasst, dass die Simulationsergebnisse bestmöglich mit den gemessenen Temperaturen übereinstimmen. Des Weiteren werden in der Simulation die Faktoren ermittelt, die Einfluss auf den Wärmeübergangskoeffizienten besitzen und die Temperaturverhältnisse im Verschleißspalt und in der Probe untersucht.

## **Abstract**

For the injection molding simulation, the heat transfer coefficient is an important parameter affecting the validity of the simulation results. However, since the heat transfer coefficient depends on numerous influencing factors, the exact value is usually not known. In this work, input values for the heat transfer coefficient in the injection molding simulation of a micro gap during the injection phase are determined by data fitting. The simulations are carried out with the injection molding software SIGMASOFT. The simulations are based on measurement results from wear gap experiments, in which a polymer melt is injected through a micro gap formed by two planar platelet-shaped steel samples. During the tests, the temperatures in the samples near the interface are measured with the use of thermocouples. In the injection molding simulation, the heat transfer coefficients are then adjusted in such a way that the simulation results match the measured temperatures as accurate as possible. Furthermore, the factors that influence the heat transfer coefficient in the simulations are determined and the temperature conditions in the wear gap and in the sample are examined.

## **Inhaltsverzeichnis**

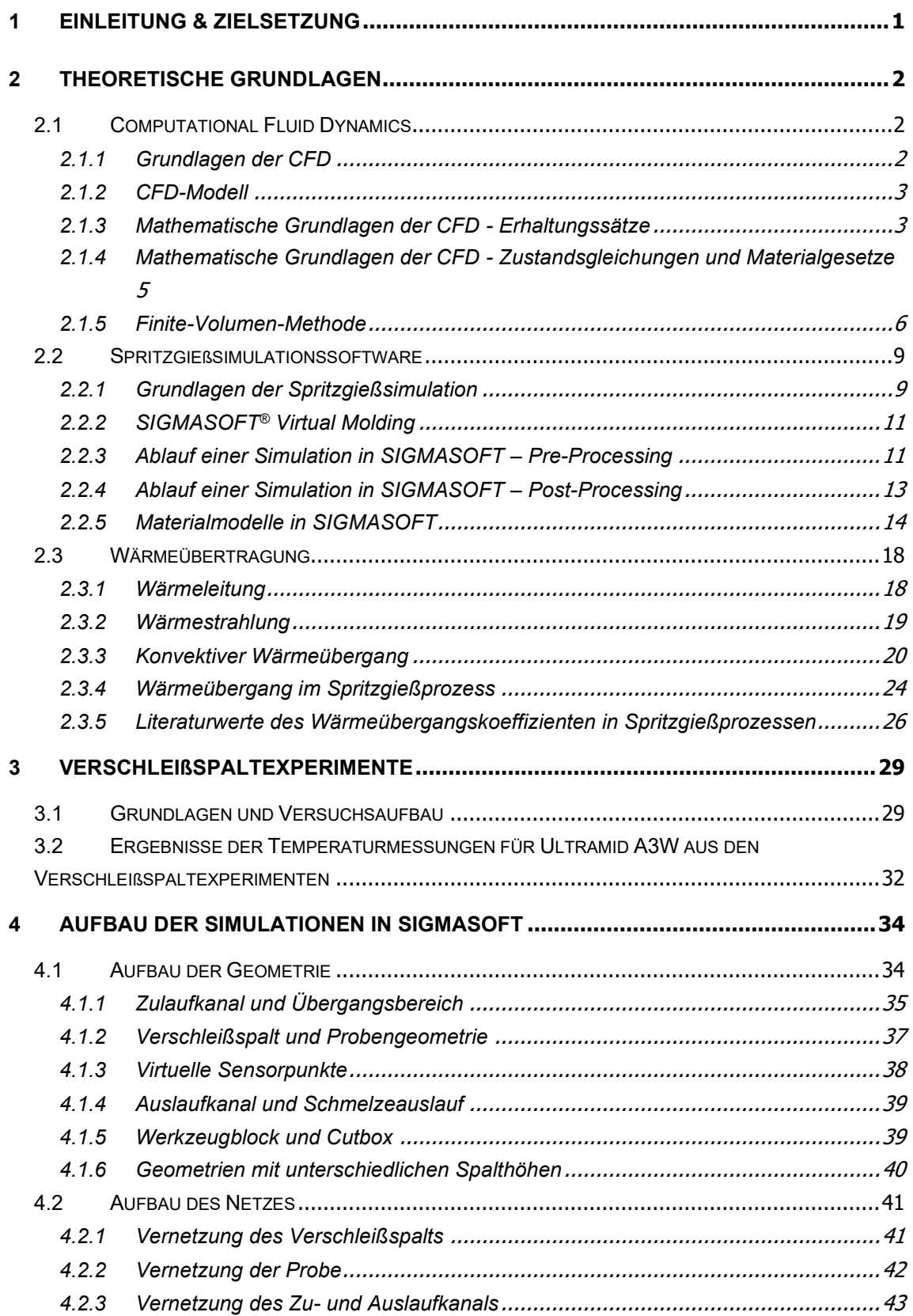

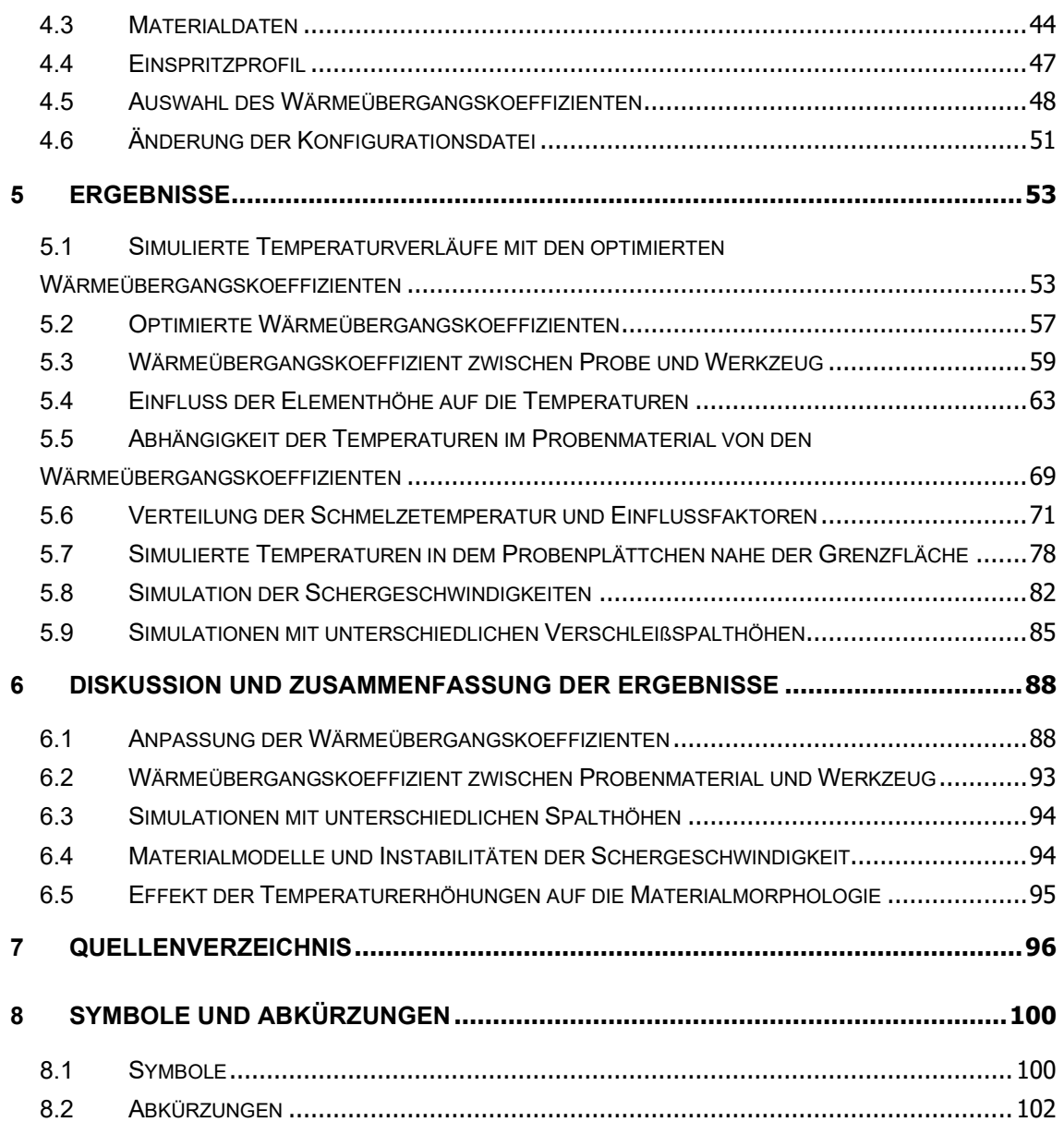

## <span id="page-7-0"></span>**1 Einleitung & Zielsetzung**

Das Spritzgussverfahren ist eines der wichtigsten Verfahren in der Kunststoffverarbeitung. In diesem Urformprozess wird das Ausgangsmaterial zu Beginn durch eine Spritzgießmaschine plastifiziert und anschließend in ein Spritzgießwerkzeug unter Druck eingespritzt. Die Polymerschmelze kühlt in der Kavität des Werkzeugs ab, wodurch der Kunststoff sich wieder verfestigt und das Bauteil entformt werden kann. [1]

Als Hilfsmittel in der Entwicklung und Produktion von Spritzgussteilen hat sich die Spritzgießsimulation etabliert. Durch die Verwendung von Spritzgießsimulationssoftware ist es möglich, den gesamten Spritzgießzyklus virtuell darzustellen und die Prozessparameter in allen Prozessphasen zu berechnen [2].

Die Validität der Ergebnisse einer Spritzgießsimulation ist stark abhängig von den verwendeten Simulationsparametern. Ein wichtiger Parameter ist der Wärmeübergangskoeffizient, welcher den Wärmeübergang an der Grenzschicht zwischen dem Polymer und der Kavitätswand bestimmt. Aufgrund zahlreicher Einflussfaktoren ist der genaue Wert des Wärmeübergangskoeffizienten meist nicht bekannt. [3]

Das Ziel dieser Arbeit ist, passende Eingabewerte für den Wärmeübergangskoeffizienten in der Spritzgießsimulationssoftware SIGMASOFT während der Einspritzphase in einem Mikrospalt zu bestimmen. Als Basis dafür dienen Temperaturdaten aus Verschleißspaltexperimenten. Diese Experimente werden dabei in der Simulation nachgestellt und die Wärmeübergangskoeffizienten so angepasst, dass die Ergebnisse der Messungen mit jenen der Simulationen bestmöglich übereinstimmen. Zusätzlich werden die Faktoren ermittelt, welche die Wärmeübergangskoeffizienten beeinflussen.

Des Weiteren sollen auf Basis der Simulationsergebnisse die Temperaturverhältnisse in dem Mikrospalt und in der Spaltwand analysiert werden, um Kenntnisse über die Bedingungen in den Bereichen zu erlangen, in denen keine Messdaten vorhanden sind.

Zum Abschluss werden auf Basis der angepassten Wärmeübergangskoeffizienten Simulationen mit unterschiedlichen Spalthöhen durchgeführt, um Vorhersagen über den Einfluss der Geometrie auf die Temperaturentwicklung zu treffen.

## <span id="page-8-0"></span>**2 Theoretische Grundlagen**

## <span id="page-8-1"></span>**2.1 Computational Fluid Dynamics**

### <span id="page-8-2"></span>**2.1.1 Grundlagen der CFD**

Computational Fluid Dynamics (CFD) ist die Bezeichnung für die numerische Untersuchung von Strömungen. In der Strömungslehre werden für die Beschreibung der Strömungssituation die Erhaltungssätze für Masse, Impuls und Energie verwendet. Diese sind in mathematischer Form als partielle, nichtlineare Differentialgleichungen darstellbar. In der CFD werden diese Grundgleichungen durch Anwendung von Methoden der numerischen Mathematik gelöst, heutzutage werden dafür spezielle Computerprogramme (CFD-Programme) verwendet. [4]

Ähnlich wie bei analytischen Lösungen von Problemstellungen werden auch in der CFD Annahmen zur Lösung eines Problems getroffen, beispielsweise im Bezug zu den Randbedingungen oder der Symmetrie der Strömung. Daher sind auch numerische Lösungen nur eine Annäherung zu den tatsächlichen Strömungsverhältnissen. [5]

Aufgrund von vergangenen Fortschritten in der Computertechnik und Informatik und des derzeitigen Entwicklungsstands von kommerziellen CFD-Programmen ist diese Methode mittlerweile ein Standardwerkzeug zur Behandlung von Strömungsproblemen. Anwendung findet CFD in zahlreichen Bereichen der Natur- und Ingenieurwissenschaften. [4, 6]

Die folgenden Punkte zeigen einige der Vorteile bei der Anwendung von CFD: [4, 6, 7]

- Analytische Lösungen von Strömungsproblemen können oft nur durch Vereinfachungen der vorliegenden Situation gefunden werden. Komplexe Fälle, bei denen etwa eine turbulente oder mehrphasige Strömung auftritt, können allgemein nicht analytisch gelöst werden.
- Eine experimentelle Untersuchung der Strömung ist in manchen Anwendungsfällen aufgrund unzureichender Messtechnik nicht immer möglich.
- Numerische Studien sind häufig deutlich preisgünstiger im Vergleich zu experimentellen Untersuchungen.
- Im Vergleich zu Experimenten ist der Zeitaufwand von numerischen Studien in der Regel geringer.

### <span id="page-9-0"></span>**2.1.2 CFD-Modell**

Das CFD-Modell ist die mathematische Beschreibung der Strömung in diskreten Punkten innerhalb des Strömungsgebietes [4]. Die folgenden Punkte sind für das Modell relevant: [4, 6]

- Das Rechengebiet, in dem die Strömung berechnet wird, muss definiert werden und ein Rechengitter (Netz, Mesh) muss erzeugt werden.
- Das mathematische Modell der Strömung (Grundgleichungen der in der Strömung ablaufenden Prozesse) muss definiert sein. Dazu gehören die strömungsphysikalischen Grundgleichungen, die Erhaltungssätze für Energie, Masse und Impuls, die thermischen und kalorischen Zustandsgleichungen und die Materialgesetze.
- Die Materialparameter des Fluids, wie etwa die Dichte oder Viskosität, müssen vorhanden sein.
- Die Randbedingungen, welche die Strömung an den Gebietsgrenzen beschreiben, müssen definiert werden.
- Für die Diskretisierung müssen die numerischen Verfahren und Algorithmen festgelegt werden. Mit diesen Methoden werden die Differentialgleichungen des CFD-Modells in Differenzengleichungen überführt und in den Netzpunkten gelöst.

## <span id="page-9-1"></span>**2.1.3 Mathematische Grundlagen der CFD - Erhaltungssätze**

Die Modellgleichung der partiellen, nichtlinearen Differentialgleichungen der Erhaltungssätze von Masse, Impuls und Energie kann folgendermaßen angeschrieben werden: [4]

<span id="page-9-2"></span> () + ∇ ⋅ () = ∇ ⋅ (∇) + (1) zeitl. Ableitung Quellen

 $\phi$  bezeichnet eine Strömungsgröße, wie etwa die Geschwindigkeit  $\mu$  oder Temperatur  $T$ ,  $\rho$  ist die Dichte. Der Term  $F_{\phi}$  stellt den konvektiven Fluss von  $\phi$  dar, welcher durch den Transport von  $\phi$  mit der Strömung verursacht wird.  $D_{\phi}$  ist der Term für den diffusiven Fluss von  $\phi$ , welcher auf der unterschiedlichen räumlichen Verteilung von  $\phi$ basiert.  $\Gamma$  ist der Diffusionskoeffizient von  $\phi$ , welcher für den Gradientenansatz des diffusiven Flusses verwendet wird.  $Q_{\phi}$  berücksichtigt alle sonstigen Quellen und Senken von  $\phi$ . [4]

Durch die Festlegung von  $\phi$ ,  $D_{\phi}$ , und  $Q_{\phi}$  ergeben sich die einzelnen Strömungsgleichungen [4]:

Für  $\phi = 1$ ,  $D_{\phi} = 0$  und  $Q_{\phi} = 0$  ergibt sich die Kontinuitätsgleichung: [4]

$$
\frac{\partial \rho}{\partial t} + \nabla \cdot (\rho \underline{u}) = 0 \tag{2}
$$

In inkompressiblen Strömungen gilt für die Kontinuitätsgleichung:

<span id="page-10-1"></span><span id="page-10-0"></span>
$$
\nabla \cdot \underline{u} = 0 \tag{3}
$$

Mit  $\phi = \underline{u}$ ,  $D_{\phi} = \nabla \cdot \underline{\tau}$  und  $Q_{\phi} = -\nabla p + \rho \underline{g}$  resultiert der Impulserhaltungssatz: [4]

$$
\frac{\partial \rho}{\partial t}(\rho \underline{u}) + \nabla \cdot (\rho \underline{u} \underline{u}) = \nabla \cdot \underline{\tau} - \nabla p + \rho \underline{g} \tag{4}
$$

 $\underline{\tau}$  ist der Schubspannungstensor,  $p$  der Druck und  $g$  die Schwerebeschleunigung. Für reibungsfreie Fluide gilt  $\underline{\tau} = 0$ , aus dem Impulserhaltungssatz folgt damit die Euler-Gleichung: [4]

<span id="page-10-2"></span>
$$
\frac{\partial \rho}{\partial t}(\rho \underline{u}) + \nabla \cdot (\rho \underline{u} \underline{u}) = -\nabla p + \rho \underline{g} \tag{5}
$$

Für  $\phi = h$ ,  $D_{\phi} = -\nabla \cdot \underline{q}''$  und  $Q_{\phi} = \frac{\partial p}{\partial t} + \nabla \cdot (\underline{\tau} \cdot \underline{u})$  ergibt sich der Energiesatz: [4]

$$
\frac{\partial}{\partial t}(\rho h) + \nabla \cdot (\rho \underline{u}h) = -\nabla \cdot \underline{q}'' + \frac{\partial p}{\partial t} + \nabla \cdot (\underline{\tau} \cdot \underline{u}) \tag{6}
$$

 $h$  ist die spezifische Enthalpie,  $q''$  der Wärmestromvektor.

Für inkompressible Fluide kann der Energiesatz folgendermaßen angeschrieben werden:

$$
\rho c \left[ \frac{\partial T}{\partial t} + \nabla \cdot (\underline{u} T) \right] = -\nabla \cdot \underline{q}'' + \underline{\tau} \cdot \nabla \underline{u}
$$
 (7)

## <span id="page-11-0"></span>**2.1.4 Mathematische Grundlagen der CFD - Zustandsgleichungen und Materialgesetze**

Für die Lösung des Systems der Gleichungen [\(3\),](#page-10-0) [\(4\)](#page-10-1) und [\(6\)](#page-10-2) werden weitere Zusammenhänge benötigt. Diese werden durch die thermodynamischen Zustandsgleichungen und stoffspezifischen Materialgesetze des Fluids geliefert. [4, 6] Die Zustandsgleichungen sind funktionale Zusammenhänge zwischen den thermodynamischen Größen eines Systems [4]. Die thermische Zustandsgleichung koppelt den Druck mit der Dichte und der Temperatur, die kalorischen Zustandsgleichungen die spezifische innere Energie e und spezifische Enthalpie mit der Temperatur [6].

Für ein ideales Gas gelten für die thermische Zustandsgleichung (Gleichung [\(8\)\)](#page-11-1) und die kalorischen Zustandsgleichungen (Gleichung [\(9\),](#page-11-2) [\(10\)\)](#page-11-3): [6]

<span id="page-11-1"></span>
$$
p = \rho \cdot R_s \cdot T \tag{8}
$$

<span id="page-11-2"></span>
$$
de = c_V \cdot dT \tag{9}
$$

<span id="page-11-3"></span>
$$
dh = c_p \cdot dT \tag{10}
$$

 $R_{_S}$  ist die spezifische Gaskonstante,  $\rm c_p$  die Wärmekapazität bei konstantem Druck und  $c_V$  die Wärmekapazität bei konstantem Volumen.

Materialgesetze sind empirische Zusammenhänge zwischen den Variablen eines strömungsmechanischen bzw. thermodynamischen Problems. Ein wichtiges Beispiel ist das Newtonsche Fließgesetz (Gleichung [\(11\)\)](#page-12-1), welches die Schubspannungen mit den Geschwindigkeiten koppelt. [4, 6]

<span id="page-12-1"></span>
$$
\underline{\tau} = \eta \cdot \left[ \nabla \underline{u} + (\nabla \underline{u})^T \right] - \frac{2}{3} \cdot \eta \cdot (\nabla \cdot \underline{u}) \underline{\delta} \tag{11}
$$

 $η$  ist die dynamische Viskosität und  $\delta$  der Kronecker-Einheitstensor. Für den Fall, dass ein nicht-Newtonsches Fluid vorliegt, können nicht-Newtonsche Materialgesetze verwendet werden, um die Zusammenhänge zu approximieren. [4]

### <span id="page-12-0"></span>**2.1.5 Finite-Volumen-Methode**

Die Finite-Volumen-Methode (FVM) ist das Verfahren für die Lösung der Gleichungen des mathematischen Modells, welches am häufigsten in CFD-Programmen eingesetzt wird, da es sehr genau bei Unstetigkeiten ist. Weitere Verfahren sind die Finite-Elemente-Methode (FEM) und die Finite-Differenzen-Methode (FDM), die jedoch nur selten verwendet werden. [4, 6]

Grundsätzlich wird bei der FVW das Transportproblem für ein Kontrollvolumen (KV) betrachtet. Durch das Rechengitter wird das Strömungsgebiet lückenlos und ohne Überlappungen in Zellen unterteilt, welche die Kontrollvolumen darstellen. [4]

Grundsätzlich gibt es zwei Varianten der Rechengitter:

Strukturierte Gitter besitzen eine einheitliche Topologie. Des Weiteren sind die Nachbarschaftsbeziehungen und die Geometrie der KV im Rechengitter ähnlich, eine Anordnung der KV in einem regelmäßigen Raster ist damit möglich. Für zweidimensionale Problemstellungen besteht das strukturierte Gitter üblicherweise aus Vierecken, im dreidimensionalen Raum werden Hexaeder verwendet. [4]

Unstrukturierte Gitter besitzen keine einheitliche Topologie, KV mit unterschiedlichen Geometrien können im Gitter vorhanden sein (z.B. Drei- und Vierecke im zweidimensionalen Raum, Tetraeder und Hexaeder im dreidimensionalen Raum). Sie sind flexibler und werden daher oft bei komplexen Strömungsgebieten eingesetzt, benötigen jedoch einen höheren Rechen- und Speicheraufwand. [4, 6]

In jedem KV gibt es einen Zentralknoten P, welcher hohe Relevanz für die Berechnung und Speicherung von Daten besitzt. In der nicht-gestaffelten Anordnung werden sämtliche Strömungsdaten in diesem Punkt berechnet. Die gestaffelte Anordnung wird mehrheitlich in heutigen CFD-Programmen verwendet. Hier werden nur die skalaren Werte in P und die Strömungsgeschwindigkeit in speziellen Punkten an den Seitenflächen (z.B. Flächenmittelpunkt) bestimmt. [4]

Ein Fluidelement, das zum Zeitpunkt  $t_0$  genau ein Kontrollvolumen des Rechengitters ausfüllt, wird durch eine Strömung verschoben. Zum Zeitpunkt  $t_1$  befindet es sich daher an einer neuen Lage im Rechengitter (Abbildung 1). Während der Bewegung werden die Erhaltungsgrößen Masse, Impuls und Energie zur neuen Lage transportiert, dadurch treten konvektive ( $F_{\phi}$ ) und diffusive ( $D_{\phi}$ ) Flüsse der Erhaltungsgrößen über die Zellgrenzen des Kontrollvolumens auf. [4]

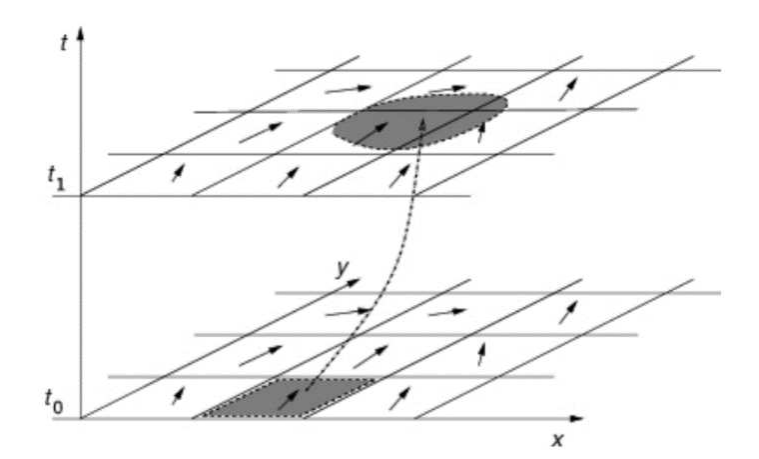

Abbildung 1: Räumliche Verschiebung eines Fluidelements (grau) im Raumgitter über die Zeit [4]

Für den mathematischen Ansatz wird die lokale Bilanz (Erhaltung der Flüsse über die Zellgrenzen) ausgewertet. Dies geschieht durch das Integral der prototypischen Modellgleichung (Gleichung [\(1\)\)](#page-9-2) über ein Kontrollvolumen: [4]

$$
\int_{KV} \frac{\partial}{\partial t} (\rho \phi) \, dV = \int_{KV} \left[ \nabla \cdot ( \Gamma \nabla \phi) - \nabla \cdot (\rho \underline{u} \phi) + Q_{\phi} \right] dV \tag{12}
$$

Nach dem Gaußschen Satz können die konvektiven und diffusiven Anteile von Volumen- in Oberflächenintegrale transformiert werden: [4]

$$
\int_{KV} \frac{\partial}{\partial t} (\rho \phi) dV = \oint_{OF} (\Gamma \nabla \phi) \cdot \hat{n} dA - \oint_{OF} (\rho \underline{u} \phi) \cdot \hat{n} dA + \int_{KV} Q_{\phi} dV \tag{13}
$$

Der linke Term ist die zeitliche Änderung von  $\rho\phi$  im KV, der erste Term der rechten Seite der Gleichung beschreibt den Diffusionsstrom von  $\rho\phi$  durch die Oberfläche (OF) des Kontrollvolumens. Der zweite Term der rechten Seite bezieht sich auf den Konvektionsstrom von  $\rho\phi$  durch die Oberfläche und der letzte Term fasst die sonstigen Quellen und Senken zusammen. [4]

## <span id="page-15-0"></span>**2.2 Spritzgießsimulationssoftware**

## <span id="page-15-1"></span>**2.2.1 Grundlagen der Spritzgießsimulation**

Der Spritzgießprozess wird durch die Prozessparameter bestimmt, zu denen unter anderem Zeit, Temperatur und Druck gehören. Nur wenn diese Parameter richtig gewählt werden, wird das fertige Bauteil auch die notwendige Qualität erreichen, ansonsten kann eine Vielzahl von Defekten auftreten. [8]

Aufgrund der Komplexität moderner Spritzgießprozesse wird heutzutage zunehmend Spritzgießsimulationssoftware von Kunststoffprodukt- und Werkzeugherstellern verwendet. Der Schwerpunkt liegt dabei auf der Vorhersage des Füllverhaltens, der Ermittlung von Kühlzeiten und den Schwindungs- und Verzugsberechnungen. So ist es mit der Software möglich, den Füllvorgang in der Kavität, die Nachdruck- und Abkühlphase bis zur Entformung sowie das Schwindungs- und Verzugsverhalten nach dem Auswurf zu berechnen. [9]

Mittlerweile wird die Spritzgießsimulationssoftware auch nicht mehr nur in der Phase der Produktentwicklung eingesetzt, sondern auch während der Werkzeugentwicklung, der Abmusterung, der Identifikation von Prozessfenstern und während der Fehlerbehebung in der Produktion. [2, 9]

Zu den Ergebnissen, die durch Verwendung der Software erreicht werden können, zählen unter anderem: [9]

- Kostensenkung und Zeitersparnis durch die Verkürzung der Zykluszeit.
- Reduktion der Kosten für Werkzeugänderungen und Abmusterungen.
- Erleichterung der Arbeit durch Entscheidungssicherheit.
- Kostensenkungen im Entwicklungsprozess durch "Front-Loading".

Front-Loading bezeichnet in der Produktentwicklung das Vorlagern von Prozessschritten in Richtung des Anfangsstadiums [10, 39]. Abbildung 2 zeigt die Kosten des Entwicklungsprozesses in Abhängigkeit von der Entwicklungszeit.

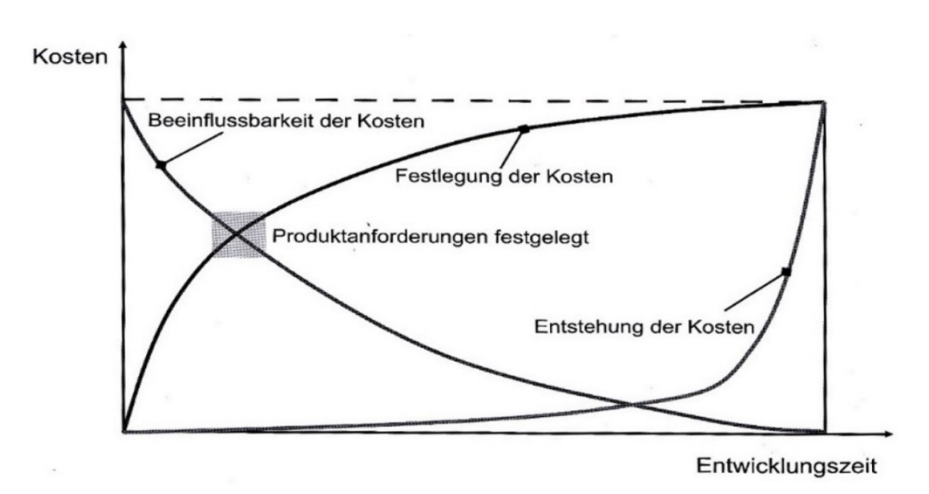

Abbildung 2: Kosten in Abhängigkeit von der Entwicklungszeit [10]

Insbesondere zu Beginn ist die Möglichkeit der Beeinflussung der Kosten sehr hoch. Durch den Einsatz von Spritzgießsimulationssoftware können die Kosten der Produktentwicklung verringert werden, indem zukünftige Fehlerkosten und Iterationsschleifen reduziert werden und der/die Entwickler/in früh relevante Entscheidung auf Basis von Simulationsergebnissen treffen kann. [2, 9, 10, 39]

Heutzutage sind mehrere Spritzgießsimulationssoftware-Systeme am Markt erhältlich, die sich in ihren Funktionen und Angeboten unterscheiden. Eine Reihe an verfügbaren Produkten ist in Tabelle 1 gelistet:

| <b>Hersteller</b> | <b>Software</b>                        |
|-------------------|----------------------------------------|
| Sigma Engineering | SIGMASOFT <sup>®</sup> Virtual Molding |
| Simcon            | <b>CADMOULD®</b>                       |
| <b>Autodesk</b>   | Moldflow <sup>®</sup>                  |
| CoreTech System   | Moldex $3D^{\circledR}$                |
| Altair            | Inspire Mold <sup>®</sup>              |
| Ansys             | Polyflow <sup>®</sup>                  |
| <b>OpenCFD</b>    | OpenFOAM <sup>®</sup>                  |
|                   |                                        |

Tabelle 1: Erhältliche Spritzgießsimulationssoftware-Systeme und Anbieter

#### <span id="page-17-0"></span>**2.2.2 SIGMASOFT® Virtual Molding**

Da in dieser Arbeit ausschließlich mit der Spritzgießsimulationssoftware SIGMASOFT gearbeitet wurde, wird in dem folgenden Abschnitt nur diese Software näher erklärt.

Die Spritzgießsimulationssoftware SIGMASOFT Virtual Molding ist ein Produkt der Firma SIGMA Engineering GmbH (Aachen, Deutschland). Mittels SIGMASOFT ist es möglich, den Ablauf eines Spritzgießprozesses vollständig virtuell darzustellen, die Prozesszustände zu jedem Zeitpunkt des Spritzgießzyklus zu berechnen und Schwindungs- und Verzugsprognosen zu erstellen. [11]

In SIGMASOFT können neben der Simulation von klassischen thermoplastischen Werkstoffen ebenfalls Spritzgießprozesse für Elastomere und Pulverspritzgießen (Ceramic-injection-molding (CIM)- und Metal-injection-molding (MIM)-Verfahren) simuliert werden. Es besteht die Möglichkeit, sämtliche Details des Werkzeugs in der Simulation darzustellen. Des Weiteren gibt es auch die Option für Zweikomponenten-Spritzgießen. [11]

Das Programm kann dreidimensionale, instationäre, nicht-isotherme, thixotrope und strukturviskose Vorgänge berechnen. Für die Berechnung der Strömungsvorgänge werden die allgemeinen Navier-Stokes-Gleichungen gelöst, wobei die Trägheitsterme und die Schwerkraft ebenfalls berücksichtigt werden. [9]

### <span id="page-17-1"></span>**2.2.3 Ablauf einer Simulation in SIGMASOFT – Pre-Processing**

Um eine Simulation in SIGMASOFT durchzuführen, muss im ersten Schritt eine Geometrie erstellt werden. Dabei wird sowohl die Geometrie der Kavität bzw. des Angusssystems, als auch die des Werkzeugs benötigt. Diese kann direkt in SIGMASOFT erstellt oder auch importiert werden. Unterstützt werden die gängigsten 3D-Modelldateiformate wie z.B. Standard-for-the-exchange-of-product-model-data (STEP) und Standard-triangle-language (STL). [12]

Im nächsten Schritt werden die Randbedingungen der Geometrie festgelegt. Dazu gehören unter anderem der Schmelzeeinlauf und Schmelzeauslauf. Der Schmelzeeinlauf wird auf die Fläche der Geometrie platziert, durch welche die Polymerschmelze erstmals in den Kavitätsbereich eintritt. Der Schmelzeauslauf ist eine spezielle Funktion in SIGMASOFT, durch die es möglich ist, dass die Schmelze den Kavitätsbereich wieder verlassen kann. [12]

Für den Fall, dass in der Geometrie Symmetrieebenen existieren, kann in SIGMASOFT die sogenannte "Cutbox"- Funktion verwendet werden. Dabei wird eine Box um die Geometrie platziert, welche den Bereich definiert, der vernetzt und berechnet wird. Dadurch kann die Elementanzahl und in Folge auch die Simulationsdauer signifikant reduziert werden. [12]

Für die Evaluierung der Prozessparameter an speziellen Orten der Geometrie können in SIGMASOFT Auswertungspunkte definiert werden. Es handelt sich hierbei um Koordinatenpunkte in der Kavität oder im Werkzeug, die entweder als Thermoelemente, welche die Temperatur über den Prozessverlauf aufzeichnen, oder als Spannungssensoren, die den Druckverlauf aufzeichnen, definiert werden. [12]

Bevor die Geometrie vernetzt werden kann, müssen die Materialidentifikationsnummern (Material-IDs) der Kavitäts- und Werkzeugkörper festgelegt werden. Durch die Material-IDs können separaten Teilen der Geometrie unterschiedliche Eigenschaften zugewiesen werden, wie etwa die Vernetzungsdichte oder Materialdefinitionen. [12]

Anschließend wird die Geometrie vernetzt, dem/der Benutzer/in stehen hierbei mehrerer Methoden zur Verfügung, unter anderem kann die Elementgröße direkt vorgegeben werden. Durch den Vernetzungsalgorithmus läuft die Vernetzung automatisch ab. [12]

Bevor die Simulation starten kann, müssen noch weitere Material- und Prozesseinstellungen festgelegt werden. Für das Polymermaterial bietet SIGMASOFT eine Materialbibliothek, in der diverse am Markt erhältliche Kunststoffe inklusive der Materialdaten gelistet sind. Eine ähnliche Option steht auch für das Werkzeugmaterial zur Verfügung. Jeder Material-ID kann dabei ein unterschiedliches Material zugeordnet werden. Neben den vorgegebenen Materialdaten können Materialien auch mit eigenen Daten erstellt werden. Des Weiteren legt der/die Benutzer/in die Initialtemperaturen sämtlicher Komponenten fest. [12]

Zwischen zwei in Kontakt stehenden Komponenten mit unterschiedlichen Material-IDs findet ein Wärmeübergang statt. SIGMASOFT bietet vorgeschlagene Werte für gängige Materialkombinationen an (Tabelle 5, S. 48), der Wärmeübergangskoeffizient kann aber auch selbst vorgegeben werden. Der Wärmeübergangskoeffizient kann dabei als konstant über den gesamten Prozess definiert werden, oder mit einer Abhängigkeit von Zeit, Temperatur oder Druck. [12]

Im nächsten Schritt werden die Einstellungen für die einzelnen Abschnitte des Spritzgießprozesses festgelegt. Dazu gehören die Vorbereitung des Werkzeugs, die Einspritzphase, die Nachdruckphase, die Restkühlzeit und die Nachbehandlung nach dem Auswerfen des Bauteils. Für jeden Prozessschritt können die Zeiten und die weiteren relevanten Parameter festgelegt werden. Bezüglich der Einspritzphase wird festgelegt, wie die Schmelze in die Kavität einströmt. Dafür stehen mehrere Mechanismen zur Auswahl, unter anderem kann der zeitliche Verlauf des Volumenstroms vorgegeben werden. [12]

Wenn alle relevanten Definitionen festgelegt wurden, kann die Simulation gestartet werden.

### <span id="page-19-0"></span>**2.2.4 Ablauf einer Simulation in SIGMASOFT – Post-Processing**

SIGMASOFT bietet für das Post-Processing einen Softwarebereich, in dem die Ergebnisse der Simulation ausgewertet und graphisch dargestellt werden können. Die Ergebnisse sind dabei in allgemeine Prozesskurven und Zyklen unterteilt. [12]

Die allgemeinen Prozesskurven beinhalten Kurvendiagramme über allgemeine Ergebnisse wie etwa den Temperaturverlauf der höchsten Schmelzetemperatur in der Kavität. Des Weiteren beinhalten sie die Temperaturkurven der virtuellen Thermoelemente, falls diese Option im Pre-Processing verwendet wurde. [12]

In dem Bereich der Zyklen befinden sich die Ergebnisse, die für den jeweiligen Zyklus gültig sind, da es in SIGMASOFT möglich ist, mehrere Spritzgießzyklen in Folge zu berechnen. [12]

Neben der Ergebnisdarstellung in Kurvendiagrammen stehen auch Konturdiagramme und Animationsmöglichkeiten zur Verfügung. So können etwa für die Füllphase und die Abkühlphase die Ergebnisse der Temperatur in der Kavität und im Werkzeug, die Scherraten in der Schmelze oder die Druckverteilung in der Kavität animiert dargestellt werden. [12]

Des Weiteren können prognostizierte Schwindungs- und Verzugswerte für das Bauteil berechnet werden, die eine Abschätzung für die Formänderung des Teils im abgekühlten Zustand liefern. Die Verformungen des Bauteils lassen sich dabei graphisch überhöht darstellen. Die benötigten Ergebnisse können in der Software aufbereitet und als graphische Darstellungen exportiert werden. Ebenso können Ergebnisse, die nur als Kurvendiagramme existieren, als Datenpunkte im Textformat gespeichert werden. [12]

#### <span id="page-20-0"></span>**2.2.5 Materialmodelle in SIGMASOFT**

In SIGMASOFT wird zur Beschreibung der Viskosität des Polymers das strukturviskose Cross-WLF-Modell verwendet [12]. Dieses empirische Materialmodell ist ein weit verbreitetes Werkzeug in der Spritzgießsimulation, da viele gängige Polymerschmelzen ein strukturviskoses Verhalten aufweisen. Mit dem Modell ist es möglich, die Viskositätskurve bei niedrigen Schergeschwindigkeiten (Newtonsches Plateau) und bei höheren Werten sehr gut abzubilden. [9]

Im Gegensatz zu Newtonschen Fluiden existiert in strukturviskosen Flüssigkeiten eine Abhängigkeit der Viskosität von der Schergeschwindigkeit. Die Viskosität  $\eta$  von Polymerschmelzen hängt zudem von der Temperatur  $T$  und dem Druck  $p$  ab. Diese drei Aspekte werden im Cross-WLF-Modell (Gleichung [\(14\)\)](#page-20-1) berücksichtigt. [8]

<span id="page-20-1"></span>
$$
\eta(\dot{\gamma}, T, p) = \frac{\eta_0(T, p)}{1 + \left(\frac{\eta_0(T, p) \cdot \dot{\gamma}}{D_4}\right)^{1-n}}
$$
(14)

 $\dot\gamma$  ist die Schergeschwindigkeit,  $D_4$  (entspricht  $\tau^*$ ) die kritische Schubspannungsebene beim Übergang zur Strukturviskosität und  $n$  ist der Cross-Exponent bei hoher Schergeschwindigkeit.  $D_4$  und  $n$  werden durch Kurvenanpassung ermittelt. [13]  $\eta_0$  ist die Nullscherviskosität, sie wird durch die folgende Beziehung festgelegt: [13]

$$
\eta_0(T, p) = D_1 exp \left[ -\frac{A_1 \cdot (T - T^*)}{A_2 + (T - T^*)} \right] \tag{15}
$$

Für  $A_2$  gilt:

$$
A_2 = A_3 + D_3 \cdot p \tag{16}
$$

 $D_1$ ,  $A_1$ ,  $A_3$  und  $D_3$  sind an Daten angepasste Koeffizienten.

Die Glasübergangstemperatur  $T^*$  wird durch Kurvenpassung definiert und mit folgender Gleichung beschrieben: [13]

$$
T^* = D_2 + D_3 \cdot p \tag{17}
$$

 $D_2$  ist ein weiterer angepasster Koeffizient.

Für die Ermittlung der Modellparameter werden üblicherweise gefittete Kurven der Scherrate als Funktion der Viskosität verwendet, welche durch Messungen an Rheometern erstellt werden. [9]

Ein weiteres wichtiges Materialmodell in SIGMASOFT ist das "double domain" Tait-Modell [12], mit welchem das pvT-Verhalten der Polymerschmelze beschrieben werden kann.

Über das Tait-Modell lässt sich das spezifische Volumen  $\nu$  als eine Funktion von Druck und Temperatur berechnen. Die Bezeichnung "double domain" basiert darauf, dass das spezifische Volumen im flüssigen und im festen Zustand ermittelt werden kann, wobei die beiden Bereiche durch eine Übergangstemperatur getrennt sind. [9]

Für die druckabhängige Temperatur  $T_{t}$  im Ubergangsbereich von fest zu flüssig gilt: [14]

$$
T_t(p) = b_5 + b_6 \cdot p \tag{18}
$$

 $b_5$  ist die Übergangstemperatur bei Atmosphärendruck,  $b_6$  beschreibt die druckabhängige Änderung der Übergangstemperatur.  $b_5$  und  $b_6$  sind datenangepasste Koeffizienten. [14]

Für den Temperaturbereich unterhalb der Übergangstemperatur ( $T < T_t$ ) gilt für das spezifische Volumen die folgende Beziehung: [14]

$$
v(p,t) = v_{0s}(T) \cdot \left[1 - C \cdot \ln\left(1 + \frac{p}{B_s(T)}\right)\right] + v_t(T,p)
$$
 (19)

 $v_0$  ist das spezifische Volumen bei Atomsphärendruck,  $\mathcal C$  ein konstanter Parameter mit dem Wert 0,0894.  $B$  beschreibt die Drucksensitivität des Materials und  $v_t$  repräsentiert das spezifische Volumen bezüglich der Kristallinität bei teilkristallinen Thermoplasten. [9, 14]

 $v_{0s}$ ,  $B_s$  und  $v_t$  lassen sich im Bereich  $T < T_t$  durch folgende Gleichungen beschreiben:  $[14]$ 

$$
v_{0s}(T) = b_{1s} + b_{2s} \cdot (T - b_5) \tag{20}
$$

$$
B_{s}(T) = b_{3s} \cdot exp[-b_{4s} \cdot (T - b_{5})]
$$
\n(21)

$$
v_t(T, p) = b_7 \cdot exp[b_8 \cdot (T - b_5) - b_9 \cdot p]
$$
\n(22)

 $b_5$ ,  $b_7$ ,  $b_8$  und  $b_9$  sind an Daten angepasste Koeffizienten.  $b_{1-4s}$  sind datenangepasste Koeffizienten für das Material im festen Zustand. [14]

Für den Temperaturbereich oberhalb der Übergangstemperatur ( $T > T_t$ ) gilt für das spezifische Volumen die folgende Beziehung: [14]

$$
v(p,t) = v_{0m}(T) \cdot \left[1 - C \cdot \ln\left(1 + \frac{p}{B_m(T)}\right)\right] + v_t(T,p) \tag{23}
$$

 $v_{0m}$ ,  $B_m$  und  $v_t$  lassen sich im Bereich  $T < T_t$  durch folgende Gleichungen beschreiben: [14]

$$
v_{0m}(T) = b_{1m} + b_{2m} \cdot (T - b_5)
$$
 (24)

$$
B_{s}(T) = b_{3m} \cdot exp[-b_{4m} \cdot (T - b_{5})]
$$
\n(25)

$$
v_t(T, p) = 0 \tag{26}
$$

 $b_{1-4m}$  sind datenangepasste Koeffizienten für das Material im flüssigen Zustand. Da  $v_t$ sich auf die Kristallinität bezieht, ist dieser Wert für Temperaturen oberhalb der Übergangstemperatur und für amorphe Thermoplaste null. [9, 14]

## <span id="page-24-0"></span>**2.3 Wärmeübertragung**

Wenn zwischen einem System und der Umgebung eine Temperaturdifferenz existiert, kommt es zum Transport von Energie. Diese Energie wird in diesem Fall als Wärme bezeichnet, der Energietransport als Wärmeübertragung. Der 2. Hauptsatz der Thermodynamik gibt vor, dass Wärme immer in Richtung der fallenden Temperatur fließt. [15, 16]

Grundsätzlich existieren drei verschiedene Arten der Wärmeübertragung: Die Wärmeleitung, der konvektive Wärmeübergang und die Wärmestrahlung. [17, 18]

### <span id="page-24-1"></span>**2.3.1 Wärmeleitung**

Wärmeleitung bezeichnet den Energietransport aufgrund atomarer und molekularer Wechselwirkungen, welcher durch eine ungleiche Temperaturverteilung im Material entsteht [18, 19].

Wärmeleitung kann in Feststoffen, Gasen und Fluiden auftreten, dabei ergibt sich im Körper an jeder Stelle zu jedem Zeitpunkt ein Wärmestrom  $\phi(x, y, z)$ . Vorwiegend ist die Wärmeleitung in Festkörpern relevant. Der Wärmestrom bezogen auf ein Flächenelement senkrecht zu der Richtung des Stroms wird als Wärmestromdichte  $\dot{q}$ bezeichnet. [18, 19]

Der Zusammenhang zwischen der Wärmestromdichte  $\dot{q}$  und der Temperaturverteilung  $\vartheta(x, y, z)$  ist durch das Grundgesetz der Wärmeleitung von J. B. Fourier gegeben: [17]

$$
\dot{q} = -\lambda \cdot grad \vartheta \tag{27}
$$

Der Proportionalitätsfaktor  $\lambda$  wird als Wärmeleitfähigkeit bezeichnet und ist eine Eigenschaft, die vom Material abhängig ist. Des Weiteren ist  $\lambda$  temperatur- und druckabhängig. In isotropen Materialien ist die Wärmeleitfähigkeit an einer Position im Material nicht abhängig von der Richtung der Wärmeleitung. In anisotropen Materialien existiert eine Richtungsabhängigkeit, in diesem Fall ist  $\lambda$  kein skalarer Wert, sondern ein Tensor 2. Stufe. Die Einheit der Wärmeleitfähigkeit ist W/(m·K). [17, 20]

### <span id="page-25-0"></span>**2.3.2 Wärmestrahlung**

Wärmestrahlung ist ein Wärmetransportvorgang, bei dem Wärme durch elektromagnetische Strahlung übertragen wird, wobei kein Trägermedium erforderlich ist. Jeder Stoff, der eine Temperatur über dem absoluten Nullpunkt besitzt, emittiert Wärmestrahlung. [17, 20]

Gase, Fluide und teiltransparente Kunststoffe, die als selektive Strahler bezeichnet werden, sind teilweise durchlässig für Wärmestrahlung, im Fall eines Festkörpers (grauer Strahler) wird die Strahlung bereits nach dem Durchlaufen von Schichten mit wenigen Mikrometer vollständig absorbiert. Daher ist es nicht möglich, dass Strahlung aus dem Inneren eines Festkörpers an die Oberfläche dringen kann. Die Emission und Absorption von Wärmestrahlung spielen sich bei Festkörpern dementsprechend nur in einer dünnen Schicht an der Oberfläche des Körpers ab. [17]

Die höchste mögliche Wärmestromdichte  $\dot{q}_s$  der emittieren Wärmestrahlung an der Oberfläche eines Körpers kann über das Stefan-Boltzmann-Gesetz berechnet werden: [17]

$$
\dot{q}_s = \sigma \cdot T^4 \tag{28}
$$

 $T$  ist die Oberflächentemperatur des abstrahlenden Körpers.

Die universelle Konstante  $\sigma$  wird als Stefan-Boltzmann-Konstante bezeichnet. Der Wert der Konstante beträgt etwa 5,67 $\cdot$ 10<sup>-8</sup> W/(m<sup>2</sup>·K<sup>4</sup>). [21]

Ein Körper, dessen Wärmestromdichte durch Strahlung den maximalen Wert  $\dot{q}_s$ erreicht, wird als Schwarzer Körper bezeichnet. Ein Schwarzer Körper ist ein idealer Strahler und zudem ein idealer Absorber, der die gesamte auftreffende Strahlung absorbiert. [20]

Für die Berechnung der spezifischen Ausstrahlung eines realen Strahlers (grauer Strahlers) wird ein verkleinernder Faktor eingeführt: [17]

$$
\dot{q} = \varepsilon(T) \cdot \sigma \cdot T^4 \tag{29}
$$

 $\varepsilon$  ist der Emissionsgrad, dieser ist eine Materialeigenschaft, welche zudem von der Temperatur und der Beschaffenheit der Oberfläche des Körpers abhängig ist [17].

Die auf einen Körper treffende Strahlung wird teilweise reflektiert, teilweise absorbiert und ein Teil der Strahlung wird durchgelassen. Diese Anteile werden durch den Reflexionsgrad  $r$ , den Absorptionsgrad  $a$  und den Transmissionsgrad  $\tau$  beschrieben. Diese Größen sind nicht nur vom Material, sondern auch von der Strahlung an sich abhängig. [17, 20]

Es gilt die Beziehung: [17]

$$
r + a + \tau = 1 \tag{30}
$$

### <span id="page-26-0"></span>**2.3.3 Konvektiver Wärmeübergang**

In einem strömenden Fluid findet Wärmeübertragung einerseits durch Wärmeleitung aufgrund des Temperaturgradienten, andererseits auch durch die Enthalpie und kinetische Energie des transportierten Fluids statt. Die Überlagerung der Wärmeleitung und des Energietransports im strömenden Fluid wird als konvektiver Wärmeübergang bezeichnet. Für technische Anwendungen spielt insbesondere der Wärmeübergang zwischen einem strömenden Fluid und einer festen Wand, welche das Fluid umgibt, eine wichtige Rolle. [17]

Der konvektive Wärmeübergang wird dabei durch die Fluidschicht in unmittelbarer Wandnähe bestimmt. Neben dem Geschwindigkeitsprofil bildet sich ebenso ein Temperaturprofil aus. Diese Schicht wird als Temperaturgrenzschicht bezeichnet. Die parallel zur Wand gerichtete Strömungsgeschwindigkeitskomponente  $w$  steigt vom Wert null an der Wand bis zum Wert der Kernströmung an. Des Weiteren gibt es einen Übergang der Temperatur von der Wandtemperatur  $\vartheta_W$  bis zur Temperatur des Fluids  $\vartheta_F$  (Abbildung 3). [17, 20]

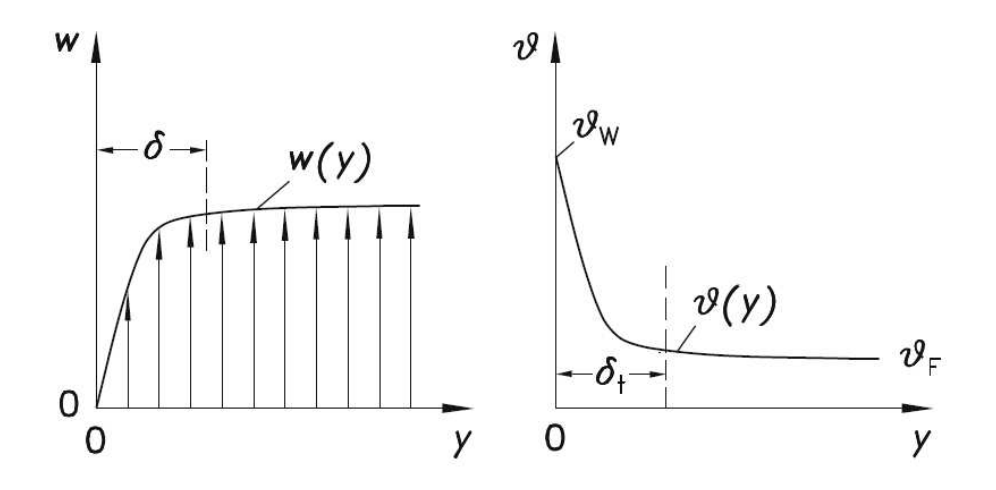

Abbildung 3: Verlauf der Strömungsgeschwindigkeit w (links) und Temperatur  $\vartheta$ (rechts) in Abhängigkeit des Wandabstands  $y$ .  $\delta_t$  und  $\delta$  beschreiben die Dicke der Temperatur- und Geschwindigkeitsgrenzschicht [17]

Für die Berechnung der Wärmestromdichte  $\dot{q}_{w}$ , welche an der Wand aufgrund der Temperaturdifferenz  $\vartheta_W - \vartheta_F$  auftritt, wird der örtliche Wärmeübergangskoeffizient  $\alpha$ eingeführt: [17]

<span id="page-27-1"></span>
$$
\dot{q}_w = \alpha \cdot (\vartheta_W - \vartheta_F) \tag{31}
$$

Für den örtlichen Wärmeübergangskoeffizient gilt: [17]

<span id="page-27-0"></span>
$$
\alpha = \frac{\dot{q}_w}{(\vartheta_W - \vartheta_F)}\tag{32}
$$

Die Einheit von  $\alpha$  ist W/(m<sup>2</sup>·K). In einem System kann der örtliche Wärmeübergangskoeffizient an jeder Stelle der Wand einen verschiedenen Wert besitzen. In der Praxis wird jedoch in vielen Fällen nur ein mittlerer Wert benötigt, um den gesamten Wärmestrom  $\dot{Q}$  zwischen dem Fluid und der Fläche  $A$  zu berechnen. [17]

Die Definition des mittleren Wärmeübergangskoeffizienten  $\alpha_m$  lautet: [17]

<span id="page-28-1"></span>
$$
\alpha_m = \frac{\dot{Q}}{A \cdot (\vartheta_W - \vartheta_F)}\tag{33}
$$

Um den Wärmeübergangskoeffizienten zu berechnen, wird dieser mit dem Temperaturfeld im Fluid verknüpft. Dafür wird die Tatsache berücksichtigt, dass bei fast allen Fluiden die Geschwindigkeit direkt an der Wand null beträgt. In der Grenzschicht tritt dementsprechend nur Wärmetransport durch Wärmeleitung auf. [17, 20]

Für die Beschreibung der Wärmestromdichte kann das Gesetz von Fourier verwendet werden: [17]

<span id="page-28-0"></span>
$$
\dot{q}_w = -\lambda(\vartheta_W) \cdot \left(\frac{\partial \vartheta}{\partial y}\right)_W \tag{34}
$$

 $\lambda(\vartheta_W)$  ist die Wärmeleitfähigkeit des Fluid bei Wandtemperatur,  $\left(\frac{\partial \vartheta}{\partial y}\right)_W$  ist die Steigung des Temperaturverlaufs an der Wandposition (Abbildung 4). [17]

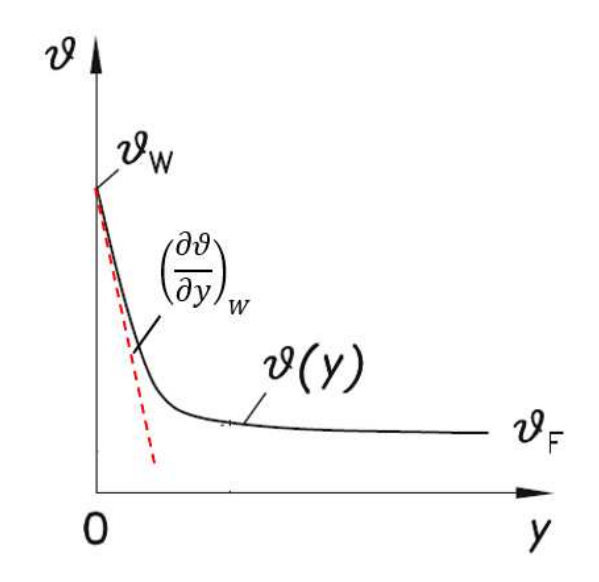

Abbildung 4: Steigung des Temperaturprofils an der Wand [17]

Durch Einsetzen der Beziehung aus Gleichung [\(34\)](#page-28-0) in Gleichung [\(32\)](#page-27-0) folgt für den Wärmeübergangskoeffizient:

<span id="page-29-0"></span>
$$
\alpha = -\lambda(\vartheta_W) \cdot \frac{\left(\frac{\partial \vartheta}{\partial y}\right)_W}{\left(\vartheta_W - \vartheta_F\right)}\tag{35}
$$

Demnach kann der Wärmeübergangskoeffizient durch die Kenntnis der Temperaturdifferenz zwischen Wand und Fluid und der Steigung des Temperaturprofils an der Wand berechnet werden. Daher muss das Temperaturfeld im Fluid bekannt sein, welches wiederum durch das Geschwindigkeitsfeld bestimmt wird. Dieses lässt sich durch die Grundlagen der Strömungsmechanik beschreiben. [17]

Nur in einfachen Fällen ist es jedoch möglich, durch Lösen der partiellen Differentialgleichungen das Geschwindigkeits- und Temperaturfeld zu berechnen und somit den Wärmeübergangskoeffizient exakt zu bestimmen. Als Beispiel dafür kann die vollständig ausgebildete, laminare Rohrströmung genannt werden. Für turbulente Strömungen existieren vereinfachte Modelle, noch komplexere Wärmeübergangssituationen können derzeit kaum durch theoretische Beziehungen beschrieben werden. [17, 20]

In der Praxis wird der örtliche und mittlere Wärmeübergangskoeffizient daher häufig durch Experimente bestimmt. Es werden sowohl die Wärmeströme oder Wärmestromdichten als auch die Wand- und Fluidtemperaturen gemessen und die Wärmeübergangskoeffizient mittels Gleichung [\(33\)](#page-28-1) bzw. Gleichung [\(35\)](#page-29-0) berechnet. Dabei ist zu beachten, dass es eine Vielzahl von Faktoren gibt, welche einen Einfluss auf den Wärmeübergangskoeffizient besitzen. Diese Faktoren müssen variiert werden, um das Problem umfassend zu lösen. [17]

## <span id="page-30-0"></span>**2.3.4 Wärmeübergang im Spritzgießprozess**

Für eine erfolgreiche Prozessführung ist das Verständnis des Wärmeübergangs im Spritzgießprozess essentiell, insbesondere die Abkühlungsvorgänge innerhalb der Kavität sind von zentraler Bedeutung für die Qualität des Bauteils. Eine ungleichmäßige Abkühlung der Bauteiloberflächen kann in ungleichmäßiger Schwindung und Verzug resultieren, was sich negativ auf die Bauteilqualität auswirkt und im schlimmsten Fall zu Ausschuss führt. [3, 22]

Der bestimmende Faktor für die Wärmeübertragung an der Grenzfläche ist der Wärmeübergangskoeffizient, die Wärmestromdichte ist über Gleichung [\(31\)](#page-27-1) definiert. Aufgrund der komplexen Abhängigkeit des Wärmeübergangskoeffizienten von einer Vielzahl von Faktoren kann der Wert nicht als konstant über den gesamten Spritzgießzyklus angenommen werden. [3]

Von großer Relevanz für den Wärmeübergang im Spritzgießwerkzeug ist die Kontaktsituation an der Grenzfläche. Abbildung 5 zeigt die schematische Kontaktsituation an der Grenzfläche zwischen Polymer und Werkzeugwand in den unterschiedlichen Phasen des Spritzgießzyklus: [3]

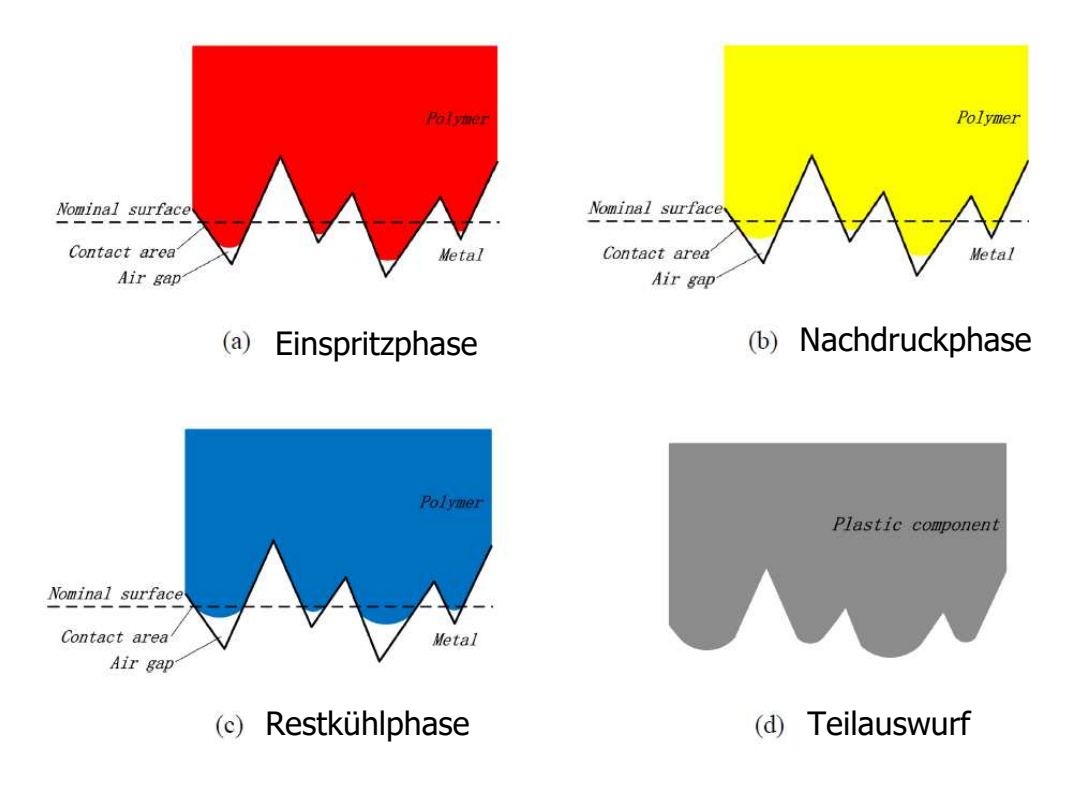

Abbildung 5: Schematische Kontaktsituation an der Grenzfläche zwischen Polymer und Werkzeugwand in den unterschiedlichen Phasen des Spritzgießzyklus [3]

Aufgrund der Mikrorauheiten an der Werkzeugoberfläche ergibt sich keine einheitliche, glatte Oberfläche. In der Einspritzphase (a) strömt die Polymerschmelze in die Kavität ein und der erste Kontakt an der Grenzfläche wird gebildet. Aufgrund der Viskosität der Schmelze entstehen in den Mikrovertiefungen kleine Luftpolster, in diesen Bereichen ist die Wärmeübertragung verringert. Diese Luftpolster würden sich in der Nachdruckphase (b) durch die abnehmende Schmelzetemperatur vergrößern, durch den Nachdruck kann dieser Effekt jedoch noch unterdrückt werden. [3]

Erst in der Restkühlphase (c), in der die Schwindung des Kunststoffs nicht mehr kompensiert wird, kommt es zu einer signifikanten Vergrößerung der Luftpolster, wodurch der Wärmeübergangskoeffizient stark absinkt. Sofort nach dem örtlichen Wegschwinden des abkühlenden Bauteils von der Werkzeugwand wird der Wärmeübergang durch den gebildeten Luftspalt weiter absinken. Sobald das Bauteil ausgeworfen wird, sinkt die Wärmeübertragung auf null ab. [3]

Eine größere Kontaktfläche führt demnach zu größeren Werten des Wärmeübergangskoeffizienten. Die Kontaktfläche kann durch die Rauheit der Oberfläche beeinflusst werden, wobei eine raue Werkzeugwand eine höhere Kontaktfläche im Vergleich zu einer hochglanzpolierten Oberfläche bietet. [3]

Ein weiterer Einflussfaktor ist die Schmelzetemperatur, wobei ein höherer Wert zu einer geringeren Viskosität der Polymerschmelze führt. Dadurch kann diese leichter in die Mikrorauheiten der Oberfläche eindringen, wodurch wiederum die Kontaktfläche vergrößert wird. Des Weiteren wird die Nachdruckzeit verlängert. Nachteilig ist die höhere volumetrische Schwindung, welche die Wärmeübertragung in der Restkühlphase verringert. [3]

Ein Anstieg der Einspritzrate wirkt sich ebenfalls positiv auf den Wärmeübergangskoeffizienten aus, da durch die höhere Schererwärmung die Temperatur der Schmelze ansteigt. Hohe Einspritzraten bedeuten auch höhere Drücke in der Kavität, wodurch die Schmelze verstärkt in die Mikrorauheiten gedrückt wird. Die Kontaktsituation wird so ebenfalls verbessert. [3]

#### <span id="page-32-0"></span>**2.3.5 Literaturwerte des Wärmeübergangskoeffizienten in Spritzgießprozessen**

Die Kenntnis des Wärmeübergangskoeffizienten ist insbesondere in der Spritzgießsimulation wichtig, da dieser den Wärmeübergang an der Grenzfläche zwischen Schmelze und Werkzeugwand bestimmt und dementsprechend die Validität der Ergebnisse beeinflusst [23].

In [24] wird mit einem analytischen Modell der Fließweg in die Mikrokanälen der zylindrischen Mikrostrukturen einer Makrokomponente untersucht und abgeschätzt. Das Modell berücksichtigt nur den zweidimensionalen, stationären Zustand des Wärmeübergangs. Ein Wertebereich von 1000 - 10000 W/(m<sup>2</sup> ·K) für den Wärmeübergangskoeffizienten wurde überprüft und eine starke Abhängigkeit des Fließweg wurde festgestellt. Die Distanz nimmt mit zunehmendem Wärmeübergangskoeffizienten ab.

In [25] wird der Wärmeübergangskoeffizient mithilfe einer Kombination aus analytischen und experimentellen Methoden für ein Polypropylen-Spritzgussbauteil ermittelt. Für die Messung der Temperatur an der eingefrorenen Randschicht wird ein Pyrometer verwendet, die Temperatur der Werkzeugwand und der Wärmestrom an der Grenzfläche werden mit einer Messsonde bestehend aus zwei Thermoelementen bestimmt. Die ermittelten Werte des Wärmeübergangskoeffizienten liegen im Bereich von 1250 - 2500 W/(m<sup>2</sup>·K) und sind nicht konstant über den Prozessverlauf. Des Weiteren zeigt sich eine starke Abhängigkeit von den Prozessbedingungen.

Wärmeübergangskoeffizienten von 1000 - 5000 W/(m<sup>2</sup>·K) wurden in [26] für einen experimentellen Spritzgießprozess mittels Wärmeflusssensoren und Thermoelementen gemessen. Eine starke Abhängigkeit von der Zeit wurde beobachtet.

In [27] wurden Werte von 200 - 1000 W/(m<sup>2</sup>·K) auf Basis von Temperaturmessungen berechnet, welche an einem speziell angefertigten Spritzgießwerkzeug durchgeführt wurden.

In [28] wurden für Polypropylen Wärmeübergangskoeffizienten von 500 - 700 W/(m<sup>2</sup>·K) bei einem Nachdruck von 800 bar gemessen, wobei der Mittelwert für den Prozess bei 615 W/(m<sup>2</sup>·K) liegt. Wird der Nachdruck auf 0 bar verringert, liegen die Werte zwischen 300 und 500 W/ $(m^2 K)$ , wobei ein Abfall des Wärmeübergangskoeffizienten über die Zeit zu beobachten ist. Für Polycarbonat wurden Werte von 400 - 600 W/(m<sup>2</sup>·K) bei 600 bar Nachdruck gemessen.

In den experimentellen Spritzgießversuchen von [3] wurden durchschnittliche Wärmeübergangskoeffizienten von 18000 - 36000 W/(m<sup>2</sup> ·K) für eine 2 mm dicke Platte aus LDPE gemessen. Für die Messungen wurde ein spezielles Spritzgießwerkzeug mit drei Temperatursensoren verwendet, welche die Temperatur auf der Plattenoberfläche und im Werkzeug nahe der Grenzschicht messen. Eine Zunahme des Wärmeübergangskoeffizienten bei Erhöhung der Schmelzetemperatur konnte beachtet werden. Insgesamt wurden drei unterschiedliche Werte der Oberflächenrauigkeiten getestet, der Wärmeübergangskoeffizient liegt bei Ra = 0,01 µm zwischen 18750 und 22500 W/(m<sup>2</sup>·K), bei Ra = 1,36 µm zwischen 26000 und 33000 W/(m<sup>2</sup>·K) und bei Ra  $= 5,81$  µm zwischen 28750 und 34000 W/(m<sup>2</sup>·K).

In [29] wurde der Wärmeübergangskoeffizient in einer Kavität mit zylindrischen Mikrostrukturen durch eine Füllstudie mit unvollständiger Füllung untersucht. Für die Materialkombination Nickel/PMMA wurden Werte im Bereich von 2300 bis 10000 W/(m<sup>2</sup>·K) ermittelt.

Ein Reverse-Engineering Ansatz für die Ermittlung des Wärmeübergangskoeffizienten wurde in [30] eingesetzt. Füllstudien für zwei Mikrokavitäten (Mikrospirale und Mikroplatte) wurden mit Polypropylen durchgeführt und die Beziehung zwischen Kavitätsinnendruck und Füllgrad ermittelt. Gleichzeitig wurden Spritzgießsimulationen mit Wärmeübergangskoeffizienten im Bereich von 0 - 30000 W/(m<sup>2</sup>·K) durchgeführt und die Werte ermittelt, bei denen die experimentellen und simulierten Ergebnisse am besten übereinstimmen. Für die Mikrospirale liegen die Werte im Bereich 0 - 8000 W/(m<sup>2</sup>·K), für die Mikroplatte bei 1500 - 25000 W/(m<sup>2</sup>·K).

In [31] wurde ein Vergleich zwischen Simulationen und tatsächlichen Spritzgießexperimenten durchgeführt. Untersucht wurde die Replikationsgenauigkeit von Mikronadeln auf einer spritzgegossenen Kunststoffplatte bei Verwendung von unterschiedlichen Wärmeübergangskoeffizienten in der Simulation. Insgesamt wurden zwei Kunststoffe und drei Werkzeugmaterialien getestet. Für Polycarbonat wurden optimale Wärmeübergangskoeffizienten im Bereich von 10000 bis 25000 W/(m<sup>2</sup>·K) ermittelt, für Polypropylen liegt der Bereich zwischen 30000 und 55000 W/(m<sup>2</sup>·K).

Ein weiterer Ansatz, welcher Experimente mit Simulationen verknüpft, wurde in [23] verwendet. In einem speziellen Spritzgießwerkzeug mit einer Mikrokavität wurde der Temperaturverlauf durch eine Wärmebildkamera bei unterschiedlichen Prozessparametern aufgezeichnet. Der experimentelle Aufbau wurde anschließend in Simulationen nachgestellt, wobei übereinstimmende Ergebnisse mit einem Wärmeübergangskoeffizient von 7700 W/(m<sup>2</sup>·K) generiert werden konnten.

Festzustellen ist, dass in der Literatur eine hohe Bandbreite für die Werte des Wärmeübergangskoeffizienten existiert. Dies ist auf die unterschiedlichen Messmethoden, Materialien, Geometrien und Prozessbedingungen zurückzuführen. [3]

## <span id="page-35-0"></span>**3 Verschleißspaltexperimente**

## <span id="page-35-1"></span>**3.1 Grundlagen und Versuchsaufbau**

Die grundlegenden Messdaten, welche in dieser Arbeit verwendete wurden, basieren auf den Verschleißspaltexperimenten aus [32, 33].

In diesen Versuchen wird eine Polymerschmelze in eine Prüfvorrichtung eingespritzt, in der sich ein Mikrospalt befindet. Der Mikrospalt wird durch die Oberflächen zweier planarer Probensteine gebildet, aufgrund der geringen Spalthöhe treten in diesem Bereich sehr hohe Fließgeschwindigkeiten und Schergeschwindigkeiten auf. [33, 34]

In den bisherigen Anwendungen der Verschleißprüfvorrichtung wurde vornehmlich der Verschleiß an den Stahl-Probekörpern untersucht, durch die neu entwickelte Verschleißprüfvorrichtung mit wechselbaren Messsystem ist es nun auch möglich, die Temperaturen in den Stahl-Probekörpern während des gesamten Zyklus zu messen. [33, 34]

Abbildung 6 zeigt den Aufbau der Verschleißprüfvorrichtung mit wechselbaren Messsystem. Die Hauptbestandteile sind zwischen zwei Aufspannplatten (a) fixiert, wobei die Vorrichtung an der Trennebene geöffnet werden kann. Die Schmelze wird in die Prüfvorrichtung eingespritzt, wobei zuerst der Zulaufkanal mit kreisförmigem Querschnitt durchströmt wird, welcher durch das auswechselbare Angussstück (d) gebildet wird. [33, 34]

Am Ende des Kanals ist der auswechselbare Schmelzeeinlass (c) positioniert, welcher den Übergang zwischen dem kreisförmigen Kanalquerschnitt und dem rechteckförmigen Querschnitt des Verschleißspalt bildet. Die Schmelze strömt anschließend durch den Verschleißspalt (f), der durch die beiden plättchenförmigen Stahl-Probekörper (e) gebildet wird. Die beiden plättchenförmigen Stahl-Probekörper werden dabei durch eine Probenhalterung (b) in ihrer Position fixiert. Nachdem die Schmelze den Spalt durchströmt hat fließt sie durch den Schmelzeauslass (g) wieder aus der Apparatur heraus. Um ein komplikationsfreies Durchfließen der Polymerschmelze zu gewährleisten, werden die Komponenten durch das Heizsystem (h) beheizt. [33, 34]
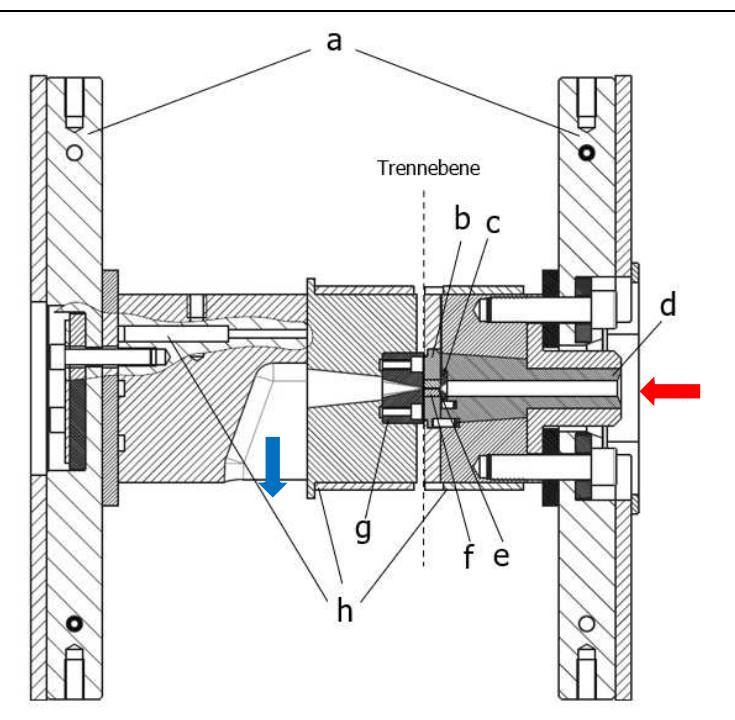

Abbildung 6: Verschleißprüfvorrichtung mit wechselbarem Messsystem [33]; a) Aufspannplatten, b) Probenhalterung, c) Schmelzeeinlass (auswechselbar), d) Angussstück (auswechselbar), e) plättchenförmige Stahl-Probekörper, f) Verschleißspalt, g) Schmelzeauslass, h) Heizsystem

Abbildung 7 zeigt den schematischen Aufbau der Verschleißprüfvorrichtung für die Temperaturmessungen. Für diesen Zweck werden neun Typ K ummantelte Thermoelemente in einer Entfernung von 0,5 von der Grenzfläche in der Probe platziert (Abbildung 8). [33, 34]

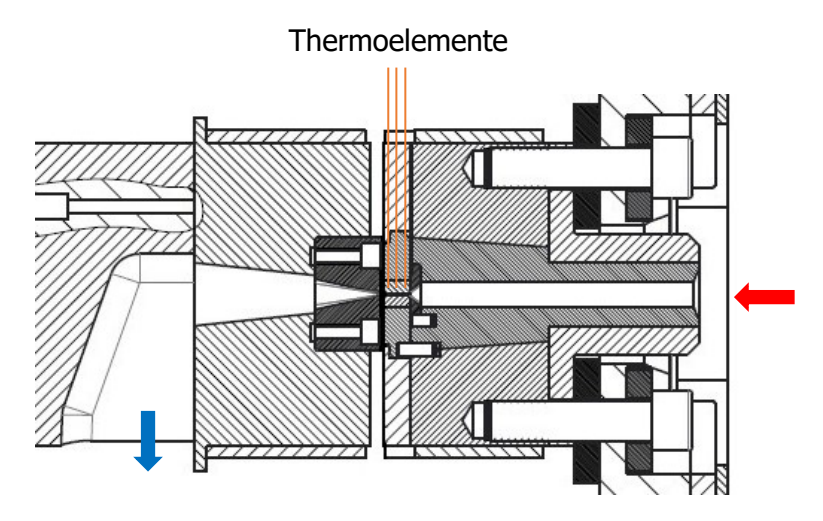

Abbildung 7: Verschleißprüfvorrichtung mit wechselbarem Messsystem – Aufbau für Temperaturmessungen in der Probe mittels Thermoelemente [33]

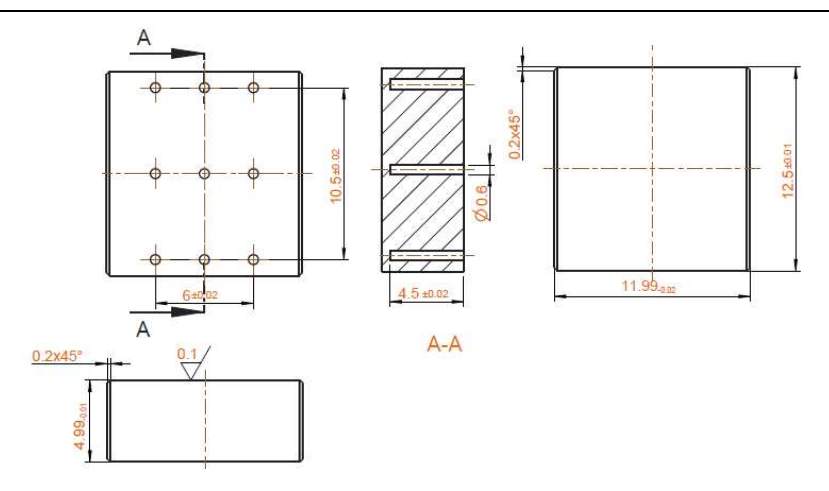

Abbildung 8: Geometriedaten der plättchenförmigen Proben und Positionen der erodierten Löcher für die Platzierung der Thermoelemente [33]

Der Verschleißspalt wird durch die beiden Oberflächen der Proben gebildet, welche durch die Probenhalterung in einem Abstand von 0,5 mm fixiert werden. [33, 34].

Abbildung 9 zeigt das allgemeine tribologische System, welches sich im Spalt der Verschleißprüfvorrichtung ergibt. Zu den Komponenten des Systems gehören die Probenoberflächen, die Polymerschmelze, die Füllstoffe und eventuelle Abbauprodukte. Abhängig von den teilnehmenden Komponenten ist abrasiver und korrosiver Verschleiß an der Probenoberfläche möglich [40, 35].

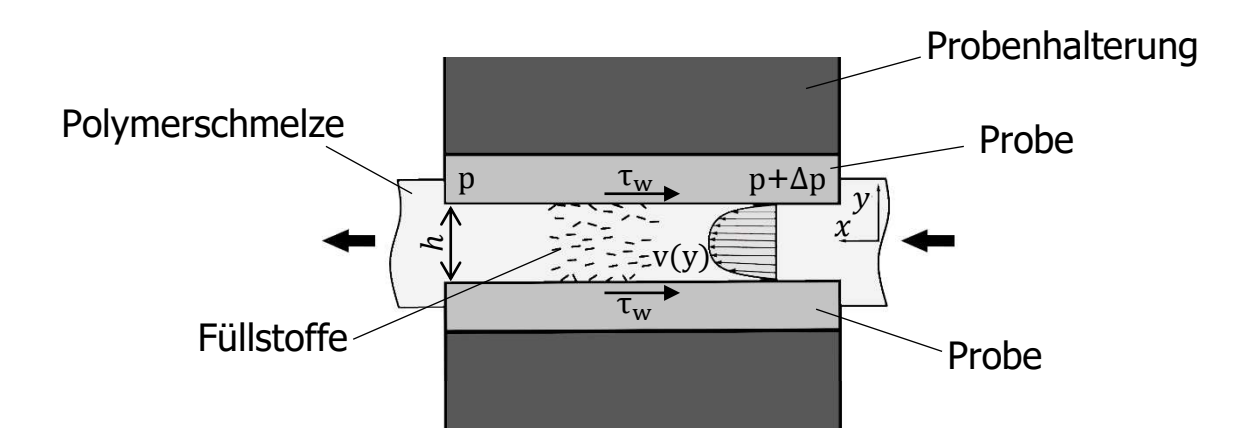

Abbildung 9: Tribologisches System des Verschleißspalts und der beteiligten Komponenten [40, 35]

# **3.2 Ergebnisse der Temperaturmessungen für Ultramid A3W aus den Verschleißspaltexperimenten**

Basierend auf den Messergebnissen von [32, 33] zeigt Abbildung 10 die gemessenen Verläufe der Temperatur im Probenmaterial für fünf Volumenströme (400 cm<sup>3</sup>/s bis 60 cm<sup>3</sup>/s). Die dargestellten Kurven zeigen jeweils den Verlauf an jener Sensorposition, welche die höchste Maximaltemperatur im Probenmaterial zeigt. Aufgrund der Asymmetrie der Temperaturverteilung tritt die Maximaltemperatur nicht einheitlich für alle Volumenströme an derselben Sensorposition auf, weshalb hier immer der Verlauf mit der höchsten Maximaltemperatur als repräsentativer Verlauf für den jeweiligen Volumenstrom gewählt wird. Des Weiteren sind die Thermoelemente im Probenmaterial 0,5 mm von der Grenzfläche (y = 0,5 mm) platziert. [32, 33]

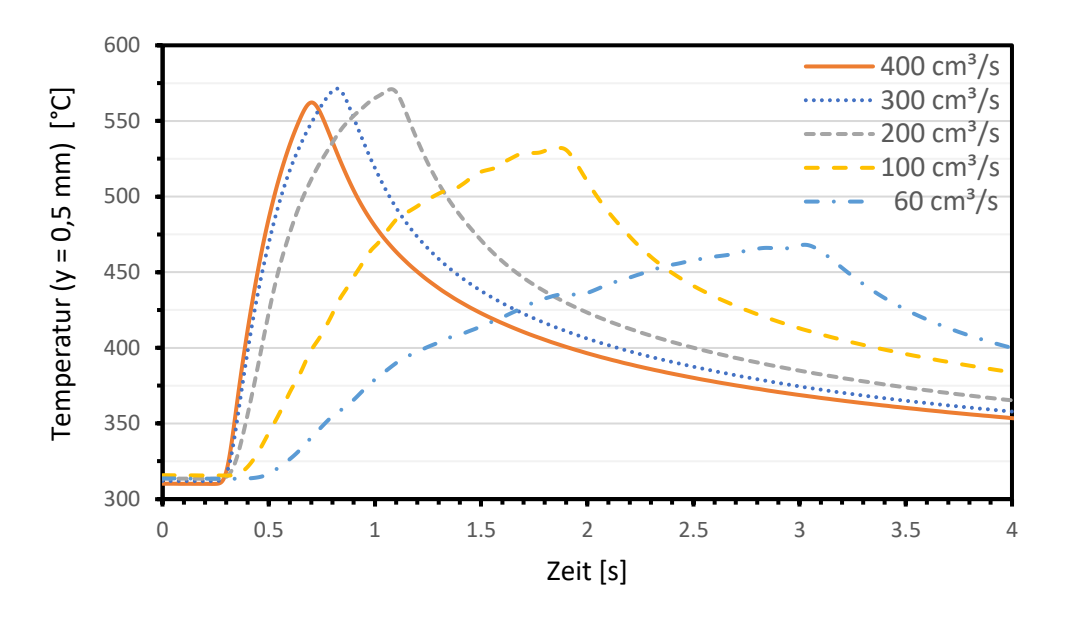

Abbildung 10: Gemessene Temperaturverläufe der jeweils höchsten Temperaturen im Probenmaterial (0,5 mm Sensortiefe) [32, 33]

Die dargestellten Verläufe zeigen, dass sowohl der Kurvenverlauf, als auch die Maximaltemperatur abhängig vom Volumenstrom sind. Die Temperaturanstiegsrate steigt bei höheren Volumenströmen, niedrigere Einspritzgeschwindigkeiten führen zu einem Abflachen der Verläufe, ebenso verschiebt sich der Temperaturpeak hin zu längeren Zeiten. Der Verlauf der Maximaltemperaturen in Abhängigkeit vom Volumenstrom für alle getesteten Einstellungen (20 cm<sup>3</sup>/s bis 400 cm<sup>3</sup>/s) ist in Abbildung 11 dargestellt. [32, 33]

Hierbei sind die dargestellten Werte die Mittelwerte aus den gemessenen Maximaltemperaturen mit der dazugehörigen Standardabweichung [32, 33].

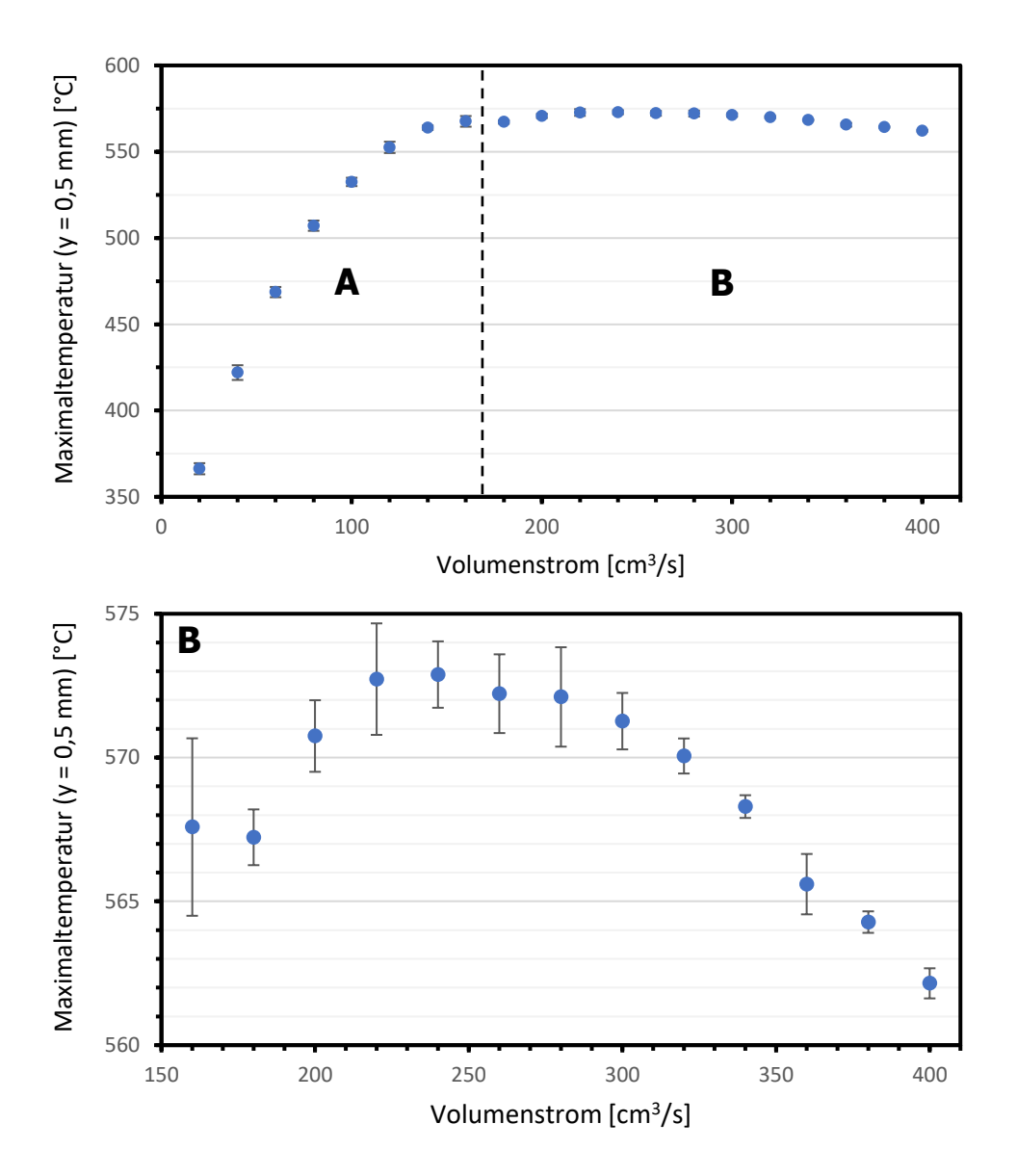

Abbildung 11: Verlauf der gemessenen Maximaltemperatur im Probenmaterial in Abhängigkeit des Volumenstroms [32, 33]; gesonderte Betrachtung von Bereich B

Anfänglich steigt der Wert der Maximaltemperatur bei höheren Volumenströmen stark an, ab 140 cm<sup>3</sup>/s bildet sich jedoch ein Temperaturplateau zwischen ca. 560 °C – 575 °C aus. Die höchste durchschnittliche Maximaltemperatur beträgt 572,9 °C und tritt bei einem Volumenstrom von 240 cm<sup>3</sup>/s. Die weitere Erhöhung des Volumenstroms führt zu geringfügiger, aber stetiger Absenkung der Maximaltemperatur bis auf 562 °C. [32, 33]

# **4 Aufbau der Simulationen in SIGMASOFT**

Das Ziel der Spritzgießsimulationen ist es, die Temperaturen, die in den Verschleißspaltexperimenten von [32, 33] gemessen wurden, möglichst realitätsnahe in der Simulation zu reproduzieren.

Für diesen Zweck ist es notwendig, die Simulationsgeometrie und die Simulationsparameter so anzupassen, dass einerseits die Ergebnisse mit den Messungen bestmöglich übereinstimmen, andererseits die Simulationsdauer zeitlich so zu beschränken, dass der praktische Nutzen noch gewährleistet ist. Des Weiteren soll durch die Variation von Parametern deren Einfluss auf die Simulationsergebnisse ermittelt werden.

In dieser Arbeit wurde ausschließlich die Spritzgießsimulationssoftware SIGMASOFT verwendet. Nähere Informationen über diese Software befinden sich in Kapitel [2.2.2.](#page-17-0)

## **4.1 Aufbau der Geometrie**

In Abbildung 12 ist die in der Simulation verwendete Geometrie zu sehen. Die einzelnen Komponenten werden in den nächsten Abschnitten näher behandelt. Generell wurde bei der Konstruktion darauf geachtet, dass diese bestmöglich der tatsächlichen Geometrie der Verschleißspaltexperimente entspricht, wobei einige Vereinfachungen zur Optimierung der Simulationsdauer durchgeführt wurden.

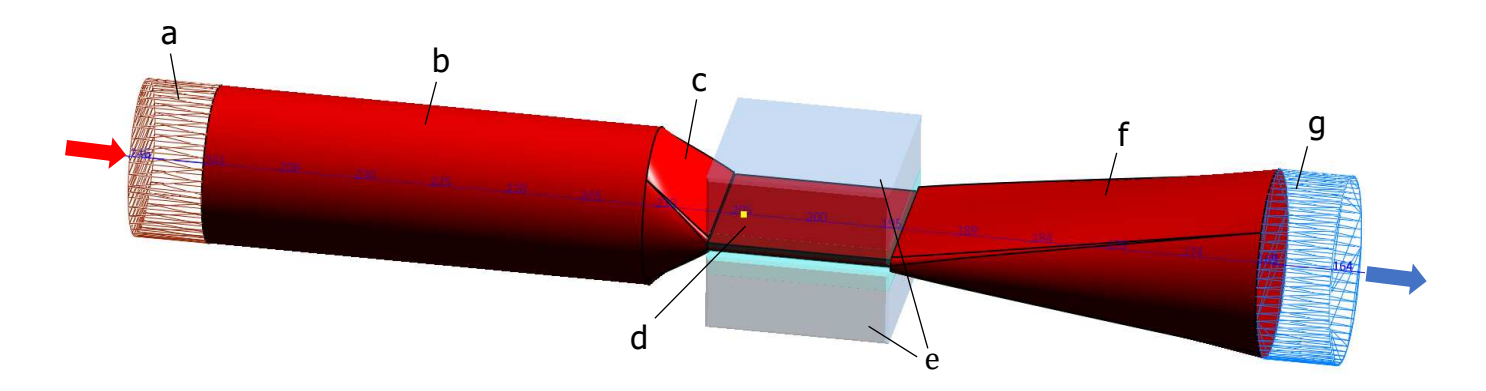

Abbildung 12: Verwendete Geometrie zur Replikation der Verschleißspaltexperimente in SIGMASOFT; a) Schmelzeeinlauf, b) Zulaufkanal, c) Übergangsbereich mit 90° Einlauf-Winkel, d) Verschleißspalt, e) Stahl-Probekörper, f) Auslaufkanal, g) Schmelzeauslauf

#### **4.1.1 Zulaufkanal und Übergangsbereich**

Abbildung 13 zeigt den Zulaufkanal inklusive dem Schmelzeeinlauf und dem Übergangsbereich. Der Schmelzeinlauf ist am Anfang des Zulaufkanals auf der Oberfläche platziert und definiert den Bereich, in dem die Schmelze zu Beginn in die Kavität einströmt.

Anschließend strömt die Schmelze durch den Zulaufkanal, der einen Durchmesser von 10 mm und eine Länge von 30 mm besitzt. In diesem Abschnitt bildet sich die kreisförmige Rohrströmung aus.

Auf den Zulaufkanal folgt der Übergangsbereich, der durch das austauschbare 90°- Einlaufstück gebildet wird. Es besitzt einen kreisförmigen Eingangsquerschnitt mit einem Durchmesser von 10 mm, welcher sich im Verlauf unter einem 90° Einlauf-Winkel zu einem spaltförmigen Querschnitt mit einer Breite von 10 mm und Höhe von einem Millimeter reduziert. Die Strömung wird so von einer kreisförmigen Rohrströmung in eine rechteckförmige Spaltströmung umgewandelt. Die Länge des Übergangsbereichs beträgt 4,5 mm.

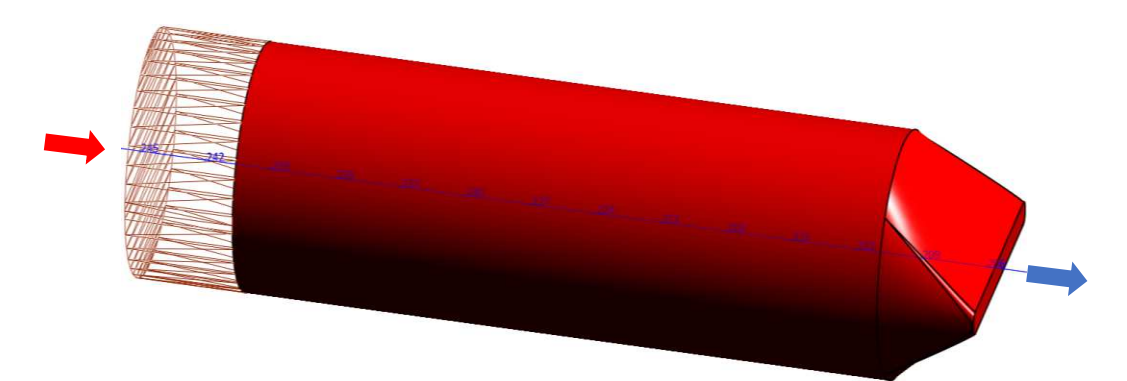

Abbildung 13: Zulaufkanal mit Schmelzeeinlauf und Übergangsbereich mit 90° Einlauf-Winkel

Im Vergleich zu der tatsächlichen Zulaufkanalgeometrie, die in den Verschleißspaltexperimenten verwendet wurde, wird für die Simulationsgeometrie eine kürzere Kanallänge gewählt.

Aufgrund des Vernetzungsalgorithmus von SIGMASOFT bildet sich ein Übergangsbereich zwischen zwei Zonen mit unterschiedlicher Vernetzung, dementsprechend wirkt sich die feine Vernetzung im Verschleißspalt auch auf den Zulaufkanal aus und erhöht dort die Elementanzahl. [12]

Die tatsächliche Länge des Zulaufkanals beträgt 115 mm. Bei Verwendung dieser Geometrie würde es zu einem starken Anstieg der Elementanzahl kommen, welche wiederum die Simulationsdauer signifikant erhöhen würde. Zur Vermeidung dieses Szenarios wird daher die kürzere Kanallänge von 30 mm verwendet.

Wenn die Polymerschmelze den Zulaufkanal durchströmt, kommt es aufgrund der viskosen Dissipation zu einer Temperaturerhöhung innerhalb des Kanals, welche unter anderem abhängig von der Kanalgeometrie ist.

Abbildung 14 zeigt den Vergleich der Temperaturverteilung im Zulaufkanal zwischen zwei Simulationen mit unterschiedlichen Kanallängen (30 mm und 115 mm) bei einem Volumenstrom von 400 cm<sup>3</sup>/s. Der Zeitpunkt der Aufnahme ist kurz vor dem Ende der Einspritzphase.

Den Erwartungen entsprechend zeigt sich im 115 mm langen Zulaufkanal eine stärkere Temperaturerhöhung im Vergleich zu der 30 mm Variante. Der Bereich der höchsten Temperatur befindet sich dabei an der Außenseite des Kanals kurz vor dem Übergangsbereich.

Die Temperaturdifferenz zwischen den Maximaltemperaturen in den 115 mm und 30 mm Kanal beträgt etwa 15°C. Da diese Temperaturdifferenz in Relation zu den im Verschleißspalt auftretenden Temperaturen jedoch vergleichbar gering ist, wird der kürzere Zulaufkanal zur Verringerung der Simulationsdauer verwendet.

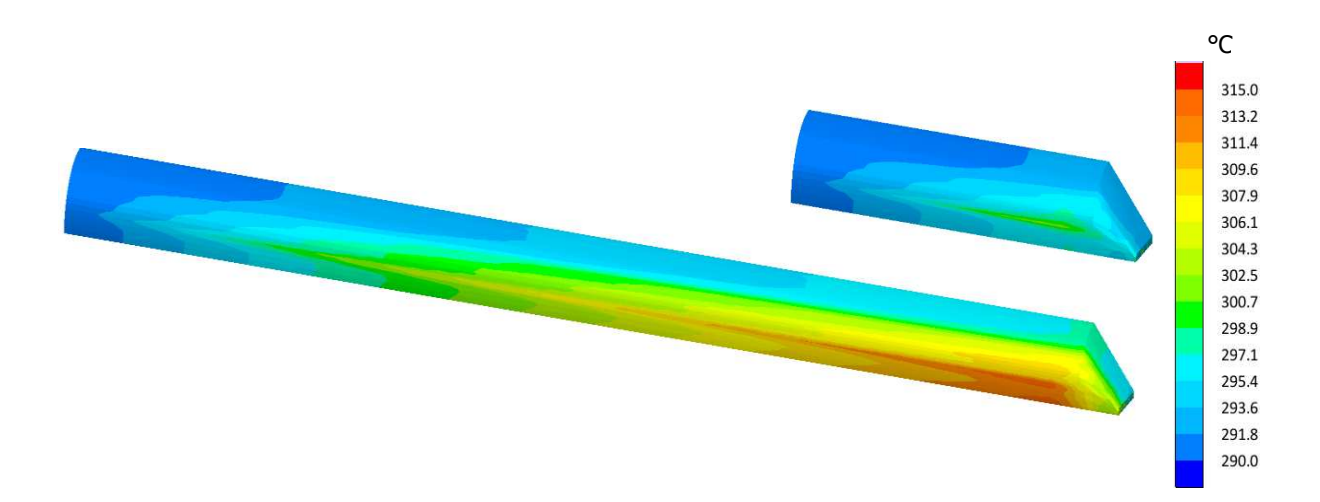

Abbildung 14: Vergleich der simulierten Temperaturverteilungen im 30 mm und 115 mm Zulaufkanal bei dem Volumenstrom von 400 cm $3/s$  (t = 0,58 s)

#### **4.1.2 Verschleißspalt und Probengeometrie**

Der Verschleißspalt und die Probensteine sind in Abbildung 15 zu sehen. Der Verschleißspalt besitzt die Abmessungen  $12,5 \times 10 \times 0,5 \text{ mm}^3$ , jene der Proben betragen  $12,5 \times 12 \times 4,5 \text{ mm}^3$ .

Die Verschleißspalthöhe wird dabei durch den Abstand der Proben voneinander definiert. An den Seiten des Spalts befinden sich die Abstandshalter der Probenhalterung, die jedoch nicht in der für die Simulationen verwendeten Geometrie berücksichtigt werden.

Die Stahl-Probekörper bestehen jeweils aus zwei Abschnitten. Der erste Abschnitt (A) hat eine Höhe von 1,2 mm und steht direkt im Kontakt mit dem Verschleißspalt. Der zweite (B) beinhaltet den Rest der Probengeometrie. Der Grund dafür ist, dass die Temperaturen im Bereich nahe des Verschleißspalts von größerem Interesse sind, da hier die Messdaten der Experimente aufgezeichnet werden. Daher wird dieser Abschnitt von dem Rest der Probe getrennt und mit einer höheren Elementdichte vernetzt, um die dortigen Temperaturen höher auflösen zu können.

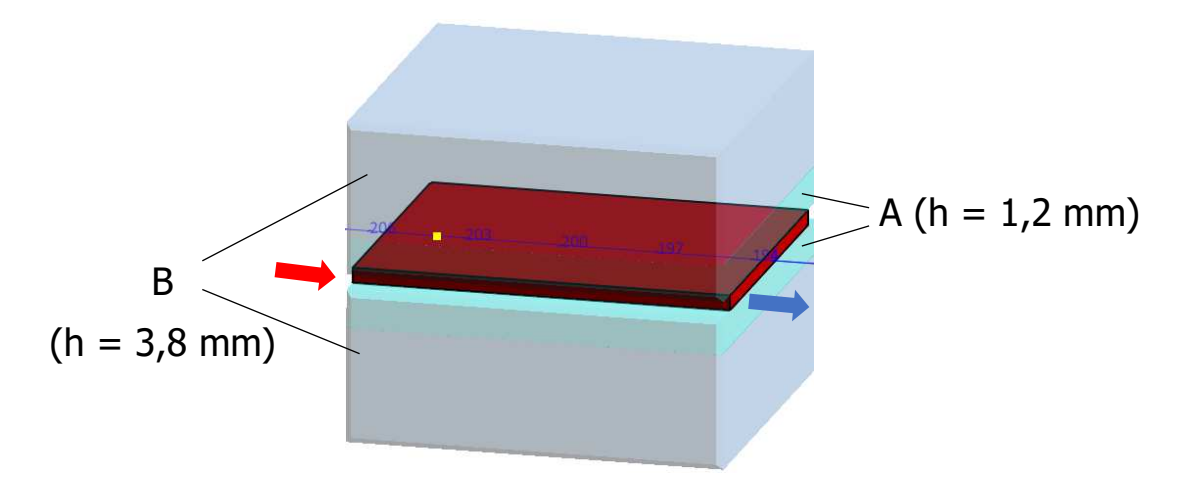

Abbildung 15: Geometrie des Verschleißspalts und der zwei Abschnitte (A, B) der Probensteine

#### **4.1.3 Virtuelle Sensorpunkte**

Experimentell wird die Temperatur im Probenmaterial durch Thermoelemente bestimmt. Dafür werden insgesamt neun Elemente auf einem 10,5 x 6 mm² Raster in einer horizontalen Entfernung von 0,5 mm von der Grenzfläche zwischen Spalt und Probe platziert.

Um die von den Thermoelementen gemessenen Temperaturverläufe in der Simulation zu replizieren, werden virtuelle Thermoelemente verwendet. Diese Koordinatenpunkte sind an denselben Positionen in der Probe platziert wie in den tatsächlichen Experimenten und zeichnen an dieser Position den Temperaturverlauf über den gesamten Zyklus auf.

Des Weiteren werden zusätzliche Punkte horizontal versetzt platziert, um auch in anderen Entfernungen (0,01 mm bis 1 mm) von der Grenzfläche Temperaturverläufe zu generieren. Die virtuellen Sensoren sind als blaue Punkte in Abbildung 16 zu sehen.

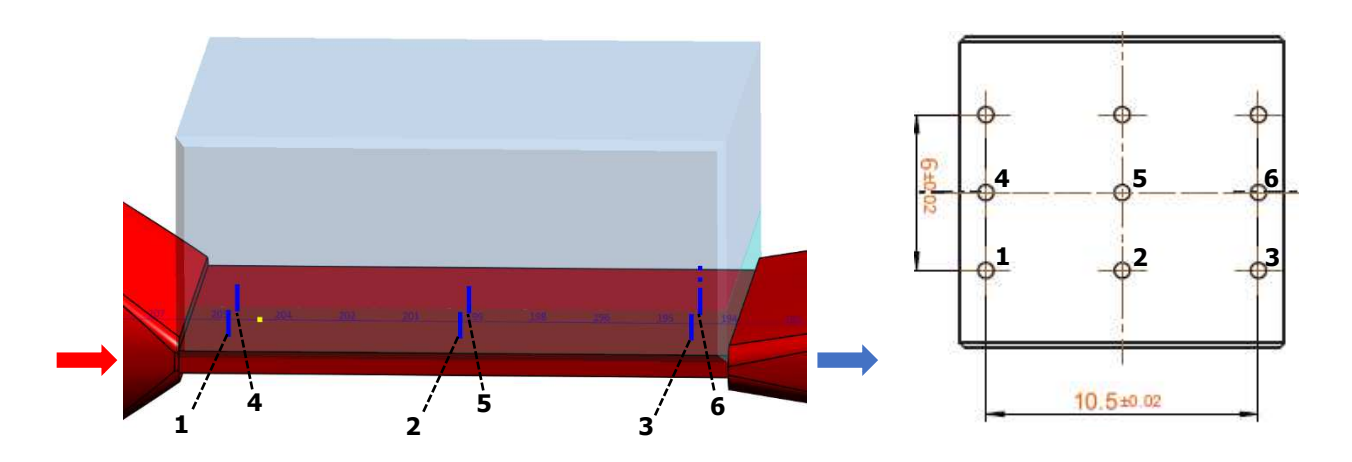

Abbildung 16: Positionen 1 – 6 der virtuellen Sensorpunkte (blau) im 10,5 x 6 mm<sup>2</sup> Raster [33]

Im Gegensatz zu den realen Thermoelementen besitzen die virtuellen Sensorpunkte keine dreidimensionale Ausdehnung, Ansprechzeit oder eigene thermische Masse. Die genannten Aspekte werden in der Simulation nicht berücksichtigt oder anderweitig kompensiert.

#### **4.1.4 Auslaufkanal und Schmelzeauslauf**

Nachdem die Polymerschmelze durch den Verschleißspalt geströmt ist, tritt sie durch den Auslaufkanal wieder aus der Kavität. Dieser hat einen spaltförmigen Eingangsquerschnitt von 10 x 1 mm² und endet in einem kreisförmigen Austrittsquerschnitt mit einem Durchmesser von 12 mm, die Länge beträgt 25 mm (Abbildung 17). An dem Austrittsquerschnitt ist der Schmelzeauslauf ("melt-outlet") platziert (blauer Bereich).

Diese Funktion von SIGMASOFT ist eine wichtige Komponente der Simulation, da sie die Durchführung einer Strömungssimulation in der Spritzgießsimulationssoftware ermöglicht [12].

Um die Experimente in der Simulation nachzustellen, muss die Kavität mit dem gesamten Einspritzvolumen von 180 cm<sup>3</sup> durchströmt werden. Die Schmelzeauslauf-Funktion verhindert das vorzeitige Abbrechen der Simulation. Der/Die Benutzer/in gibt dabei die Zeit vor, in der die vollständige Füllung der Kavitätselemente ignoriert wird. Die Strömung wird dadurch bis zum Ende der vorgegebenen Zeit aufrechterhalten.  $\lceil 12 \rceil$ 

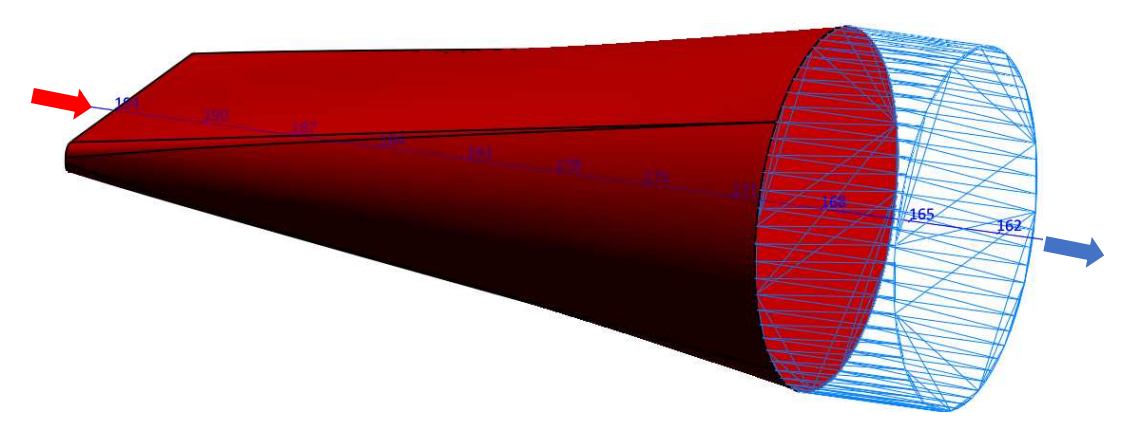

Abbildung 17: Auslaufkanal und Schmelzeauslauf

#### **4.1.5 Werkzeugblock und Cutbox**

Abbildung 18 zeigt die vollständige Verschleißspaltgeometrie inklusive des Werkzeugblocks und der "Cutbox".

Der experimentelle Aufbau beinhaltet mehrere Bauteile, welche die Kanäle und die Probenhalterung bilden.

Zur Vereinfachung wurden diese Teile nicht als Geometrien in der Simulation modelliert, stattdessen wird ein simpler Werkzeugblock (grau) verwendet, welcher die Werkzeugumgebung darstellt.

Die verwendete Geometrie besitzt zwei Symmetrieebenen, daher kann die Cutbox-Funktion benutzt werden. Diese Box (violett) beschränkt den Bereich der Geometrie, der vernetzt wird und für den die Ergebnisse berechnet werden [12]. Für die verwendete Geometrie reicht es aus, nur die Temperaturen in einem Viertel zu berechnen, um einen vollständigen Überblick zu erhalten.

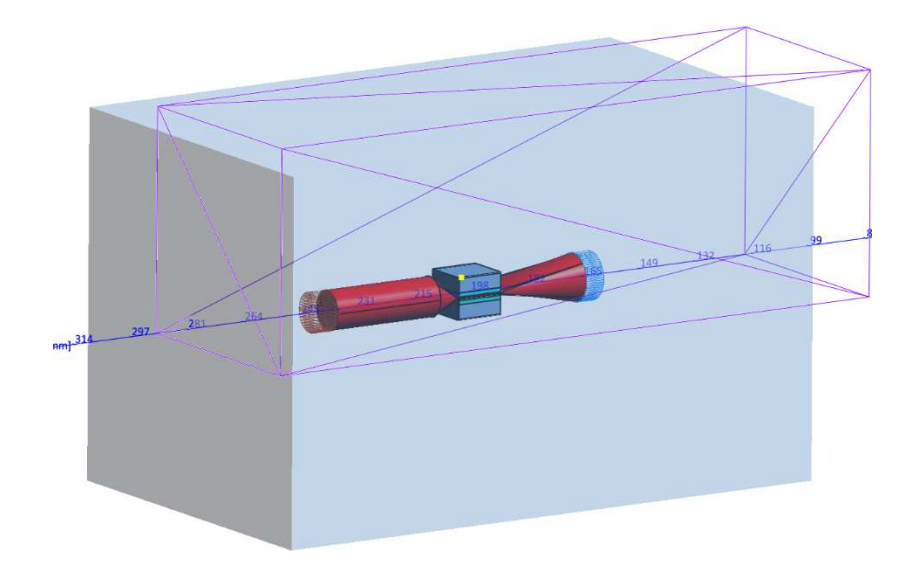

Abbildung 18: Vollständige Geometrie inklusive Werkzeugblock (grau) und Cutbox (violett)

### **4.1.6 Geometrien mit unterschiedlichen Spalthöhen**

Im Zuge dieser Arbeit werden auch Simulationen mit unterschiedlichen Verschleißspalthöhen durchgeführt, um deren Einfluss auf die Temperaturentwicklung zu untersuchen (0,25 mm, 0,75 mm und 1 mm). Dementsprechend wird die Geometrie dafür angepasst. Grundsätzlich werden für diese Geometrien nur Änderungen im Verschleißspalt und in der Probe vorgenommen. Die Spalthöhe wird durch Erhöhung bzw. Verringerung der Probenhöhe im oberen Abschnitt eingestellt. Der 1,2 mm hohe Probenabschnitt A, welcher direkt in Kontakt mit der Schmelze steht, bleibt bei allen Spaltvarianten unverändert.

# **4.2 Aufbau des Netzes**

In SIGMASOFT werden Hexaeder-Elemente verwendet, die Ergebnisse der Temperaturen werden dabei an den Knoten in den Eckpunkten berechnet und als interpolierter Wert für die Zelle im Zentralpunkt ausgegeben [12]. Daher bestimmt die Anzahl an Elementen über die Wanddicke die Auflösung der Temperatur in diesem Bereich. Eine höhere Anzahl an Elementen führt dabei zu einer höheren Auflösung.

Da durch eine höhere Anzahl an Elementen aber auch die Simulationszeit ansteigt, kann eine zu feine Vernetzung schnell zu unpraktikablen Zeitdauern führen. Dieser Umstand ist zu vermeiden, da sonst die Simulation für den/die Anwender/in ihren Nutzen verliert, dementsprechend muss ein Kompromiss zwischen Auflösung und Simulationsdauer gefunden werden.

Abbildung 19 zeigt ein Beispiel einer möglichen Vernetzung der Verschleißspaltprüfgeometrie (exklusive Werkzeugblock). Aufgrund der Symmetrie des Aufbaus ist es nur notwendig, ein Viertel der Geometrie zu vernetzen. In den folgenden Abschnitten wird näher auf wichtige Bereiche der Geometrie eingegangen.

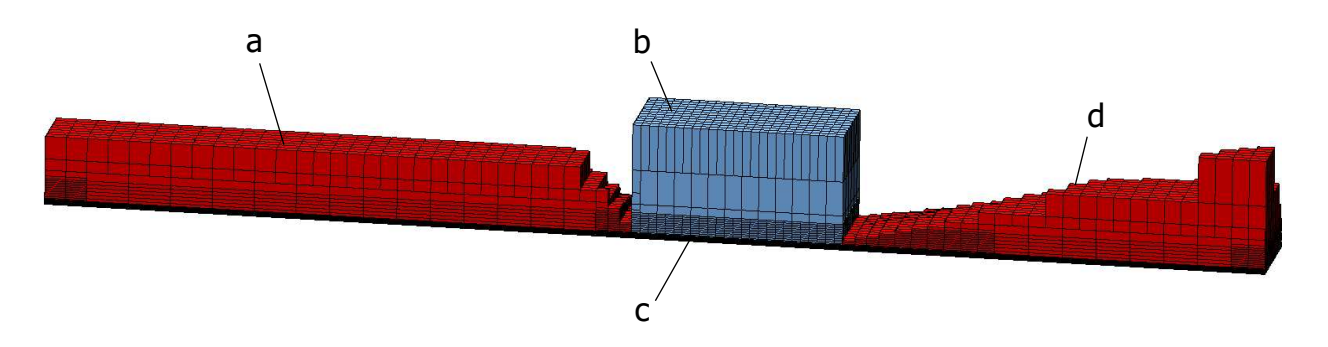

Abbildung 19: Vollständig vernetzte Geometrie (exklusive Werkzeugblock); ③ a) Zulaufkanal, b) Probe, c) Verschleißspalt, d) Auslaufkanal

## **4.2.1 Vernetzung des Verschleißspalts**  ③

SIGMASOFT empfiehlt für ungefüllte Polymere als Minimum drei Elemente über die Wanddicke, um eine ausreichend hohe Auflösung der Ergebnisse zu erzielen [36]. Da ③ in dem Verschleißspalt jedoch sehr hohe Temperaturen in der äußeren Randschicht auftreten und sich ein hoher Temperaturgradient über den Spalt ausbildet, ist es notwendig, eine wesentlich höhere Anzahl an Elementen zu verwenden.

Generell wurden gute Ergebnisse mit einer Elementanzahl von 40 Elementen über die Spalthöhe erzeugt (Abbildung 20), das entspricht einer Elementhöhe (he) von 0,0125

mm. Des Weiteren wurden Simulationen mit unterschiedlichen Elementanzahlen von 20 (h<sub>e</sub> = 0,025 mm) bis 70 (h<sub>e</sub> = 0,0071 mm) Elementen über die Spalthöhe durchgeführt, um den Einfluss der Elementhöhe zu untersuchen.

Die notwendige feine Netzdichte über die Verschleißspalthöhe führt zu einer hohen Anzahl an Elementen in diesem Bereich. Da der Temperaturgradient in und normal zur Strömungsrichtung im Vergleich zu jenem über die Spalthöhe vergleichbar gering ist, werden für die restlichen Elementabmessungen höhere Werte verwendet. In allen Simulationen beträgt die Elementlänge und Elementbreite 0,5 mm. Dies entspricht 25 Elementen über die Spaltlänge und 10 Elemente über die Spaltbreite.

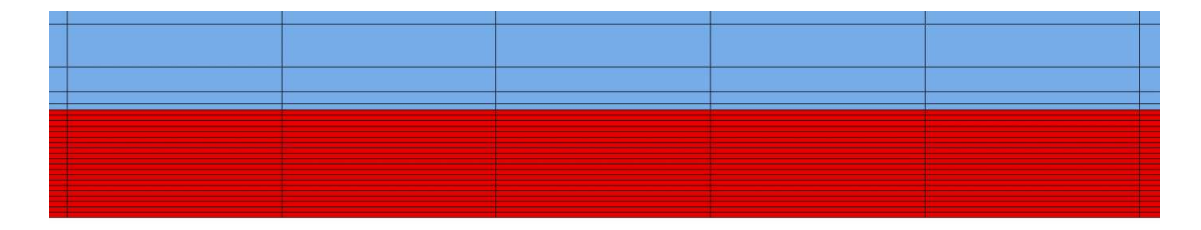

Abbildung 20: Vernetzung des Verschleißspalts mit 40 Elementen über die Spalthöhe

## **4.2.2 Vernetzung der Probe**

Da die Probengeometrie in zwei Abschnitte (A, B) unterteilt ist, werden hier ebenfalls zwei unterschiedliche Netzfeinheiten verwendet. Diese sind in Abbildung 21 dargestellt.

Der untere Abschnitt A befindet sich in näherer Umgebung des Verschleißspalts. In diesem Bereich treten die höchsten Temperaturen in der Probe auf und ein höherer Temperaturgradient ist ebenfalls zu erwarten. Des Weiteren sind dort die virtuellen Thermoelemente platziert.

Daher wird ein feineres Netz verwendet, um die Temperaturen höher aufzulösen. Für die Elementhöhe wird 0,1 mm verwendet, Länge und Breite betragen wiederum 0,5 mm. Dadurch ergeben sich 12 Elemente über die 1,2 mm Probenabschnittshöhe.

Da in dem oberen Bereich B nur eine vergleichbar geringe Temperaturerhöhung auftritt, wird dieser mit gröberen Elementen vernetzt. Vorgegeben sind die Maße  $5 \times 5 \times 5$  mm<sup>3</sup>, aufgrund des automatischen Vernetzungsalgorithmus wird hier keine einheitliche Elementgröße erreicht.

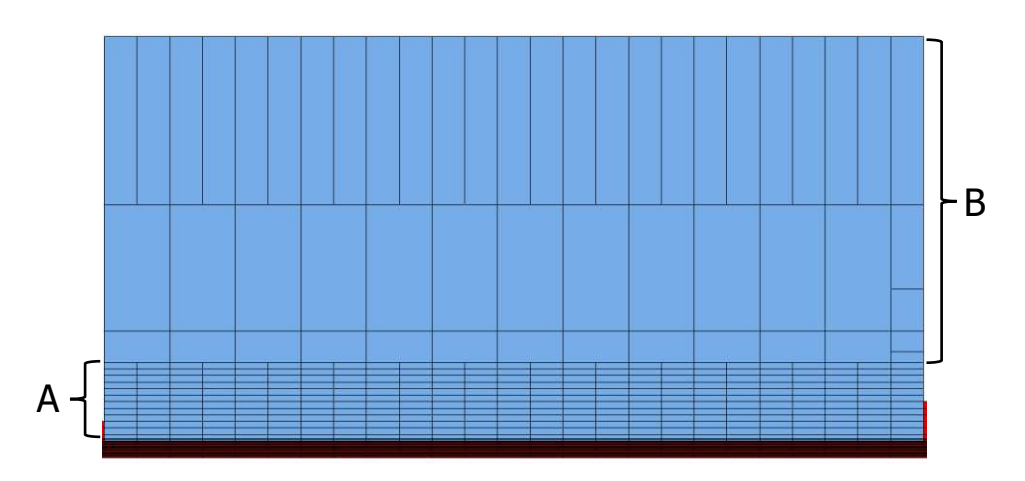

Abbildung 21: Unterschiedlich feine Vernetzungen in den zwei Abschnitten A und B ①der Probe

# **4.2.3 Vernetzung des Zu- und Auslaufkanals**  ①

Abbildung 22 zeigt die Vernetzungen in dem Zu- und Auslaufkanal. Diese Zonen sind bezüglich der Ergebnisauswertung von geringerer Bedeutung. Um die Elementanzahl gering zu halten, werden die Abmaße 5 x 5 x 5 mm<sup>3</sup> gewählt, aufgrund des Vernetzungsalgorithmus werden jedoch keine einheitlichen Elemente gebildet.

Die Temperaturverteilung im restlichen Werkzeugblock ist ebenfalls von geringem Interesse, dementsprechend werden auch hier die Elementmaße 5 x 5 x 5 mm<sup>3</sup> vorgegeben.

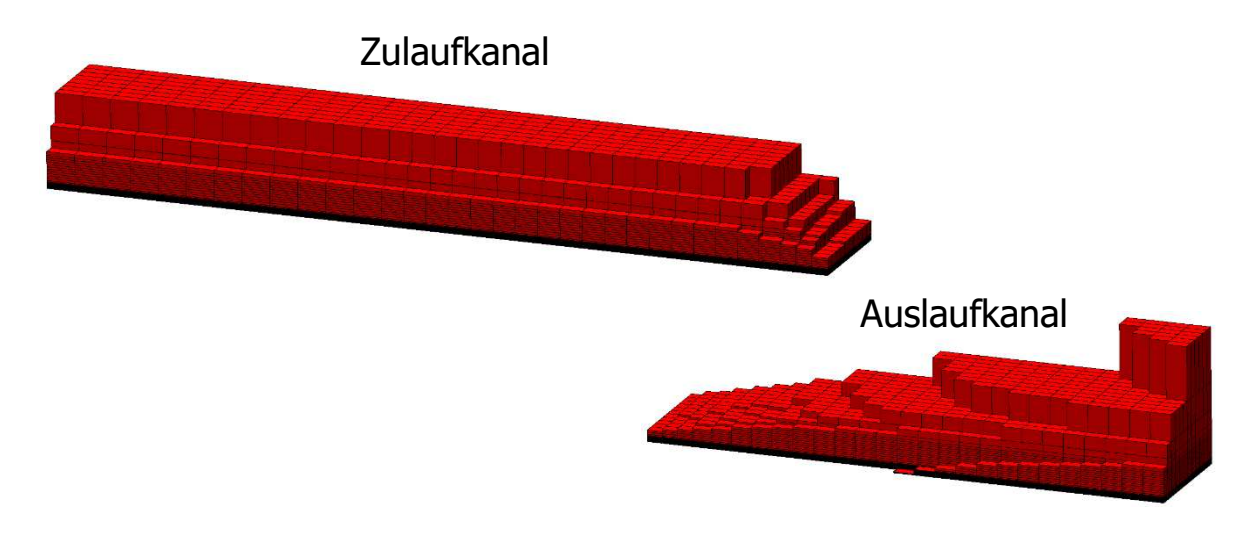

Abbildung 22: Vernetzungen im Zu- und Auslaufkanal

# **4.3 Materialdaten**

In den Experimenten wurde für die Versuchsreihen der Kunststoff Ultramid A3W verwendet. Bei diesem Thermoplast handelt es sich um ein unverstärktes Polyamid 66. In den Simulationen wird dasselbe Polymer verwendet, die Materialdaten sind in der Materialdatenbank von SIGMASOFT enthalten.

Als Initialtemperatur wird 290 °C gewählt, die Viskosität wird durch das Cross-WLF-Modell beschrieben sowie das pvT-Verhalten durch das Tait-Modell. Die Cross-WLF-Koeffizienten aus der SIGMASOFT Datenbank sind in Tabelle 2 gelistet, die des Tait-Modells in Tabelle 3:

#### Tabelle 2: Ultramid A3W Cross-WLF-Koeffizienten [12]

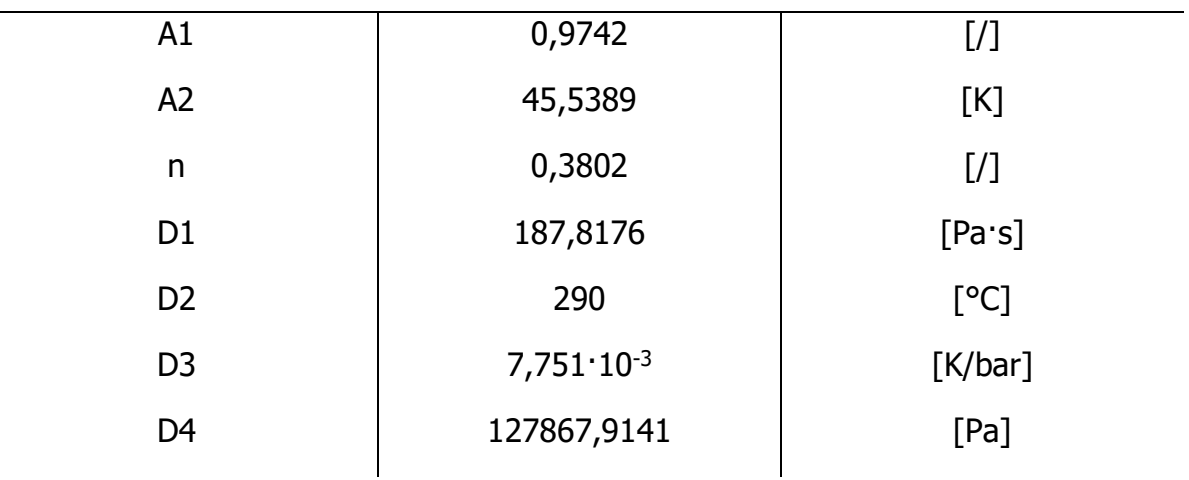

#### **Cross-WLF-Koeffizienten**

Tabelle 3: Ultramid A3W Tait-Koeffizienten [12]

#### **Tait-Koeffizienten**

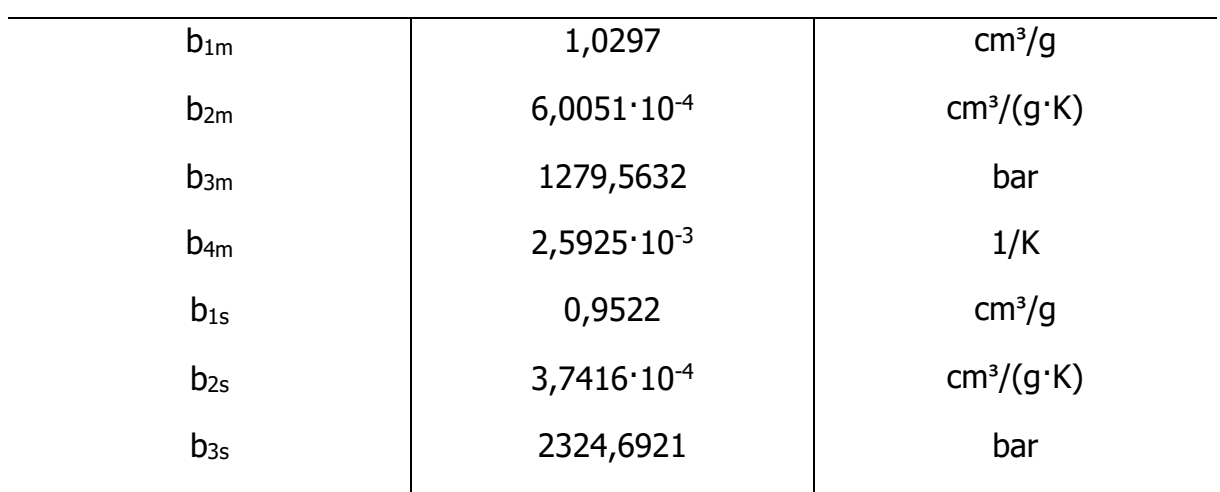

#### 4. Aufbau der Simulationen in SIGMASOFT

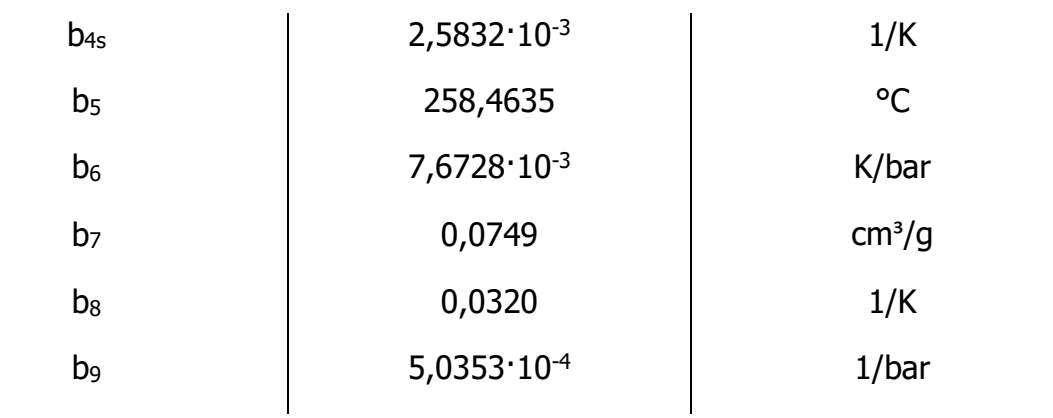

Für die Stahl-Probekörper wird ein X190CrVMo20-4-1 pulvermetallurgischer (PM)-Stahl verwendet. Die Materialdaten für diesen Stahl sind nicht in der SIGMASOFT Datenbank enthalten, dementsprechend musste ein neuer Materialeintrag erstellt werden. Die für das thermische Verhalten relevanten Materialdaten sind in Tabelle 4 gelistet. Für diesen Stahl sind die Materialdaten nur bis zu einer Temperatur von 500°C verfügbar.

Falls in der Simulation Temperaturen in der Probe darüber auftreten, wird in SIGMASOFT der letzte verfügbare Wert (entspricht hier den Messwerten bei 500°C) als konstant angenommen. Innerhalb des Messwertebereichs findet eine lineare Interpolation statt. [12]

| Wärmeleitfähigkeit $\lambda$ |                        | spez. Wärmekapazität c <sub>p</sub> |            | Dichte $\rho$ |                      |
|------------------------------|------------------------|-------------------------------------|------------|---------------|----------------------|
| [°C]                         | [W/(m <sup>t</sup> K)] | [°C]                                | [J/(kg·K)] | [°C]          | [g/cm <sup>3</sup> ] |
| 20                           | 16,5                   | 20                                  | 480        | 20            | 7,539                |
| 100                          | 18,0                   | 100                                 | 509        | 100           | 7,520                |
| 200                          | 19,4                   | 200                                 | 541        | 200           | 7,495                |
| 300                          | 20,4                   | 300                                 | 577        | 300           | 7,470                |
| 400                          | 21,9                   | 400                                 | 624        | 400           | 7,443                |
| 500                          | 22,7                   | 500                                 | 689        | 500           | 7,414                |

Tabelle 4: X190CrVMo20-4-1 Materialdaten zur Beschreibung des thermischen Verhaltens (Quelle: Voestalpine Böhler Edelstahl GmbH & Co KG)

Für den Werkzeugblock wird ein 40CrMnMo7 (1.2311) gewählt, dessen Materialdaten sind in der SIGMASOFT Datenbank vorhanden.

In den Verschleißspaltexperimenten wird die Temperatur des Werkzeugs auf 290°C eingestellt. Das Werkzeug wird dabei durch Heizelemente an der Außenseite erwärmt Die Thermoelemente in der Probe zeigen jedoch bereits zu Beginn der Messungen Temperaturen im Bereich von 305 °C bis 315 °C [32, 33]. Es ist anzunehmen, dass sich innerhalb des Werkzeugs ein Temperaturprofil ausbildet.

Daher wird in den Simulationen die Initialtemperatur der Stahl-Probekörper auf 310 °C gesetzt und die Initialtemperatur des Werkzeugblocks auf 290 °C.

# **4.4 Einspritzprofil**

Entsprechend den Vorgaben aus den Verschleißspaltversuchen werden Simulationen in dem Volumenstrombereich von 400 cm<sup>3</sup>/s bis 20 cm<sup>3</sup>/s durchgeführt. Für die Einspritzphase wird der Verlauf des Volumenstroms über die Zeit vorgegeben.

Zur Vereinfachung wäre es möglich, für den gewählten Volumenstrom einen konstanten Verlauf über die Zeit zu wählen, dabei wird jedoch das Hochfahren bzw. Herunterfahren der Kolbeneinheit vernachlässigt.

Insbesondere bei hohen Volumenströmen ist aber die Einspritzzeit, die benötigt wird, um das Schmelzevolumen von 180 cm<sup>3</sup> durch den Verschleißspalt zu spritzen, sehr gering.

Dementsprechend machen hier die Bereiche des Hoch- und Herunterfahrens einen signifikanteren zeitlichen Anteil im gesamten Einspritzzyklus aus. Aus diesem Grund werden für die Simulationen die tatsächlichen Volumenstromverläufe über die Zeit verwendet, die in [32, 33] aus den Maschinendaten ermittelt wurden.

Als Beispiel dienend sind in Abbildung 23 die für die Simulationen verwendeten Einspritzprofile für die Volumenstromeinstellungen 400 cm<sup>3</sup>/s, 300 cm<sup>3</sup>/s und 200 cm³/s dargestellt. Anschließend an die Einspritzphase wird das Werkzeug für weitere 15 Sekunden im geschlossenen Zustand belassen, um das Abkühlverhalten in den Proben zu simulieren.

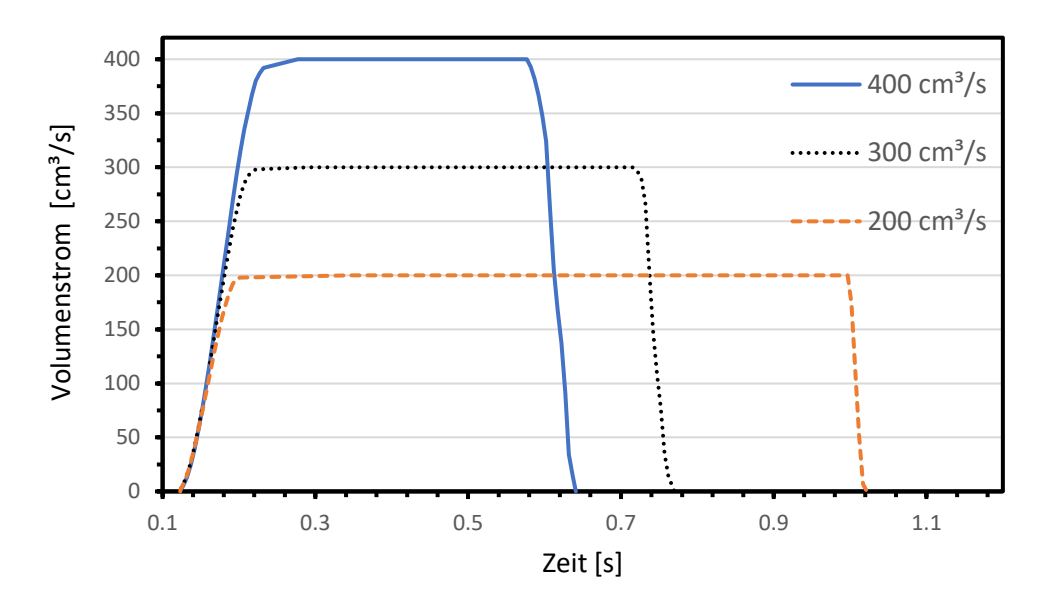

Abbildung 23: Volumenstromverläufe in Abhängigkeit der Zeit für die Volumenstromeinstellungen 400 cm³/s, 300 cm³/s und 200 cm³/s [32, 33]

# **4.5 Auswahl des Wärmeübergangskoeffizienten**

In SIGMASOFT muss der Wärmeübergangskoeffizient zwischen zwei in Kontakt stehenden Komponenten mit unterschiedlichen Material-IDs definiert werden. Der Wert kann dabei vorgegeben werden, für bestimmte häufig auftretende Materialkombinationen gibt es eine Datenbank mit Werten, die von SIGMASOFT vorgeschlagen werden. [12]

In Tabelle 5 sind Beispiele dafür gelistet:

Tabelle 5: Vorgeschlagene Werte des Wärmeübergangskoeffizienten in SIGMASOFT für bestimmte Materialkombinationen [12]

| <b>Material 1</b>    | <b>Material 2</b> | $\alpha$ [W/(m <sup>2</sup> ·K)] |
|----------------------|-------------------|----------------------------------|
| Thermoplast          | Stahl             | 800                              |
| MIM-Feedstock        | Stahl             | 2000                             |
| <b>CIM-Feedstock</b> | <b>Stahl</b>      | 4000                             |
| Stahl                | <b>Stahl</b>      | 10000                            |

Es ist zu beachten, dass es sich bei den Werten in Tabelle 5 um konstante Wärmeübergangskoeffizienten handelt, die für einen typischen Spritzgießzyklus für den gesamten Prozess möglichst exakte Werte liefern sollen. Da es sich bei den Verschleißspaltexperimenten jedoch um Strömungssimulationen im Bereich der Einspritzphase handelt, ist es notwendig, mit eigenen definierten Wärmeübergangskoeffizienten zu arbeiten.

Die tatsächlichen Wärmeübergangskoeffizienten zwischen Polymerschmelze und Probenoberfläche, welche während der Versuche auftreten, sind nicht bekannt. Daher werden diese durch einen Reverse-Engineering Ansatz ermittelt. Ziel ist es, die Eingabewerte der Wärmeübergangskoeffizienten in der Simulation so zu definieren, dass die simulierten Temperaturverläufe mit den gemessenen Daten aus [32, 33] bestmöglich übereinstimmen.

Das Ablaufschema zur Ermittlung der Wärmeübergangskoeffizienten ist auf Seite 50 dargestellt. Es wird ein quadratisches Regressionsmodell verwendet, wobei die Maximaltemperatur des Temperaturverlaufs über die Zeit als Zielgröße definiert wird.

Im ersten Schritt wird dafür die Maximaltemperatur aus den Messergebnissen TPeak,M für den jeweiligen Volumenstrom aus den Daten von [32, 33] ermittelt. Anschließend werden drei Simulationen mit unterschiedlichen Wärmeübergangskoeffizienten durchgeführt, deren Maximaltemperaturen im Bereich derer der Messung liegen. Von diesen Verläufen werden wiederum die Maximaltemperaturen TPeak,1, TPeak,2 und TPeak,3 ermittelt.

Mit diesen Werten werden die Koeffizienten des quadratischen Regressionsmodell c<sub>2</sub>, c1 und c0 berechnet. Mittels dieses Modells wird der Wärmeübergangskoeffizient berechnet, der benötigt wird, damit die Maximaltemperatur der Simulation mit jener der Messung übereinstimmt. Zur Vereinfachung werden jedoch nur konstante Wärmeübergangskoeffizienten verwendet.

Neben dem Wärmeübergangskoeffizienten zwischen Polymerschmelze und Probe ist auch der Wärmeübergangskoeffizient zwischen Probe und Werkzeug von Relevanz. In den Versuchen werden die Stahl-Probekörper in eine Probenhalterung platziert. Die Simulation verwendet dafür einen simplen Werkzeugblock, daher muss auch in diesem Bereich ein Wärmeübergangskoeffizient definiert werden.

Der vorgeschlagene Wert von SIGMASOFT zwischen Stahl und Stahl beträgt 10000 W/(m<sup>2</sup>·K) [12], dennoch wird 800 W/(m<sup>2</sup>·K) für diesen Wärmeübergangskoeffizient verwendet. Die Begründung dafür wird in Kapitel [5.3](#page-65-0) näher diskutiert.

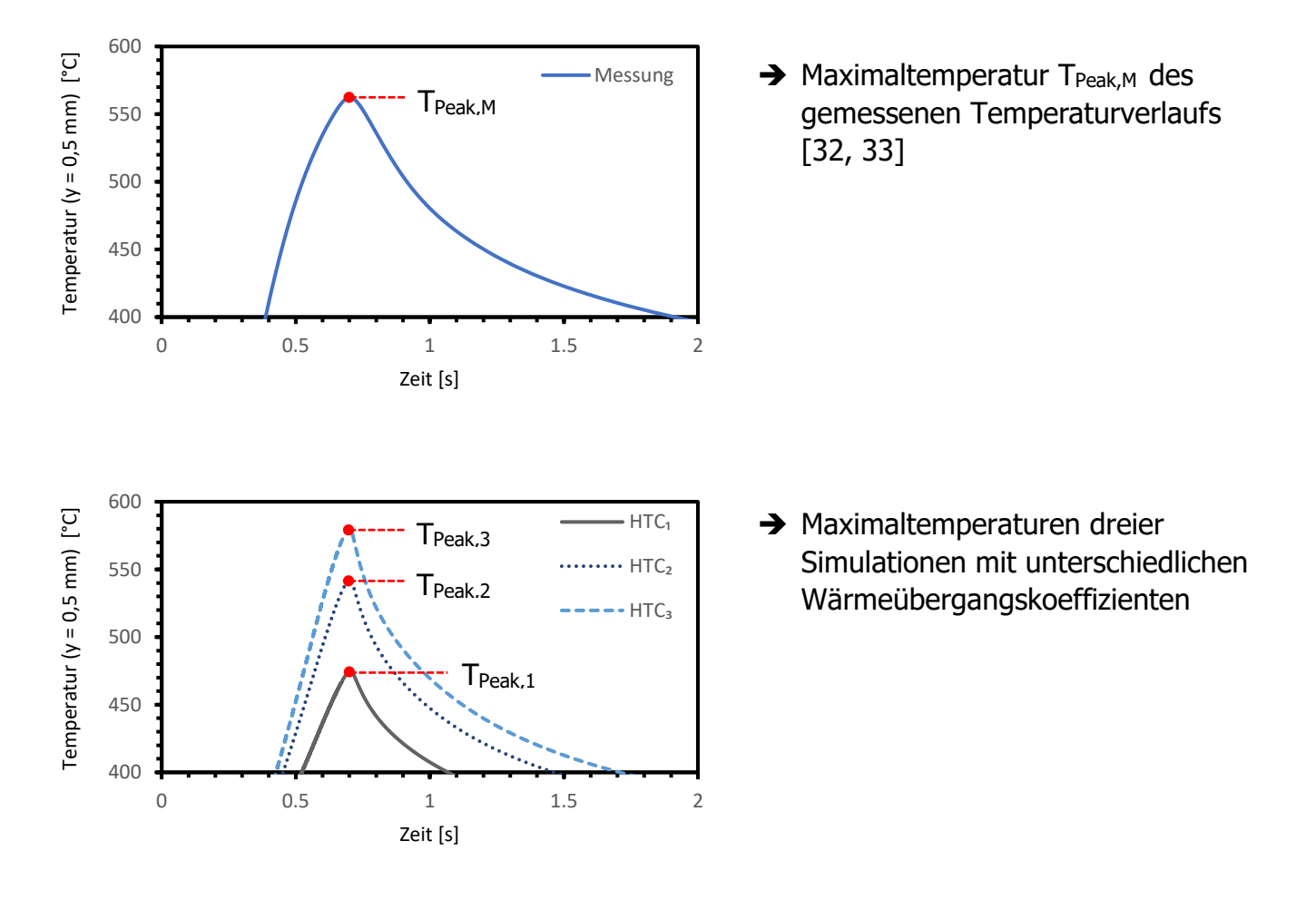

#### **Ablaufschema zur Ermittlung der Wärmeübergangskoeffizienten**

Quadratisches Regressionsmodell auf Basis von T<sub>Peak,1</sub>, T<sub>Peak,2</sub> und T<sub>Peak,3</sub>:

$$
T_{\text{Peak}} = c_2 \cdot a^2 + c_1 \cdot a + c_0
$$

→ Berechnung des benötigten Wärmeübergangskoeffizienten (HTCr) für T<sub>Peak,M</sub>

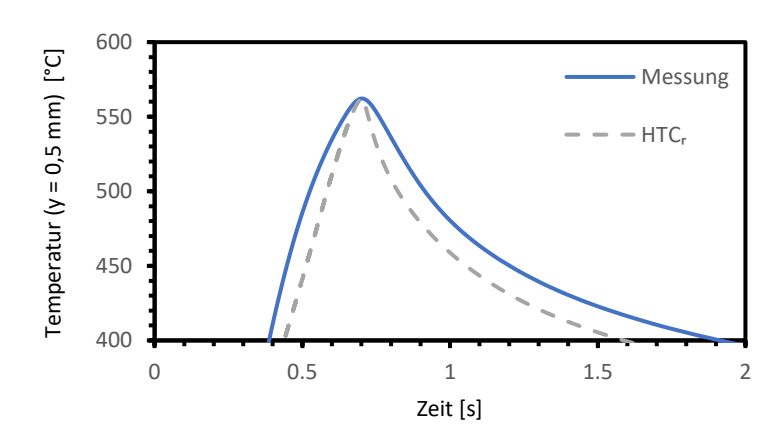

**→** Simulation mit HTC<sub>r</sub> & Kontrolle der Ergebnisse [32, 33]

# **4.6 Änderung der Konfigurationsdatei**

In SIGMASOFT gibt es bestimmte Einschränkungen, welche die simulierte Erwärmung der Polymerschmelze begrenzen. Der Grund für diese Einschränkungen sind numerische Artefakte, welche bei den Berechnungen auftreten können und die Ergebnisse in typischen Spritzgießsimulationen verfälschen würden. [12]

Da im Verschleißspalt jedoch hohe Temperaturen zu erwarten sind, müssen diese Einschränkungen entfernt werden, um realistische Ergebnisse zu erhalten. Dafür müssen Änderungen in der Konfigurationsdatei vorgenommen werden.

Die Konfigurationsdatei ist eine Textdatei, die in dem Ordner jeder Simulationsversion enthalten ist. Durch Einfügen spezieller Textzeilen kann die Datei modifiziert werden. Abbildung 24 zeigt die zusätzlichen Einträge in der Konfigurationsdatei. [12]

- 1) /solver/simulation/SIM\_MAX\_INLET\_PRESSURE normal 100000
- 2) /solver/simulation/SIM\_MAX\_INLET\_DECAY normal 1000
- 3) /solver/simulation/MaxShearrate hidden 2.5e+7
- 4) /solver/simulation/SIM\_SHEAR\_HEAT\_ANALYT hidden true
- 5) /solver/simulation/fill/SIM\_FILL\_REST\_IGNORE hidden 0.76

Abbildung 24: Zusätzliche Einträge in der Konfigurationsdatei [12]

Eintrag 1 und 2: Festlegung des Drucklimit bzw. der Druckänderungsrate am Schmelzeeinlauf. Falls das Limit dort erreicht wird, regelt der Solver den Volumenstrom in die Kavität herunter. Damit garantiert wird, dass sich das vorgegebene Einspritzprofil nicht ändert, wird dieser Wert so hoch gesetzt, dass es zu keiner Verringerung des Volumenstroms kommt.

Eintrag 3: Definition der maximalen Scherrate der Polymerschmelze. Aufgrund der extrem hohen Fließgeschwindigkeiten, die im Verschleißspalt auftreten, wird das interne Limit schnell erreicht. Dementsprechend wird der Wert so hoch angesetzt, dass das Limit praktisch beseitigt wird.

Eintrag 4: Entfernung der Limitierung der maximalen Schererwärmung, wodurch der signifikante Temperaturanstieg in der Schmelze ermöglicht wird.

Eintrag 5: Festlegung der Zeit für die Funktion des Schmelzeauslaufs. Der/die Benutzer/in muss hier den numerischen Wert der Zeit angeben, für den der Solver die vollständige Füllung der Kavität ignoriert (bspw. 0,76 Sekunden in Abbildung 24).

Für alle durchgeführten Simulationen werden diese Einträge verwendet, wobei die ersten vier unverändert bleiben. Der letzte Eintrag muss abhängig vom verwendeten Volumenstrom angepasst werden.

# **5 Ergebnisse**

# **5.1 Simulierte Temperaturverläufe mit den optimierten Wärmeübergangskoeffizienten**

In Abbildung 25 bis Abbildung 29 ist der Vergleich der gemessenen mit den simulierten Temperaturverläufen bei fünf Volumenstromeinstellungen in dem Volumenstrombereich 20 cm³/s bis 400 cm³/s dargestellt. Die Verläufe zeigen die Temperaturen an jener Sensorposition, welche die höchste Maximaltemperatur im Probenmaterial aufweist. Die Thermoelemente der Messungen bzw. die virtuellen Sensorpunkte der Simulation sind in einer Entfernung von 0,5 mm von der Kontaktfläche des Stahls mit der Polymerschmelze positioniert.

Bezüglich der Simulationen wurden die optimierten Wärmeübergangskoeffizienten verwendet, welche durch Regression auf Basis der Maximaltemperatur der gemessenen Temperaturverläufe ermittelt wurden (Abbildung 9). Der Wärmeübergangskoeffizient zwischen Probenmaterial und Probenhalterung beträgt 800 W/(m²·K), die Anfangstemperatur der Probe wird mit 310 °C angenommen. Hinsichtlich der Elementgröße sind in Abbildung 25 bis Abbildung 29 die simulierten Temperaturverläufe bei 40 ( $h_e = 0.0125$  mm) und 30 ( $h_e = 0.0167$  mm) Elementen über die Spalthöhe dargestellt.

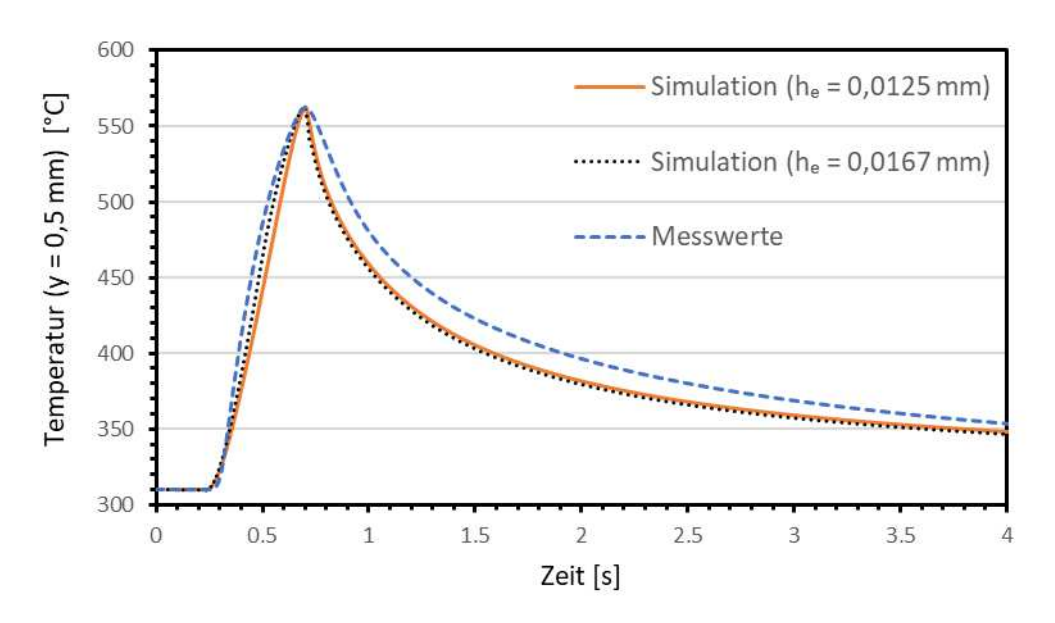

Abbildung 25: Vergleich der gemessenen [32, 33] und simulierten Temperaturverläufe bei  $h_e = 0.0125$  mm und  $h_e = 0.0167$  mm für einen Volumenstrom von 400 cm<sup>3</sup>/s

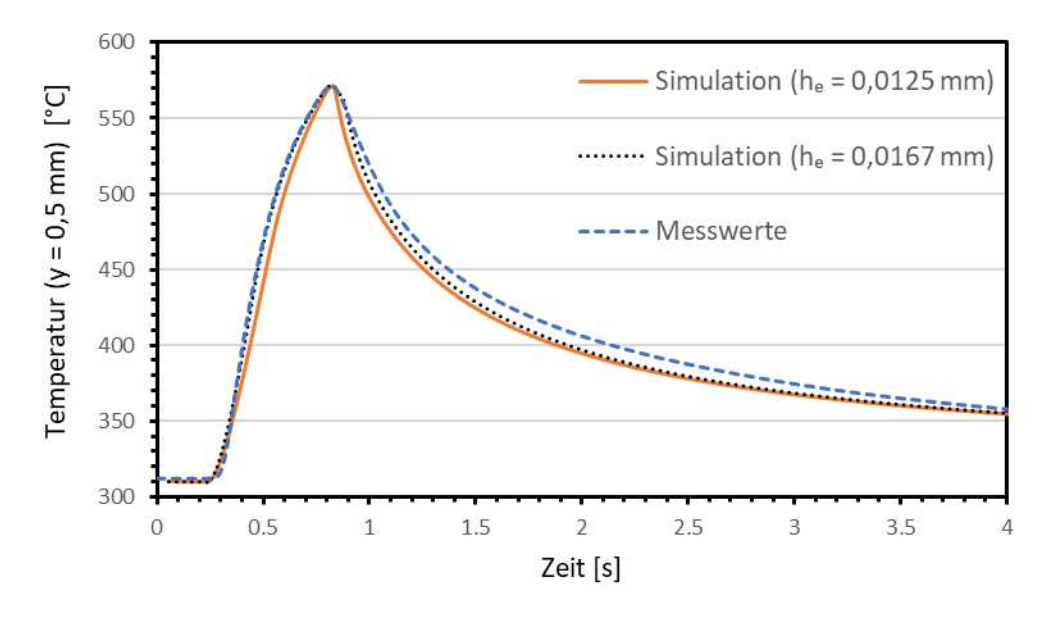

Abbildung 26: Vergleich der gemessenen [32, 33] und simulierten Temperaturverläufe bei  $h_e = 0.0125$  mm und  $h_e = 0.0167$  mm für einen Volumenstrom von 300 cm<sup>3</sup>/s

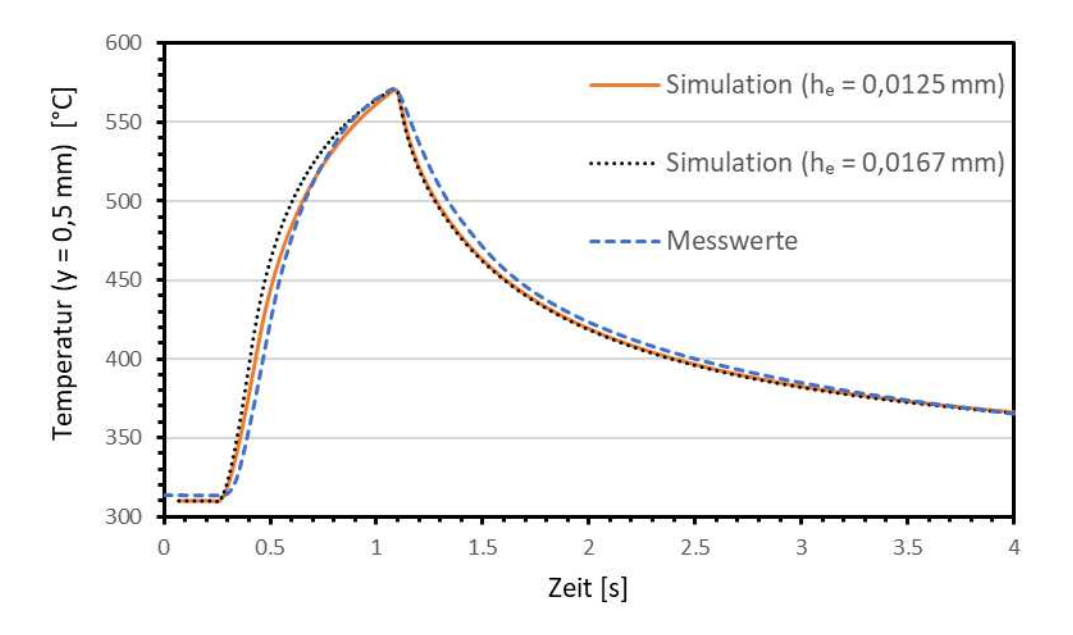

Abbildung 27: Vergleich der gemessenen [32, 33] und simulierten Temperaturverläufe bei  $h_e = 0.0125$  mm und  $h_e = 0.0167$  mm für einen Volumenstrom von 200 cm<sup>3</sup>/s

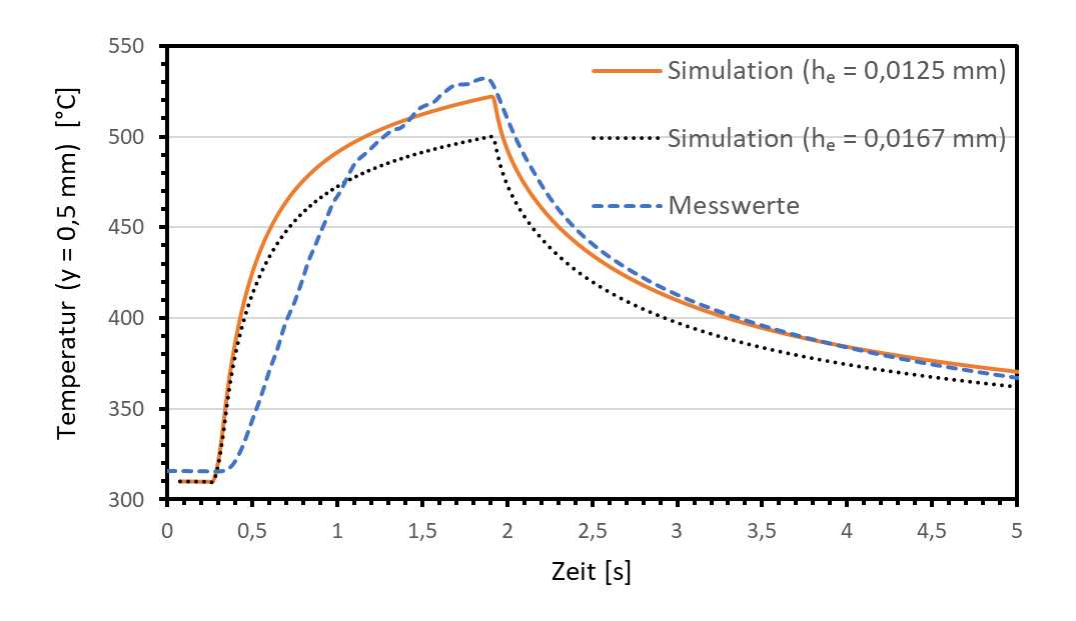

Abbildung 28: Vergleich der gemessenen [32, 33] und simulierten Temperaturverläufe bei  $h_e = 0.0125$  mm und  $h_e = 0.0167$  mm für einen Volumenstrom von 100 cm<sup>3</sup>/s

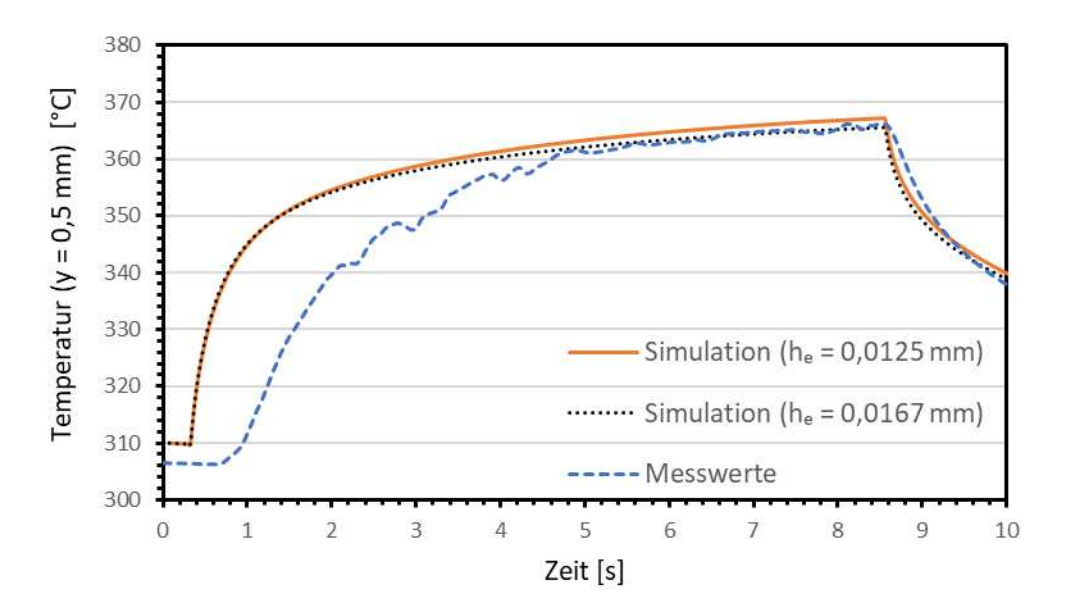

Abbildung 29: Vergleich der gemessenen [32, 33] und simulierten Temperaturverläufe bei  $h_e = 0.0125$  mm und  $h_e = 0.0167$  mm für einen Volumenstrom von 20 cm<sup>3</sup>/s

Auf Basis der Simulationsergebnisse ist festzustellen, dass die Qualität der Reproduktion stark abhängig von dem jeweiligen Volumenstrom ist. Für die höheren Volumenströme von 400 cm<sup>3</sup>/s bis 300 cm<sup>3</sup>/s ist es möglich, die gemessenen Maximaltemperaturen akkurat nachzustellen. Jedoch gibt es Abweichungen im Verlauf des Aufheiz- und Abkühlvorgangs. Die gemessenen Verläufe zeigen im Vergleich zu den Simulationen sowohl zu Beginn eine höhere Aufheizrate als auch eine niedrigere Abkühlrate. Für die simulierten Temperaturverläufe ergeben sich schmälere Kurven, die von den gemessenen Kurven eingehüllt werden.

Für die Volumenströme von 300 cm<sup>3</sup>/s bis 200 cm<sup>3</sup>/s ist es ebenfalls möglich, die gemessenen Maximaltemperaturen zu simulieren. Jedoch stimmen die gemessenen und simulierten Kurvenverlaufe wesentlich besser überein. Der Aufheizvorgang der Messung bei 200 cm<sup>3</sup>/s ist nahezu ident mit dem simulierten Verlauf. Ebenso gibt es nur eine geringe Abweichung der beiden Kurven in der Abkühlphase.

In dem Bereich von 180 cm<sup>3</sup>/s bis 20 cm<sup>3</sup>/s wird die Qualität der Reproduktion zunehmend schlechter. Für die Einstellungen 180 cm<sup>3</sup>/s bis 140 cm<sup>3</sup>/s kann die gemessene Maximaltemperatur noch in der Simulation erreicht werden, jedoch gibt es bereits starke Abweichungen im Kurvenverlauf. Die Aufheizrate der simulierten Temperaturverläufe ist besonders zu Beginn wesentlich höher als in den Messwerten. Zwischen 120 cm<sup>3</sup>/s und 60 cm<sup>3</sup>/s ist es nicht mehr möglich, die gemessenen Maximaltemperaturen mit den verwendeten Simulationseinstellungen trotz sehr hoher Wärmeübergangskoeffizienten zu reproduzieren.

Für die Volumenströme 40 cm<sup>3</sup>/s und 20 cm<sup>3</sup>/s ist es wiederum möglich, die gemessenen Maximaltemperaturen in der Simulation zu erreichen. Jedoch gibt es auch hier gröbere Abweichungen in den Kurvenverläufen. Insbesondere zu Beginn der Aufheizphase zeigen die Simulationen eine wesentlich höhere Aufheizrate. Anschließend an die Anfangsphase können hier aber sehr ähnliche Aufheizraten der Temperaturverläufe beobachtet werden.

Der Vergleich zwischen den simulierten Temperaturverläufen mit der Elementhöhe von 0,0125 mm und 0,0167 mm zeigt, dass es nur geringe Unterschiede in den Verläufen der beiden Elementhöhenkonfigurationen gibt. Das gilt aber nur für den Volumenstrombereich, in dem dieselben Maximaltemperaturen simuliert werden. Bei Verwendung der geringeren Elementhöhe wird jedoch bei allen Volumenstromeinstellungen ein höherer Wärmeübergangskoeffizient benötigt, um dieselbe Maximaltemperatur zu simulieren.

# **5.2 Optimierte Wärmeübergangskoeffizienten**

Die Wärmeübergangskoeffizienten (HTC) werden mittels Regression an die Ergebnisse der Versuche von [32, 33] angepasst. Der Verlauf der benötigten Wärmeübergangskoeffizienten für die Volumenströme 400 cm<sup>3</sup>/s bis 20 cm<sup>3</sup>/s ist in Abbildung 30 in Abhängigkeit des jeweiligen Volumenstroms dargestellt. Die Simulationen mit diesen Wärmeübergangskoeffizienten wurden mit den Elementhöhen  $h_e = 0.0125$  mm und  $h_e = 0.0167$  mm durchgeführt.

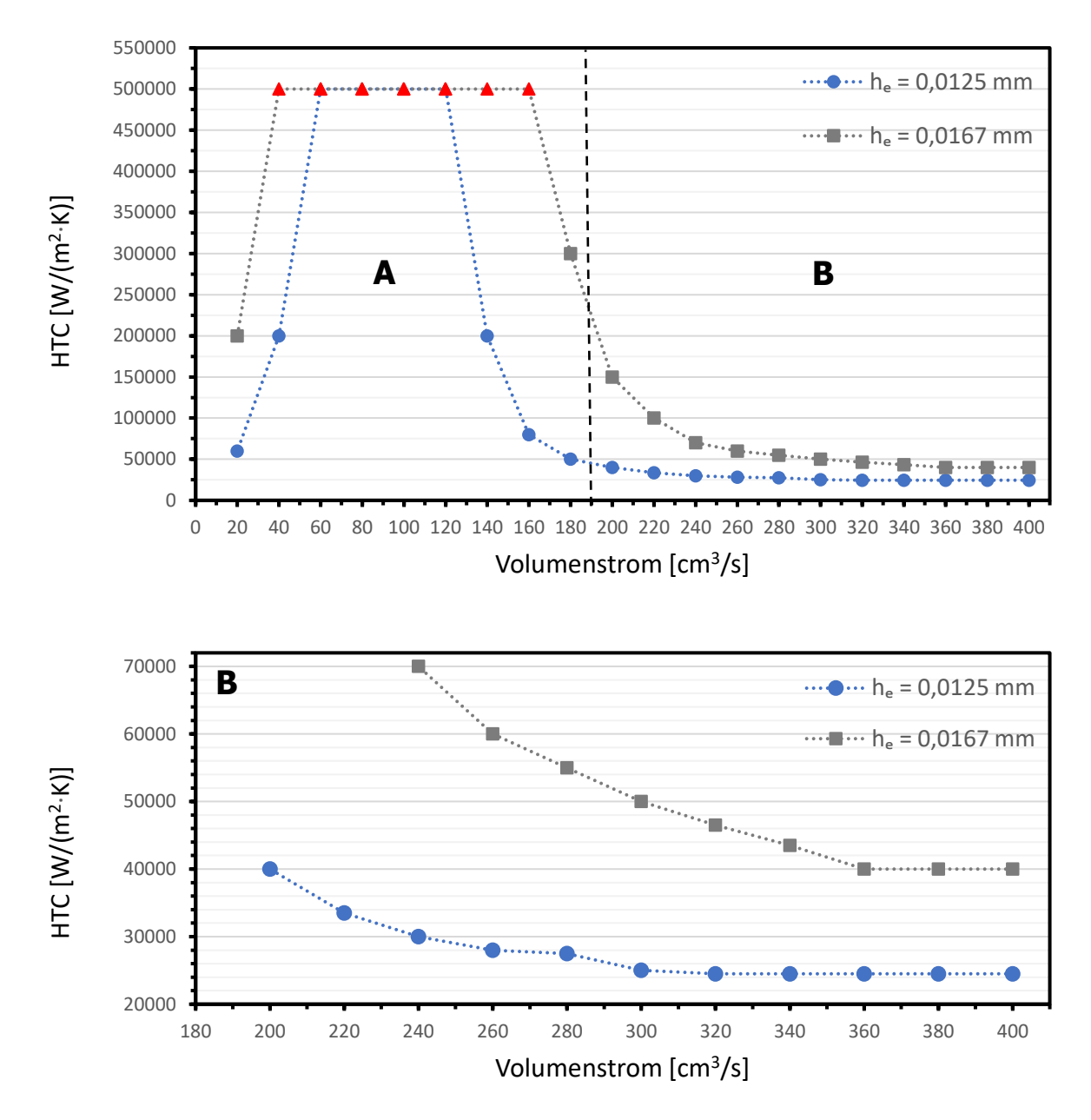

Abbildung 30: Optimierte Wärmeübergangskoeffizienten für den Volumenstrombereich 400 cm<sup>3</sup>/s bis 20 cm<sup>3</sup>/s bei h<sub>e</sub> = 0,0125 mm und h<sub>e</sub> = 0,0167 mm; gesonderte Betrachtung von Bereich B

Abbildung 30 zeigt, dass die Wärmeübergangskoeffizienten für die Simulation, die benötigt werden, um dieselben Maximaltemperaturen wie jene der Messergebnisse zu erreichen, nicht als konstant angenommen werden können. Es zeigt sich hingegen eine starke Abhängigkeit vom Volumenstrom.

Die kreisförmigen Datenpunkte (blau) stehen für Wärmeübergangskoeffizienten, mit denen die Maximaltemperaturen der Messergebnisse in der Simulation reproduziert werden konnten, die dreieckförmigen (rot) sind jene, mit denen die Temperatur nicht erreicht wurde.

Für die Simulationen mit der Elementhöhe von 0,0125 mm zeigt sich in dem Volumenstrombereich 400 cm<sup>3</sup>/s bis 320 cm<sup>3</sup>/s, dass hier mit einem konstanten Wärmeübergangskoeffizient gearbeitet werden kann. Der Wert beträgt 24500 W/(m<sup>2</sup>·K). Ab dem Volumenstrom von 300 cm<sup>3</sup>/s kommt es zu einem Anstieg des benötigten Wärmeübergangskoeffizienten. Zu Beginn ist der Anstieg relativ gering, je niedriger der Volumenstrom aber wird, desto höher wird der benötigte Wärmeübergangskoeffizient. Die HTC-Werte liegen in diesem Bereich zwischen 25000 W/(m<sup>2</sup>·K) und 80000 W/(m<sup>2</sup>·K).

Ab 140 cm³/s kommt es nochmals zu einem starken Anstieg des Wärmeübergangskoeffizienten. Es wird bereits ein Wert von 200000 W/(m<sup>2</sup>·K) benötigt. Für die Volumenströme 120 cm<sup>3</sup>/s bis 60 cm<sup>3</sup>/s kann die maximale Temperatur des gemessenen Verlaufs selbst mit einem extrem hohen Koeffizienten von 500000 W/(m<sup>2</sup>·K) durch die Simulation nicht mehr erreicht werden. Bei 40 cm<sup>3</sup> und 20 cm<sup>3</sup> ist das Erreichen der gemessenen Maximaltemperaturen wieder möglich, der benötigte Wert des HTCs sinkt ebenso wieder auf 200000 W/(m<sup>2</sup> ·K) und 60000 W/(m<sup>2</sup> ·K).

Bei der 0,0167 mm Variante wird für alle Volumenströme ein höherer Koeffizient benötigt, um in der Simulation dieselbe Maximaltemperatur zu erreichen. Der Bereich, in dem der Wärmeübergangskoeffizient als konstant angenommen werden kann, gilt hier nur für die Volumenströme 400 cm<sup>3</sup>/s bis 360 cm<sup>3</sup>/s, mit einem Wert von 40000  $W/(m^2 K)$ .

Zwischen 340 cm<sup>3</sup>/s und 240 cm<sup>3</sup>/s kommt es zu einem Anstieg des HTCs der höher ausfällt als bei der 0,0125 mm Variante. Des Weiteren liegt der Volumenstrombereich, in dem die gemessene Maximaltemperatur nicht mehr in der Simulation reproduziert werden kann hier zwischen 160 cm $3$ /s und 40 cm $3$ /s.

## <span id="page-65-0"></span>**5.3 Wärmeübergangskoeffizient zwischen Probe und Werkzeug**

Neben dem Wärmeübergangskoeffizient zwischen der Polymerschmelze und dem Probenmaterial ist der Wärmeübergangskoeffizient zwischen dem Probenmaterial und dem umliegenden Werkzeug ein weiterer wichtiger Parameter in der Simulation, der die Temperatur in der Probe beeinflusst. Der vorgeschlagene Wert in SIGMASOFT zwischen zwei Stahlkörpern ist 10000 W/(m²·K).

In [32, 33] werden die Stahl-Probekörper in eine Halterung eingelegt. Dieser Zustand wird in der Simulation vereinfacht betrachtet, indem die Probengeometrie von einem blockartigen Werkzeug umgeben ist. Ziel ist es, einen Wärmeübergangskoeffizient zwischen der Probe und der Umgebung zu finden, mit welchem die gemessenen Daten in der Simulation reproduziert werden können.

Neben dem Unterschied zwischen dem realen Messaufbau und der simulierten Nachbildung gibt es unbekannte Aspekte bezüglich der tatsächlichen Temperaturverteilung in der Messvorrichtung.

In [32, 33] wird die Temperatur im Werkzeug auf 290 °C eingestellt. Die Thermoelemente zeigen jedoch bereits schon zu Beginn der Messung Temperaturen im Bereich von 305 °C bis 315 °C. Es ist anzunehmen, dass sich ein unbekanntes Temperaturprofil im Werkzeug ausbildet, welches sich in der Simulation in keiner einfachen Weise darstellen lässt. Für die Simulationen werden daher 310 °C Probentemperatur und 290 °C Werkzeugtemperatur gewählt.

In Abbildung 31 bis Abbildung 33 sind die Temperaturverläufe für die Volumenströme 400 cm³/s, 200 cm³/s und 20 cm³/s bei drei unterschiedlichen Wärmeübergangskoeffizienten (800 W/(m²·K), 4000 W/(m²·K) und 10000 W/(m²·K) zwischen Probe und Werkzeug dargestellt. Zum Vergleich mit den gemessenen Kurven sind diese ebenfalls in den Abbildungen vorhanden. Der Wärmeübergangskoeffizient zwischen der Polymerschmelze und dem Probenmaterial ist dabei innerhalb der Volumenströme konstant.

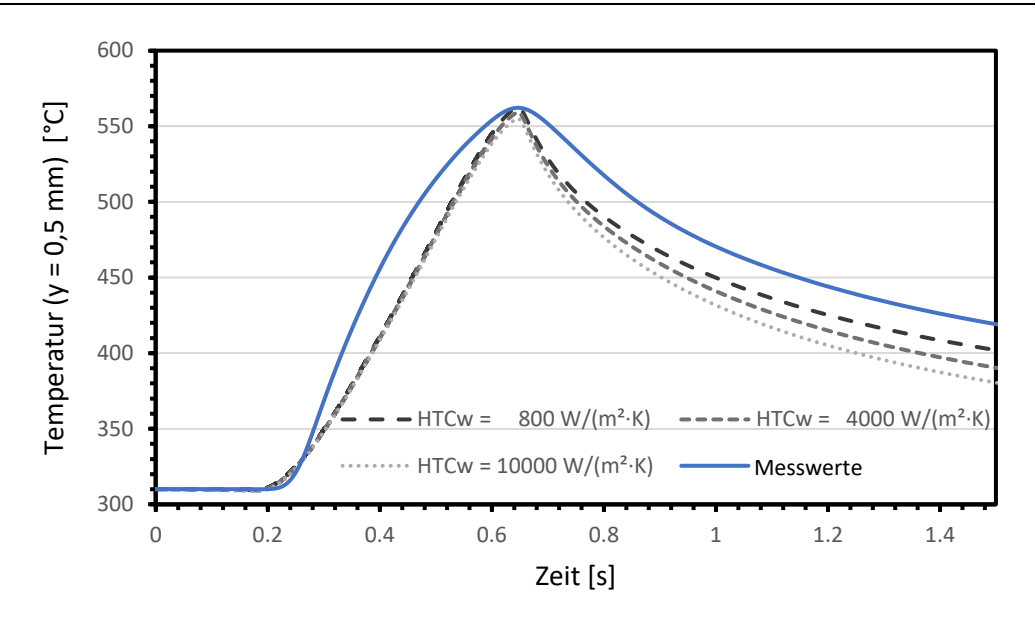

Abbildung 31: Vergleich der Temperaturverläufe bei unterschiedlichen Wärmeübergangskoeffizienten zwischen Probenmaterial und Werkzeug (400 cm<sup>3</sup>/s) [32, 33]

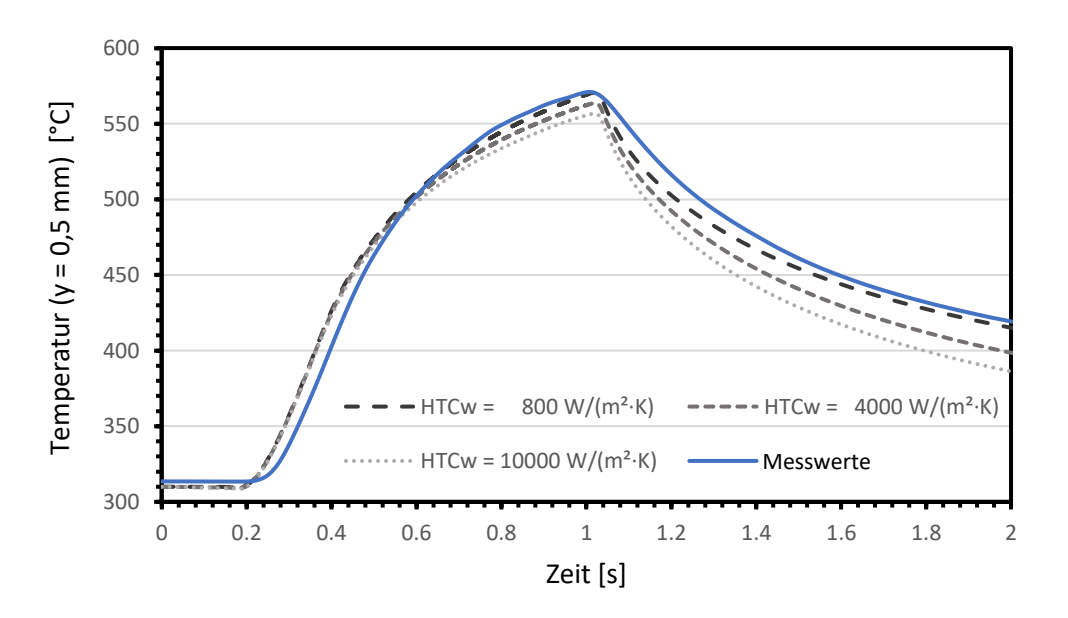

Abbildung 32: Vergleich der Temperaturverläufe bei unterschiedlichen Wärmeübergangskoeffizienten zwischen Probenmaterial und Werkzeug (200 cm<sup>3</sup>/s) [32, 33]

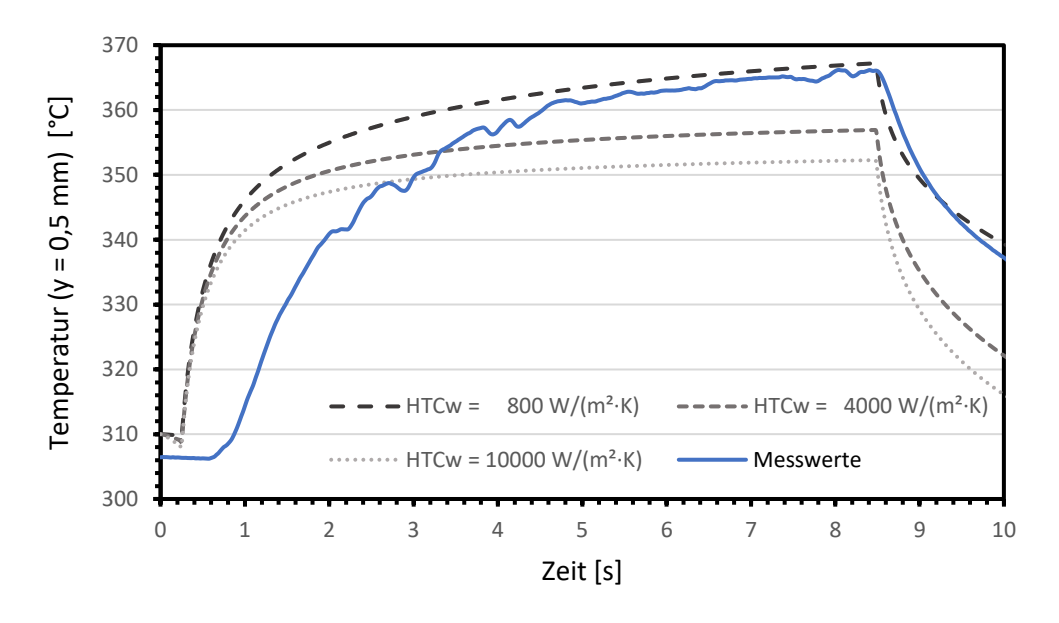

Abbildung 33: Vergleich der Temperaturverläufe bei unterschiedlichen Wärmeübergangskoeffizienten zwischen Probenmaterial und Werkzeug (20 cm<sup>3</sup>/s) [32, 33]

In Abbildung 31 bei 400 cm<sup>3</sup>/s ist zu erkennen, dass der Wärmeübergangskoeffizient nur einen sehr geringen Einfluss auf den Temperaturverlauf in der Aufheizphase besitzt. Die drei Kurven sind dabei nahezu identisch. Des Weiteren hat er ebenfalls kaum einen Einfluss auf die erreichte Maximaltemperatur.

Dagegen ist in der Abkühlphase erkennbar, dass ein niedrigerer Wärmeübergangskoeffizient zu einer geringeren Abkühlgeschwindigkeit führt. Im Vergleich zu dem gemessenen Temperaturverlauf stimmt der Wert von 800 W/(m²·K) besser überein im Vergleich zu dem vorgeschlagenen Wert von 10000 W/(m²·K). Zusammenfassend hat der Wärmeübergangskoeffizient zwischen Probe und Werkzeug in der Simulation bei hohen Volumenströmen nur einen geringen Einfluss auf den Temperaturverlauf.

Abbildung 32 zeigt, dass der Wärmeübergangskoeffizient bei 200 cm<sup>3</sup>/s einen moderaten Einfluss auf die Maximaltemperatur und die Steigung in der Aufheizphase besitzt. Ein geringerer Wärmeübergangskoeffizient führt zu höheren Aufheizraten und Maximaltemperaturen. Des Weiteren wird ein langsameres Abkühlen bewirkt. Im Vergleich zu den Messwerten stimmt die Simulation mit 800 W/(m²·K) am besten überein. Insbesondere in der Abkühlphase lässt sich die Reproduktionsqualität der Simulation deutlich verbessern.

Bei dem Volumenstrom von 20 cm<sup>3</sup>/s in Abbildung 33 ist zu erkennen, dass hier der Wärmeübergangskoeffizient zwischen Probe und Werkzeug einen signifikanten Einfluss auf den Temperaturverlauf besitzt. Ein niedrigerer Wärmeübergangskoeffizient führt dabei zu wesentlich höheren Aufheizraten und maximalen Temperaturen.

Bei Betrachtung des Temperaturverlaufs von der 10000 W/(m²·K) Einstellung fällt auf, dass es hier nach der anfänglichen hohen Aufheizrate zu einem Temperaturplateau kommt. Im Vergleich dazu zeigen die Messungen einen weiterhin kontinuierlichen Anstieg der Temperatur über den gesamten Einspritzvorgang. Mit dieser Einstellung ist es daher nicht möglich, den Kurvenverlauf der Messungen akkurat zu replizieren bzw. die gemessene Maximaltemperatur zu erreichen. Ein ähnlicher Zustand zeigt sich bei 4000 W/(m²·K).

Im Vergleich dazu zeigt die Simulation mit 800 W/(m²·K) eine deutlich bessere Übereinstimmung mit den Messwerten. Sowohl der kontinuierliche Temperaturanstieg, als auch die gemessene Maximaltemperatur können in der Simulation erreicht werden.

## **5.4 Einfluss der Elementhöhe auf die Temperaturen**

In der Simulation ist neben dem Wärmeübergangskoeffizienten die Elementhöhe im Fließspalt ein weiterer Faktor, welcher die Temperaturen in dem Probenmaterial beeinflusst. Die Größe der Elemente im Spalt wirkt sich dabei direkt auf die berechneten Temperaturen der Polymerschmelze aus.

Um den Einfluss zu überprüfen, wurden Simulationen für die Volumenströme 400 cm³/s, 200 cm³/s und 20 cm³/s mit unterschiedlichen Elementhöhen durchgeführt. Es wird nur die Elementhöhe variiert, da diese einen signifikanteren Einfluss auf die berechneten Temperaturen hat im Vergleich zu der Elementlänge und Elementbreite. Neben der Elementhöhe sind der Wärmeübergangskoeffizient und alle anderen Einflussfaktoren innerhalb der Volumenstromeinstellungen konstant. Insgesamt werden sechs unterschiedliche Elementhöhen im Bereich 0,025 mm bis 0,0071 mm getestet, was einer Elementanzahl von 20 bis 70 Elementen über die Spalthöhe in Schritten von 10 Elementen entspricht (Abbildung 34). Elementlänge und Elementbreite betragen 0,5 mm.

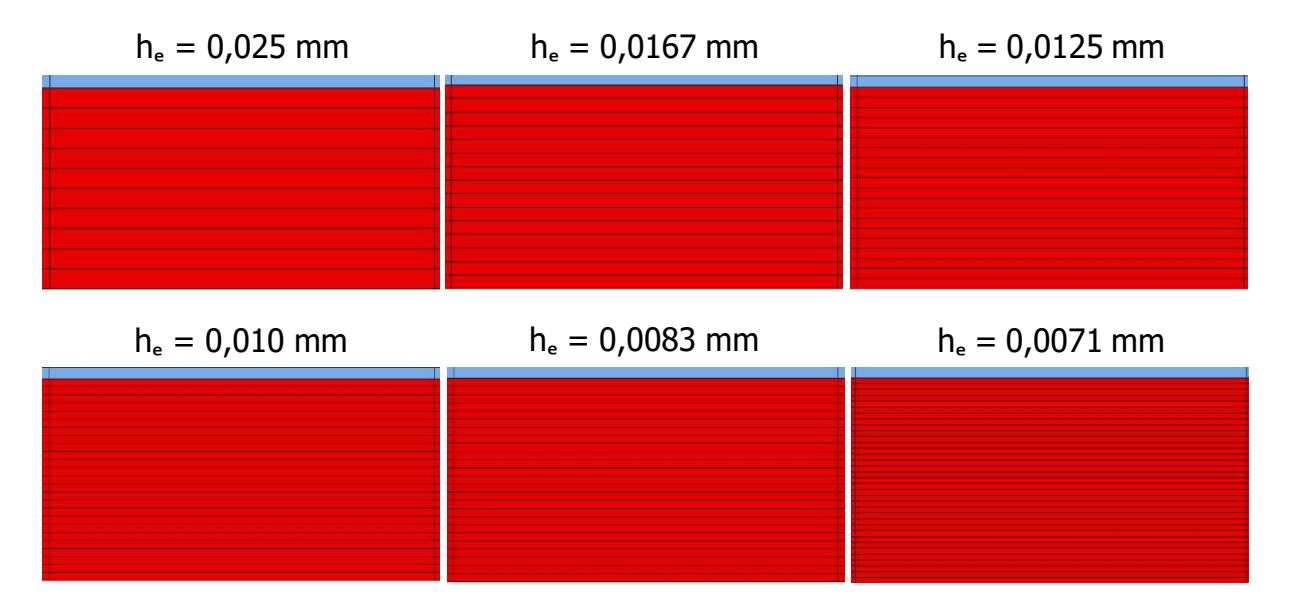

Abbildung 34: Unterschiedliche Vernetzungen im Fließspalt mit Elementhöhen von 0,025 mm bis 0,0071 mm

Die Temperaturverläufe im Probenmaterial bei den verschiedenen Elementhöhenkonfigurationen sind in Abbildung 35 bis Abbildung 37 dargestellt. Abbildung 38 zeigt die Maximaltemperaturen der Temperaturverläufe in Abhängigkeit der Elementhöhe bei den Volumenströmen 400 cm<sup>3</sup>/s, 200 cm<sup>3</sup>/s und 20 cm<sup>3</sup>/s. den

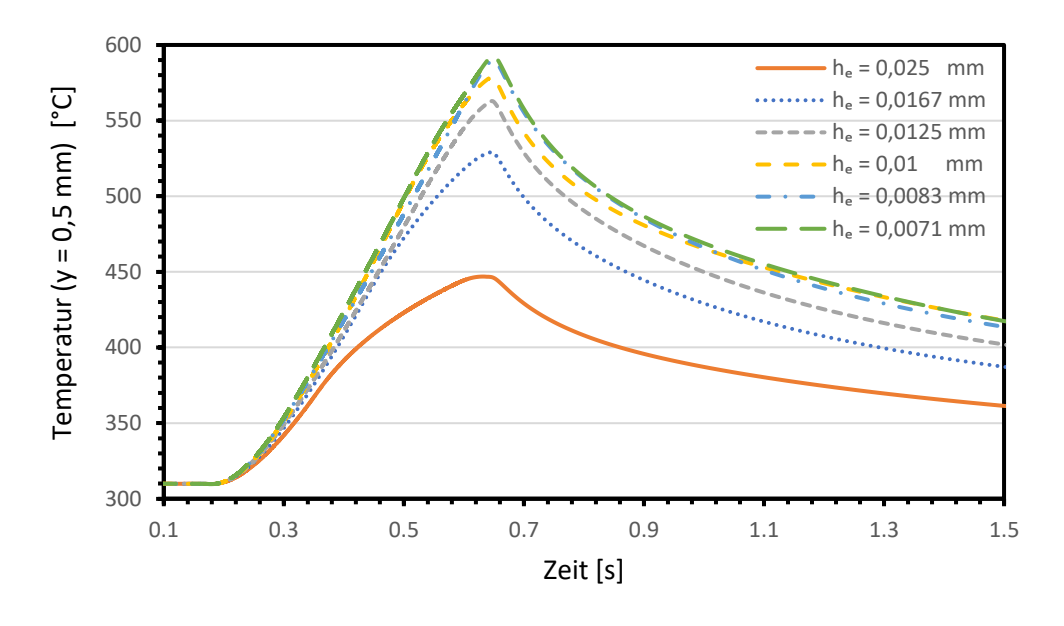

Abbildung 35: Temperaturverläufe im Probenmaterial bei unterschiedlichen Elementhöhen im Spalt (400 cm<sup>3</sup>/s)

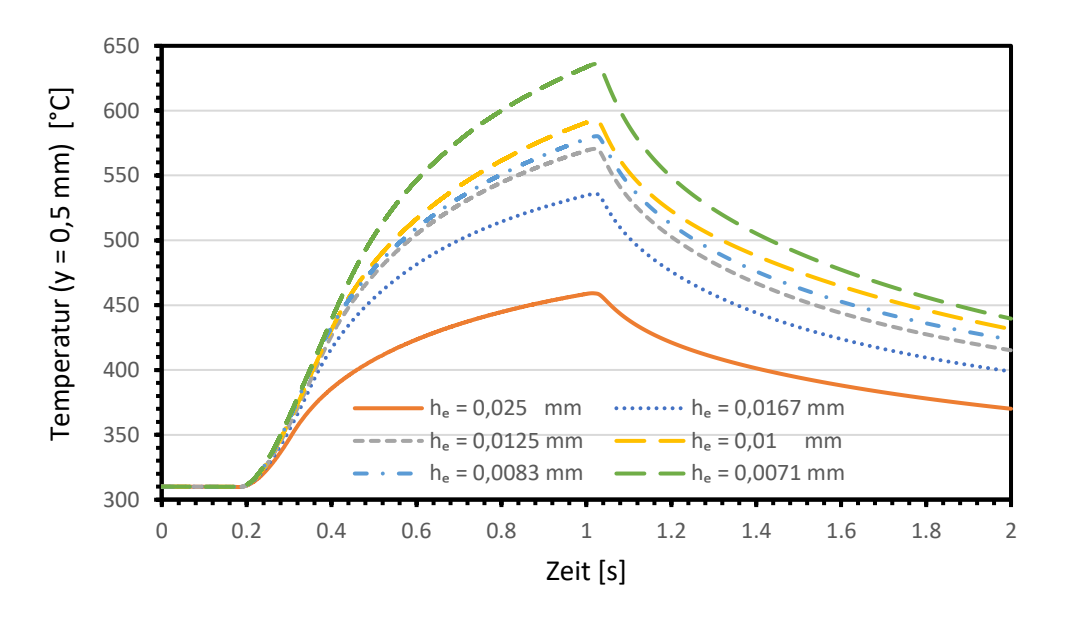

Abbildung 36: Temperaturverläufe im Probenmaterial bei unterschiedlichen Elementhöhen im Spalt (200 cm³/s)

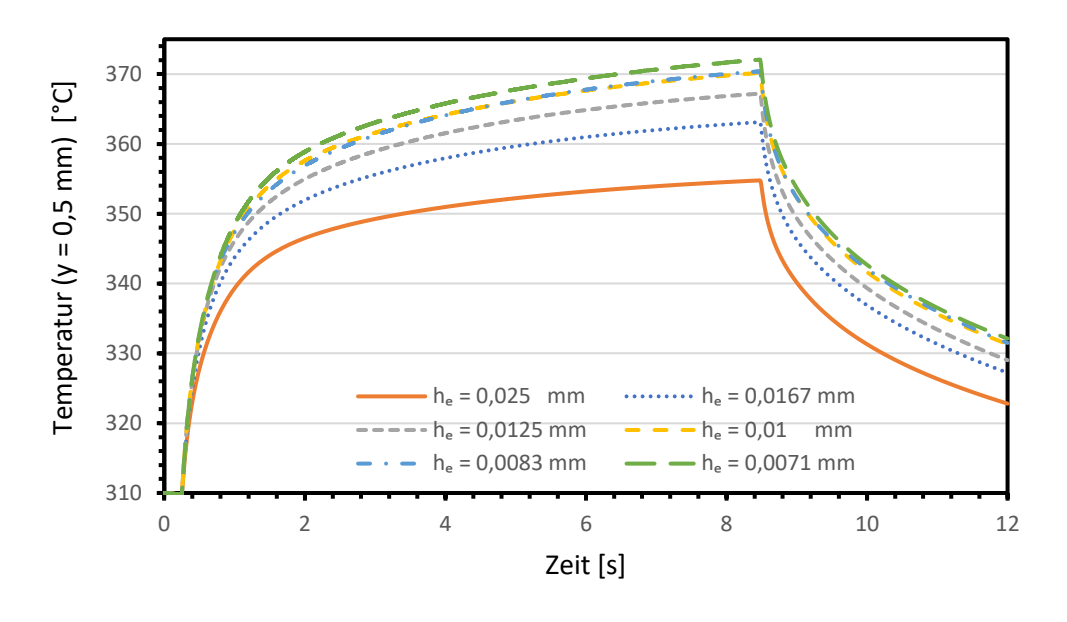

Abbildung 37: Temperaturverläufe im Probenmaterial bei unterschiedlichen Elementhöhen im Spalt (20 cm³/s)

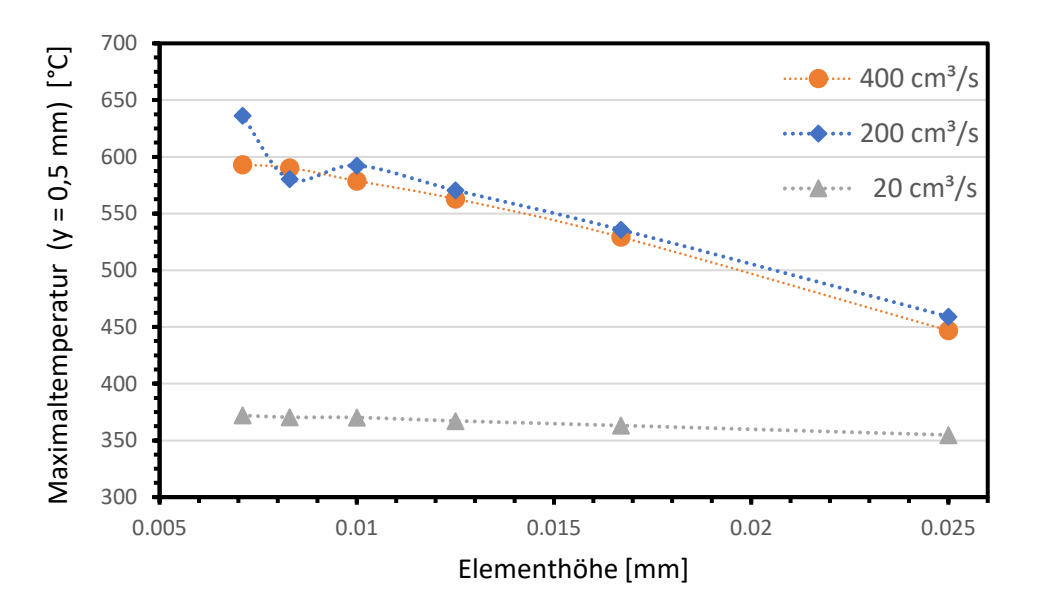

Abbildung 38: Maximaltemperaturen der Temperaturverläufe in Abhängigkeit der Elementhöhe für 400 cm $3/s$ , 200 cm $3/s$  und 20 cm $3/s$ 

Die Betrachtung der Maximaltemperaturen in Abbildung 38 zeigt, dass es einen Trend zu höheren Maximaltemperaturen im Probenmaterial gibt, wenn die Elementhöhe verringert wird, bzw. wenn die Spalthöhe mit einer höheren Anzahl an Elementen vernetzt wird.
Der Anstieg der Maximaltemperatur bei Verringerung der Elementhöhe ist dabei jedoch nicht unabhängig vom Volumenstrom. Bei dem niedrigsten Volumenstrom (20 cm<sup>3</sup>/s) beträgt die Temperaturdifferenz zwischen geringster und höchster Elementhöhe etwa 17 °C, während diese bei 400 cm<sup>3</sup>/s 177 °C beträgt. Zwischen den Volumenströmen 200 cm<sup>3</sup>/s und 400 cm<sup>3</sup>/s gibt es im Vergleich dazu keine großen Differenzen der Maximaltemperaturen.

In Bezug auf den Einfluss der Elementhöhe auf die Temperaturverläufe zeigen Abbildung 35 bis Abbildung 37, dass die Aufheizrate des Probenmaterials bei geringerer Elementhöhe im Spalt steigt. Neben der Steigung des Temperaturverlaufs und der erreichten Maximaltemperatur gibt es jedoch keine signifikanten Unterschiede in den Temperaturverläufen, die Form der Kurven ändert sich nicht wesentlich.

In Abbildung 39 bis Abbildung 41 sind die zeitlichen Verläufe der simulierten Schmelzetemperaturen bei unterschiedlichen Elementhöhen bei den Volumenströmen 400 cm³/s, 200 cm³/s und 20 cm³/s zu sehen. Die Kurven zeigen die Schmelzetemperatur an der Position, die zu diesem Zeitpunkt die höchste Temperatur in der Kavität aufweist. Diese Position ist im Allgemeinen nahe dem Auslauf in der Mitte lokalisiert.

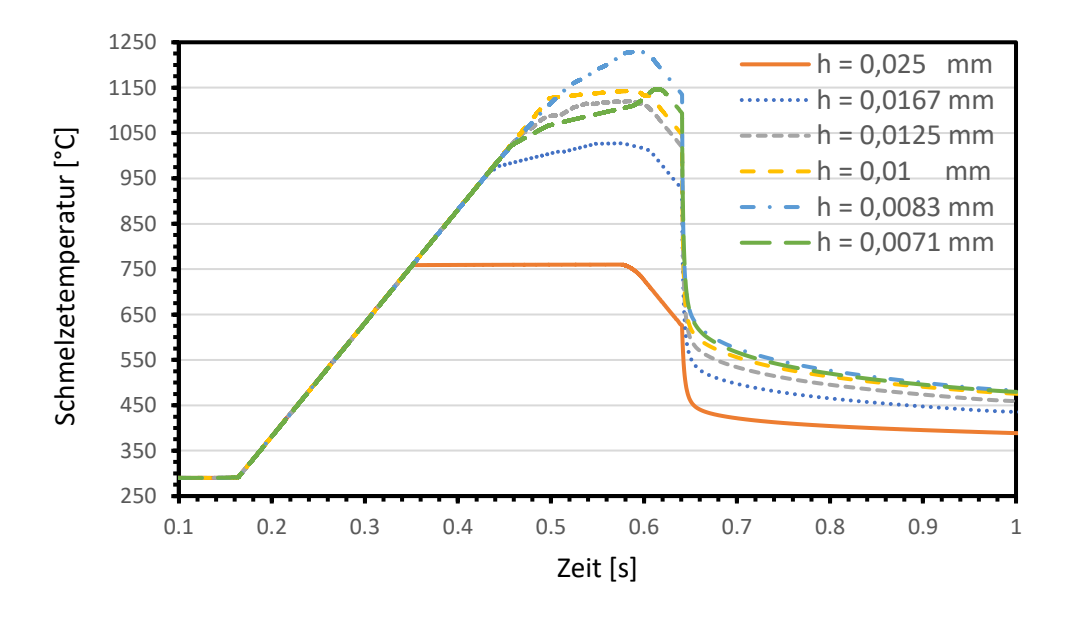

Abbildung 39: Zeitliche Verläufe der Schmelzetemperaturen bei unterschiedlichen Elementhöhen (400 cm³/s)

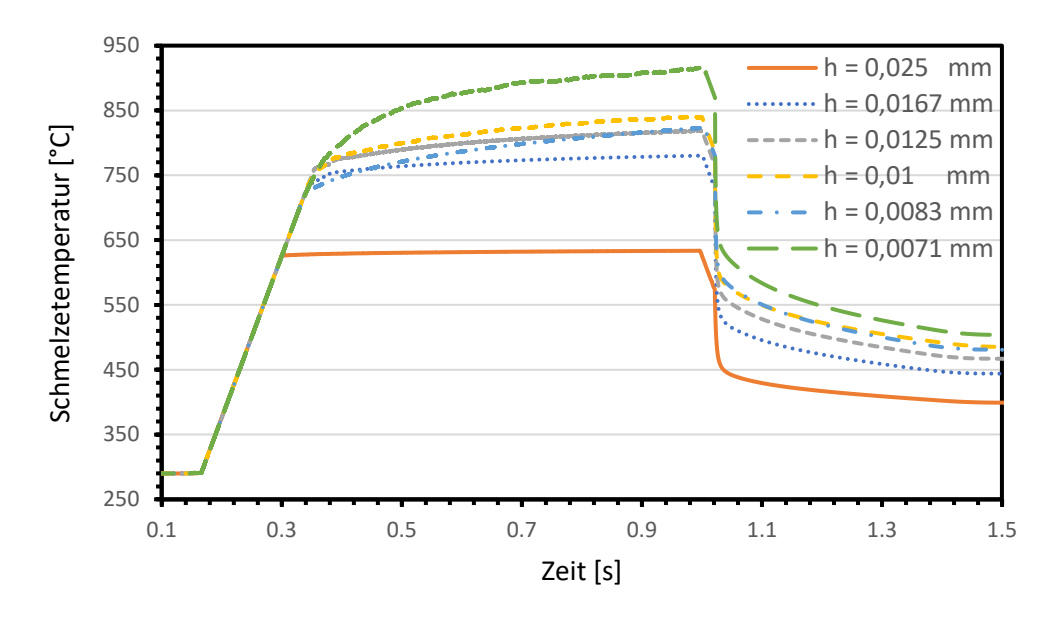

Abbildung 40: Zeitliche Verläufe der Schmelzetemperaturen bei unterschiedlichen Elementhöhen (200 cm<sup>3</sup>/s)

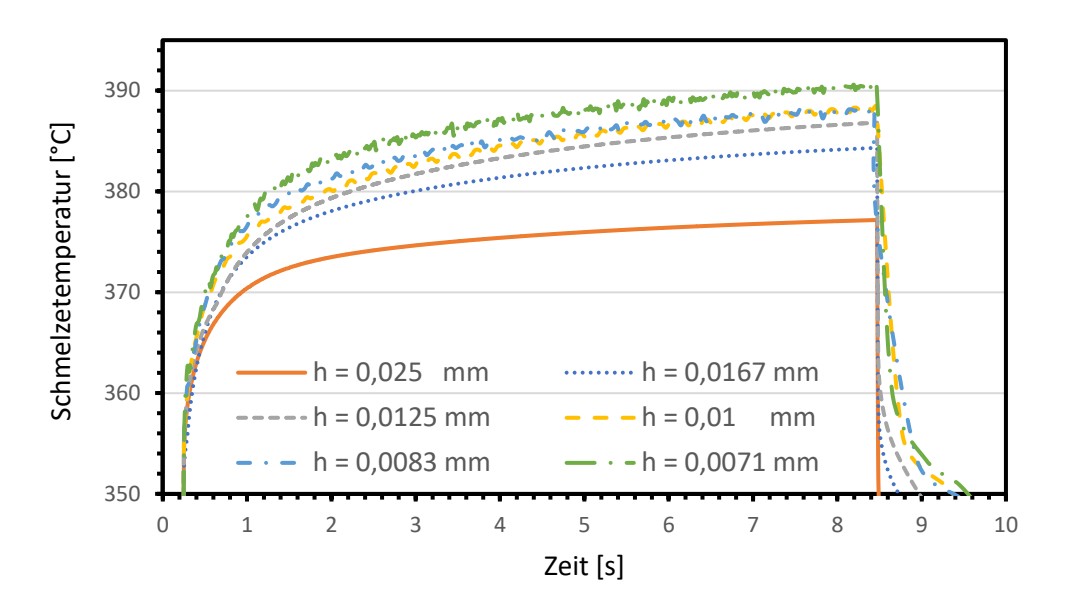

Abbildung 41: Zeitliche Verläufe der Schmelzetemperaturen bei unterschiedlichen Elementhöhen (20 cm³/s)

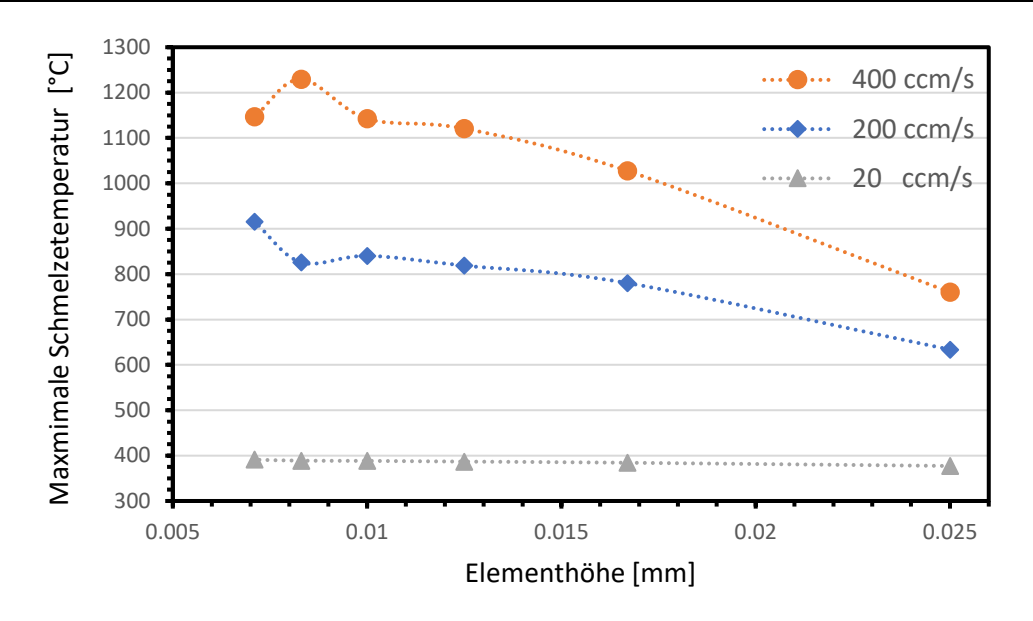

Abbildung 42: Maximale Schmelzetemperaturen in Abhängigkeit der Elementhöhe für 400 cm³/s, 200 cm³/s und 20 cm³/s

Abbildung 42 zeigt die maximalen Temperaturen der Verläufe der Schmelzetemperatur in Abhängigkeit der Elementhöhe. Der Trend zeigt, dass eine geringere Elementhöhe zu einer höheren simulierten Schmelzetemperatur führt. Ebenso ist die Steigung des Verlaufs abhängig von dem jeweiligen Volumenstrom. Bei 20 cm<sup>3</sup>/s ist der Anstieg der maximalen Schmelzetemperatur über die Elementhöhe wesentlich geringer als bei 400 cm³/s. Die nähere Betrachtung der Temperaturverläufe in Abbildung 39 bis Abbildung 41 zeigt, dass die Elementhöhe zu Beginn des Aufheizvorgangs keinen signifikanten Einfluss auf die Aufheizrate besitzt. Im weiteren Verlauf bildet sich ein Temperaturbereich aus, in dem die Temperatursteigung wesentlich geringer ist, wobei diese wiederum von der Elementhöhe abhängt und tendenziell höher bei niedrigerer Elementhöhe ist. Insbesondere bei 400 cm<sup>3</sup>/s und 200 cm<sup>3</sup>/s ist zu beobachten, dass sich bei der Elementhöhe von 0,025 mm in dem Bereich ein Temperaturplateau bildet. Im Vergleich dazu steigt die Schmelzetemperatur bei geringeren Elementhöhen auch in diesem Bereich noch weiter an.

Auffällig ist, dass bei 400 cm<sup>3</sup>/s die höchste maximale Schmelzetemperatur bei einer Elementhöhe von 0,0083 mm zu finden ist, hingegen die höchste Temperatur im Probenmaterial bei 0,0071 mm. Bei 200 cm<sup>3</sup>/s tritt die höchste maximale Schmelzetemperatur bei 0,0071 mm auf und liegt deutlich über jener bei 0,0083 mm. Zwischen den maximalen Temperaturen im Probenmaterial bei 0,0071 mm und 0,0083 mm zeigt sich jedoch nur ein geringer Unterschied.

### **5.5 Abhängigkeit der Temperaturen im Probenmaterial von den Wärmeübergangskoeffizienten**

Durch die Anpassung des Wärmeübergangskoeffizienten in der Simulation ist es möglich, die Temperatur im Probenmaterial zu beeinflussen. Dementsprechend stellt sich die Frage, in welchem Temperaturbereich die Anpassung möglich ist bzw. wie sich die Temperatur in der Probe in Abhängigkeit des Wärmeübergangskoeffizienten ändert.

In Abbildung 43 ist die Temperatur im Probenmaterial in einer Tiefe von 0,5 mm an der Sensorposition Mitte-Auslauf in Abhängigkeit des Volumenstroms dargestellt. Die drei Kurven wurden bei den Volumenströmen 400 cm<sup>3</sup>/s, 200 cm<sup>3</sup>/s und 20 cm<sup>3</sup>/s erstellt. Die Elementhöhe beträgt 0,0125 mm, überprüft wird der Bereich des Wärmeübergangskoeffizienten zwischen 800 W/(m²·K) und 500000 W/(m²·K). 800 W/(m²·K) ist der vorgeschlagene Wert in SIGMASOFT für den Wärmeübergangskoeffizienten zwischen Polymerschmelze und Werkzeugstahl [12].

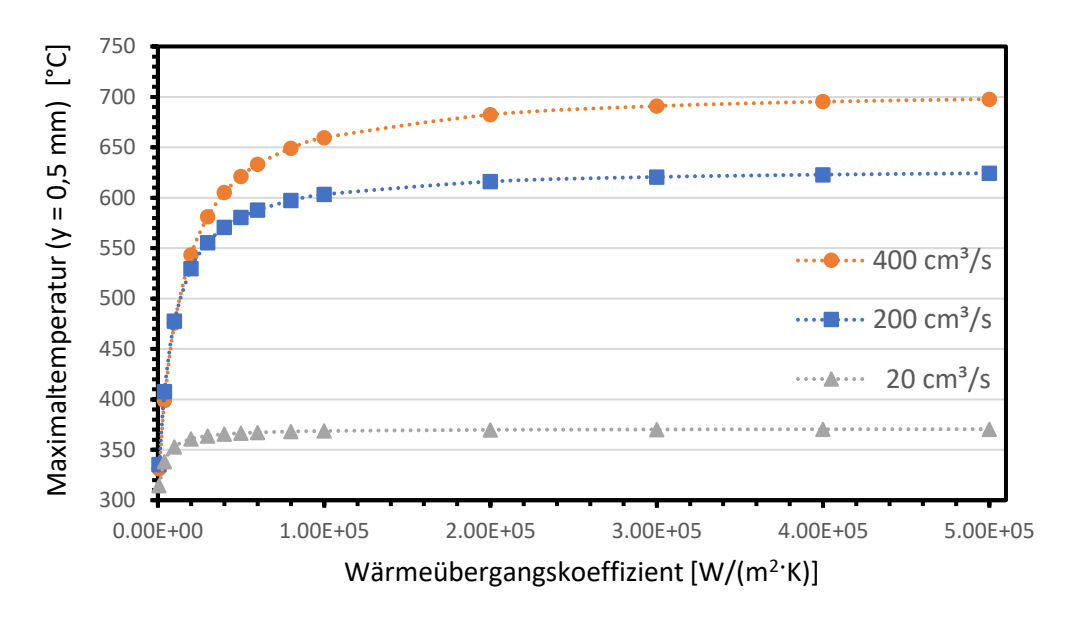

Abbildung 43: Maximaltemperatur im Probenmaterial in Abhängigkeit des Wärmeübergangskoeffizienten für 400 cm³/s, 200 cm³/s und 20 cm³/s  $(h_e = 0.0125$  mm)

Bei allen drei Volumenströmen ist erkennbar, dass die Temperaturänderung bei Erhöhung oder Senkung des Wärmeübergangskoeffizienten stark nichtlinear ist und davon abhängt, in welchem Bereich sich der Koeffizient befindet.

Bei niedrigen Wärmeübergangskoeffizienten tritt bereits durch eine geringe Erhöhung eine starke Temperaturänderung auf. Bei hohen Wärmeübergangskoeffizienten muss die Erhöhung des Koeffizienten wesentlich größer sein, um eine signifikante Temperaturänderung im Probenmaterial zu erreichen.

Generell zeigen die Kurven ein Sättigungsverhalten. Zu Beginn gibt es einen starken Anstieg der Temperatur bei Erhöhung des Koeffizienten. Anschließend folgt ein Übergangsbereich, in dem die Temperaturanstiegsrate abnimmt. Danach folgt ein Plateaubereich, in dem sich die Temperatur nur geringfügig erhöht.

Des Weiteren unterscheiden sich die Kurvenverläufe der drei Volumenströme. Die Einstellungen 400 cm<sup>3</sup>/s und 200 cm<sup>3</sup>/s zeigen die höchste Temperaturanstiegsrate zwischen 800 W/(m²·K) und 20000 W/(m²·K). Der Übergang findet zwischen 20000 W/( $m^2$ ·K) und 200000 W/( $m^2$ ·K) statt. Bei 20 cm<sup>3</sup>/s wird der Plateaubereich wesentlich früher bei etwa 40000 W/(m²·K) erreicht.

Abbildung 44 zeigt dieselbe Art von Temperaturverläufen, jedoch beträgt die Elementhöhe hier 0,0167 mm. Der generelle Verlauf der Kurven ändert sich hier nur geringfügig, wobei sich der Übergang zum Plateaubereich tendenziell zu geringeren Wärmeübergangskoeffizienten verschiebt.

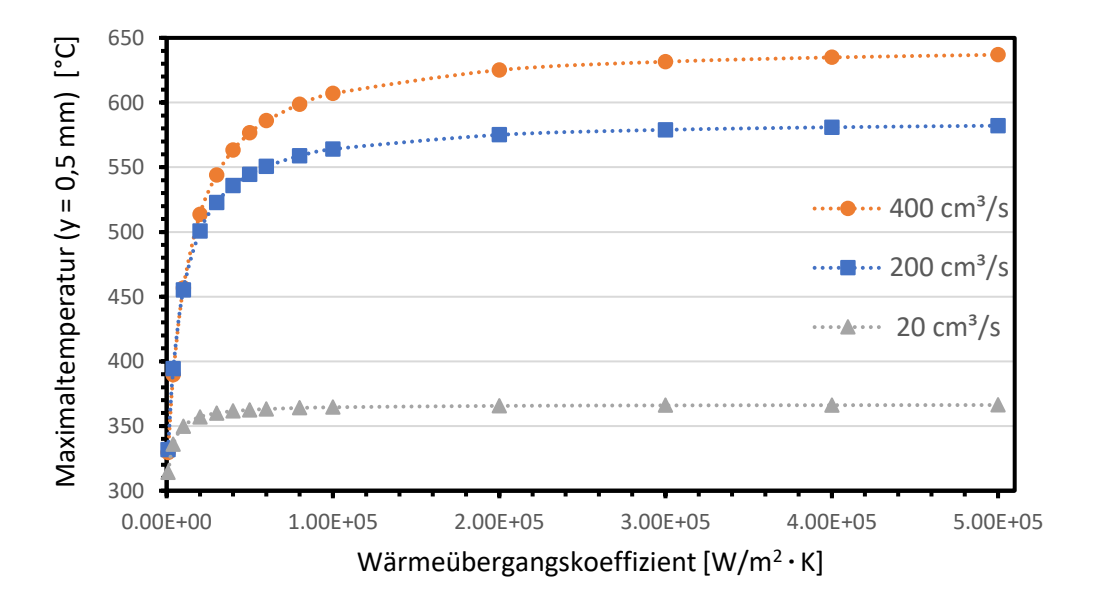

Abbildung 44: Maximaltemperatur im Probenmaterial in Abhängigkeit des Wärmeübergangskoeffizienten für 400 cm<sup>3</sup>/s, 200 cm<sup>3</sup>/s und 20 cm<sup>3</sup>/s  $(h_e = 0.0167$  mm)

#### **5.6 Verteilung der Schmelzetemperatur und Einflussfaktoren**

In der Simulation wird die Temperaturverteilung in dem Probenmaterial primär bestimmt durch die berechneten Temperaturen in der Polymerschmelze und dem Wärmeübergangskoeffizienten an der Grenzfläche. Die Temperatur der Schmelze hängt hauptsächlich von dem Volumenstrom und der Vernetzungsdichte ab.

In Abbildung 45 sind die Temperaturverläufe der höchsten Schmelzetemperatur für die Volumenströme 400 cm<sup>3</sup>/s, 300 cm<sup>3</sup>/s, 200 cm<sup>3</sup>/s, 100 cm<sup>3</sup>/s und 20 cm<sup>3</sup>/s dargestellt. Die Kurven zeigen dabei den Verlauf der Schmelzetemperatur an jener Position, an der zu dem Zeitpunkt die höchste Schmelzetemperatur in dem durchströmten Bereich Auftritt. Die Stelle, an der die höchste Schmelzetemperatur auftritt befindet sich in der Mitte nahe dem Auslauf. Die gezeigten Kurven wurden bei einer Elementhöhe von 0,0125 mm berechnet.

Abbildung 46 zeigt die maximalen Schmelzetemperaturen in Abhängigkeit des Volumenstroms. Die Werte für das Abbildung wurden aus den Verläufen von Abbildung 45 entnommen, wobei der gesamte Volumenstrombereich von 20 cm<sup>3</sup>/s bis 400 cm<sup>3</sup>/s abgebildet ist.

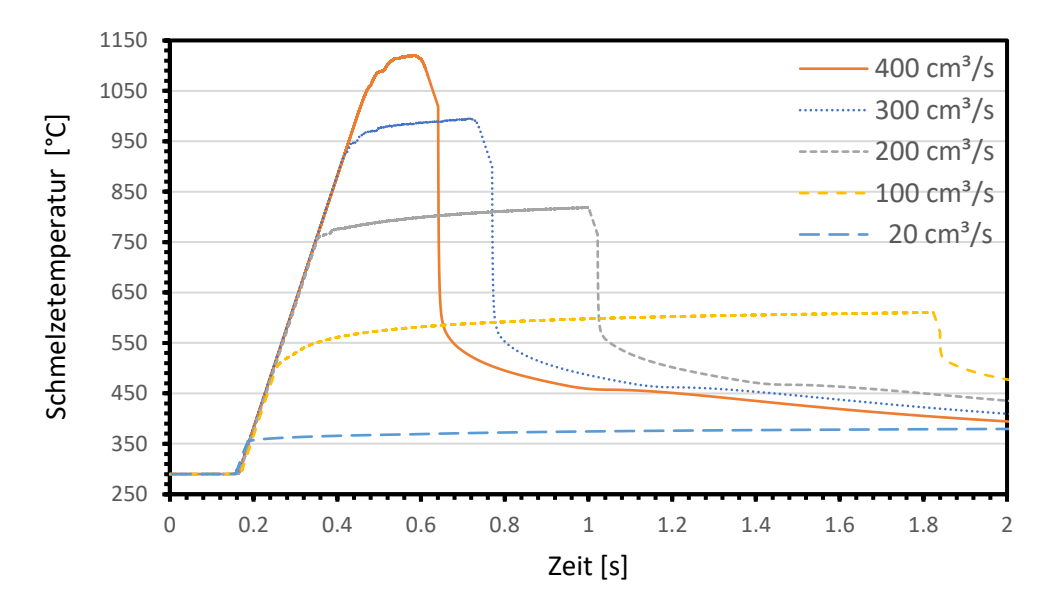

Abbildung 45: Zeitliche Verläufe der Schmelzetemperatur an der Position der höchsten auftretenden Temperatur für die Volumenströme 400 cm³/s bis 20 cm³/s  $(h_e = 0.0125 \text{ mm})$ 

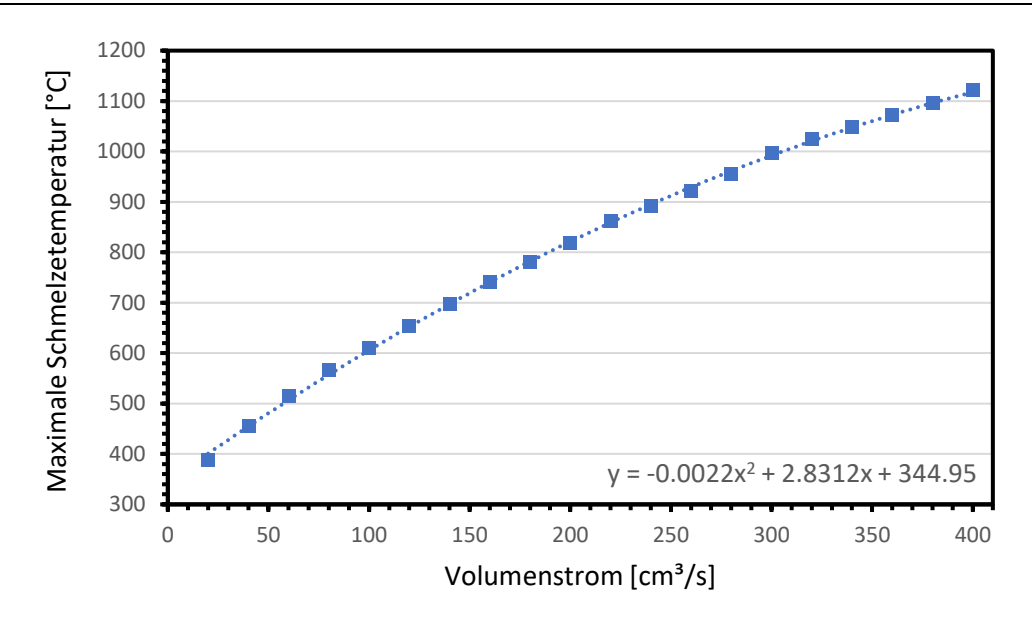

Abbildung 46: Maximale Schmelzetemperaturen in Abhängigkeit des Volumenstroms für den Bereich 20 cm<sup>3</sup>/s bis 400 cm<sup>3</sup>/s (h<sub>e</sub> = 0,0125 mm)

Bei Betrachtung der Temperaturverläufe in Abbildung 45 zeigt sich, dass die anfängliche Aufheizrate der Schmelze in der Simulation für alle Volumenströme identisch und linear ist. Der Wert der Aufheizrate in diesem Bereich beträgt 2500 K/s.

Anschließend an den Bereich mit der volumenstromunabhängigen Aufheizrate bildet sich bei allen Volumenströmen ein plateauartiges Temperaturgebiet aus, in dem die Aufheizrate wesentlich geringer ist. Dabei findet ein plötzlicher Übergang zwischen den beiden Bereichen statt.

Der Vergleich der Kurven zwischen hohen und niedrigen Volumenströmen zeigt, dass der Zeitpunkt des Übergangs zwischen hoher und geringer Aufheizrate umso weiter nach rechts verschoben wird, je höher der Volumenstrom ist. Kurz nach Ende der Einspritzphase fällt die Temperatur der Schmelze rapide ab.

Der Verlauf der maximalen Schmelzetemperaturen in Abbildung 46 zeigt, dass diese mit steigendem Volumenstrom kontinuierlich zunimmt. Die höchste Schmelzetemperatur im überprüften Volumenstrombereich tritt bei 400 cm<sup>3</sup>/s und beträgt 1120 °C, es kommt daher zu einem extrem hohen Temperaturanstieg der Schmelze innerhalb des Verschleißspalts unter Berücksichtigung der anfänglich eingestellten Schmelzetemperatur von 290 °C. Der Verlauf der Maximaltemperatur in Abhängigkeit des Volumenstroms ist nichtlinear und lässt sich hinreichend genau mit einem Polynom 2. Grades annähern.

Aufgrund des symmetrischen Aufbaus der Geometrie werden für die Simulationsergebnisse ebenfalls symmetrische Werte für die Temperaturverteilung berechnet. Um die Elementanzahl und damit die Berechnungsdauer zu verkürzen, wird daher nur ein Viertel der Geometrie vernetzt und simuliert.

In Abbildung 47 ist eine repräsentative Verteilung der Schmelzetemperatur an der Oberfläche des Verschleißspalts und im Zu- und Auslaufkanal zu sehen. Diese Oberfläche ist in direktem Kontakt mit dem Probenmaterial. Der Zeitpunkt der Aufnahme ist kurz vor dem Ende des Einspritzzyklus, an welchem die höchste Schmelzetemperatur im Prozess auftritt.

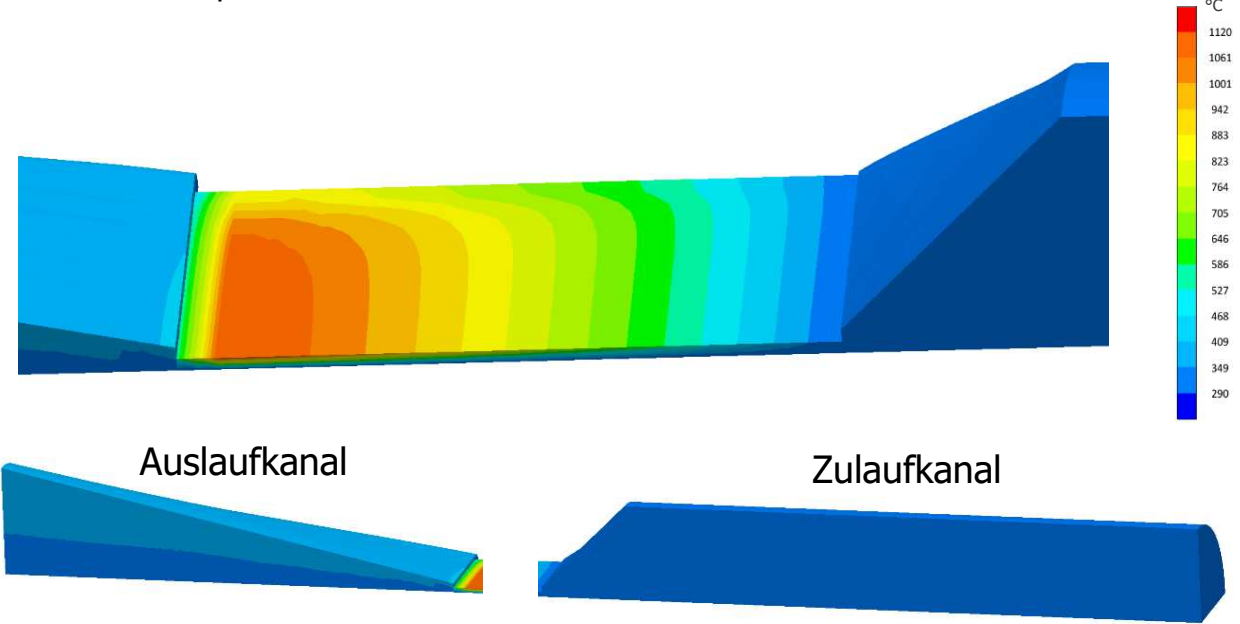

Abbildung 47: Verteilung der Schmelzetemperatur an der Oberfläche des Spalts und im Zu- und Auslaufkanal bei 400 cm<sup>3</sup>/s und  $h_e = 0.0125$  mm (t = 0,58 s); Strömungsrichtung: Rechts  $\rightarrow$  Links

In Strömungsrichtung ergibt sich durch die Schererwärmung ein kontinuierlich zunehmendes Temperaturprofil, welches kurz vor dem Auslauf das Maximum erreicht. Des Weiteren befindet sich die Position des Maximums in der Mitte des Verschleißspalts. In dem Zulaufkanal kommt es zu keiner signifikanten Temperaturerhöhung im Vergleich zum Verschleißspalt. Die simulierte Temperaturerhöhung im Probenmaterial basiert nur auf dem extremen Temperaturanstieg im Spalt. Sobald die Schmelze aus dem Spalt austritt, kommt es zu einem starken Abfall der Schmelzetemperatur.

Die kontinuierlich ansteigenden Temperaturprofile entlang der Strömungsrichtung mit dem Temperaturmaximum kurz vor dem Auslauf treten auch bei den restlichen simulierten Volumenstromeinstellungen auf (Abbildung 48).

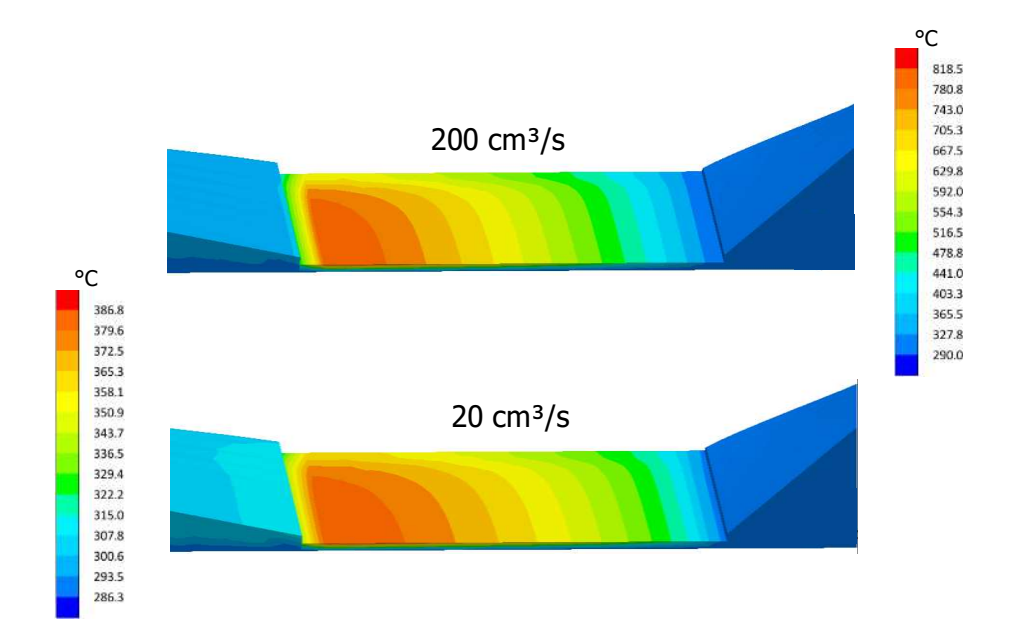

Abbildung 48: Vergleich der Verteilung der Schmelzetemperatur an der Oberfläche bei den Volumenströmen 200 cm<sup>3</sup>/s und 20 cm<sup>3</sup>/s (h<sub>e</sub> = 0,0125 mm); Strömungsrichtung: Rechts → Links

Die symmetrische Temperaturverteilung der Simulation ist das Ergebnis der idealen Prozessbedingungen und Geometrie, die zur Vereinfachung angenommen wurden. Die Realität der Messergebnisse von [32, 33] zeigt, dass auch eine asymmetrische Verteilung in der Praxis auftreten kann.

In Abbildung 49 sind die Konturdiagramme der Schmelzetemperatur im Verschleißspalt zu sehen. Die Bilder zeigen dabei eine Nahaufnahme des mittleren Spaltquerschnitts nahe dem Auslauf. Aufgrund der Symmetrie der Temperaturverteilung wird nur die obere Hälfte des Spalts gezeigt (0,25 mm). Die drei Konturdiagramme stellen die Simulationsergebnisse bei 400 cm<sup>3</sup>/s, 200 cm<sup>3</sup>/s und 20 cm<sup>3</sup>/s jeweils zu den Zeitpunkten kurz vor dem Ende der Einspritzphase dar. Die Elementhöhe beträgt 0,0125 mm.

Die Verteilung der Temperatur zeigt, dass die Zonen der höchsten Temperaturen direkt an der Grenzfläche zur Probe kurz vor dem Auslauf auftreten. Des Weiteren bildet sich in vertikaler Richtung ein Temperaturgradient aus, wobei die Temperaturen in der Mitte des Verschleißspalts am geringsten sind.

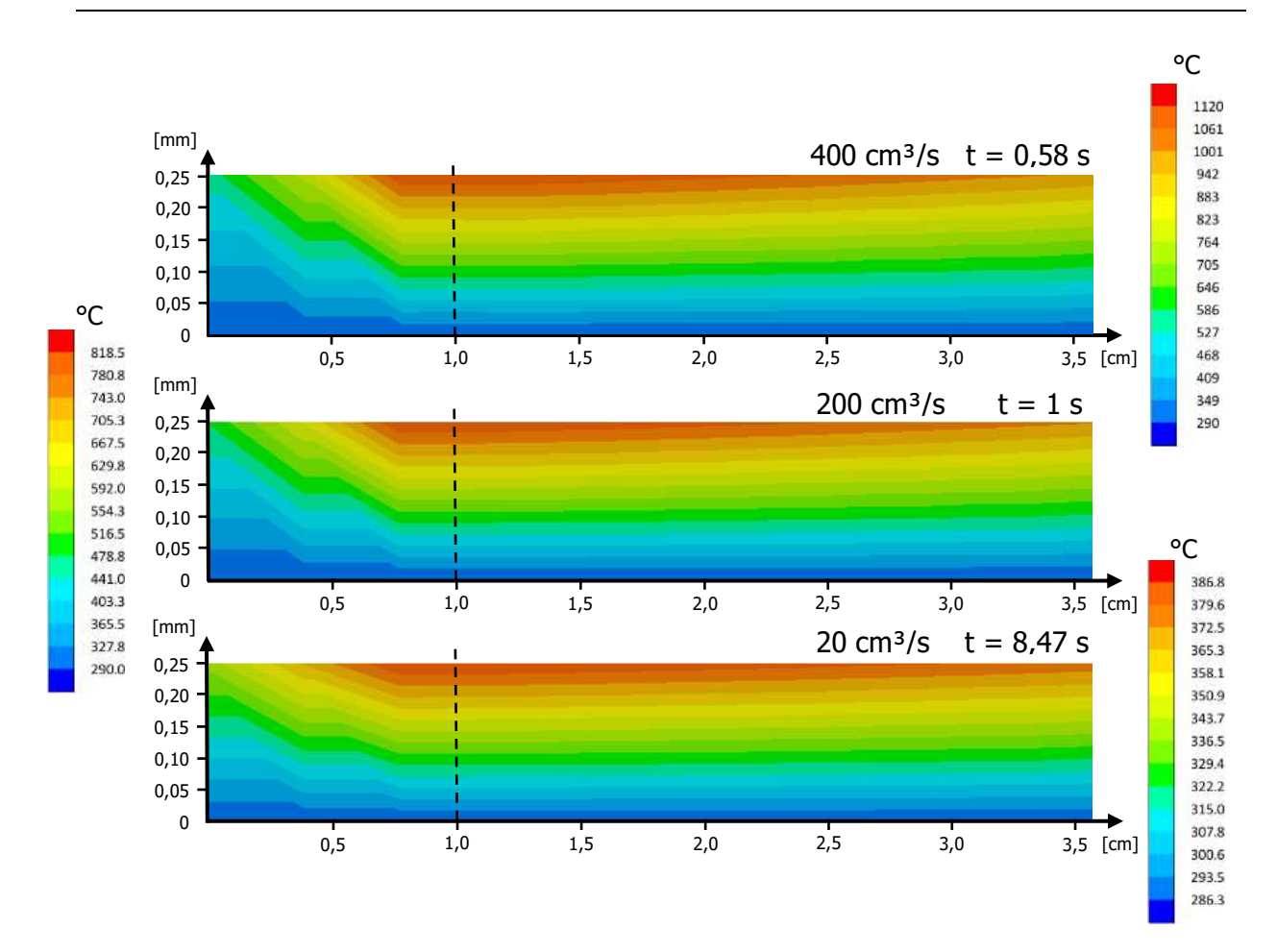

Abbildung 49: Konturdiagramme der Schmelzetemperatur des mittleren Spaltquerschnitts gegen Ende des Einspritzvorgangs bei 400 cm<sup>3</sup>/s, 300 cm<sup>3</sup>/s und 20 cm<sup>3</sup>/s (h<sub>e</sub> = 0,0125 mm); Strömungsrichtung: Rechts  $\rightarrow$  Links

Die vertikalen Temperaturentwicklungen der drei Volumenstromeinstellungen sind nochmals in Abbildung 50 dargestellt. Die 0,25 mm Spalthälfte wird dabei durch 26 Datenpunkte mit einem Abstand von 0,1 mm von der Spaltmitte (0 mm) bis zur Oberfläche (0,25 mm) abgebildet. Die Datenpunkte befinden sich direkt unter der Position des Mitte-Auslauf Sensors (siehe gestrichelte Linie in Abbildung 49).

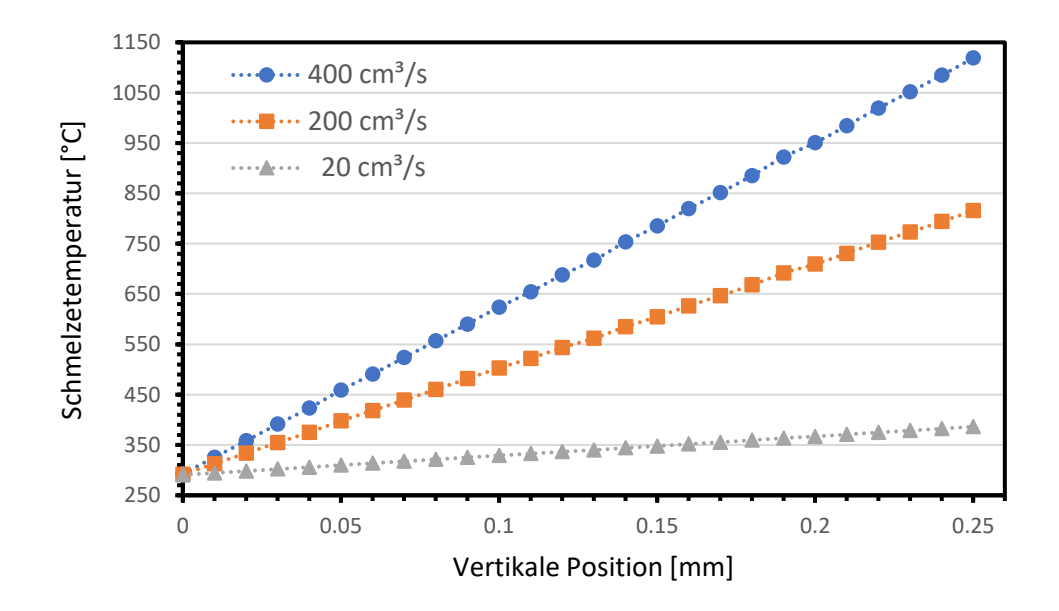

Abbildung 50: Verlauf der Schmelzetemperatur über die Spalthöhe des mittleren Querschnitts bei 400 cm<sup>3</sup>/s, 300 cm<sup>3</sup>/s und 20 cm<sup>3</sup>/s (h<sub>e</sub> = 0,0125 mm)

Es ist zu erkennen, dass sich bei allen drei Volumenströmen ein annähernd linearer Verlauf der Temperatur über die Spalthöhe entwickelt. Direkt an der Grenzfläche zur Probe tritt die höchste Schmelzetemperatur auf, im Vergleich dazu kommt es zu keiner Erwärmung der Schmelze in der Mitte des Verschleißspalts. Hier beträgt die Temperatur weiterhin 290 °C. Die linearisierten Temperaturgradienten für die Volumenströme 400 cm<sup>3</sup>/s, 200 cm<sup>3</sup>/s und 20 cm<sup>3</sup>/s betragen 3316 K/mm, 2104 K/mm und 384 K/mm. Mit steigendem Volumenstrom ergeben sich dementsprechend höhere Temperaturgradienten über die Spalthöhe.

Abbildung 51 zeigt den horizontalen Verlauf der Schmelzetemperatur in der Mitte entlang der Verschleißspaltoberfläche für die Volumenströme 400 cm<sup>3</sup>/s, 200 cm<sup>3</sup>/s und 20 cm<sup>3</sup>/s. Position 0 mm befindet sich direkt beim Zulauf, Position 12,5 mm beim Auslauf.

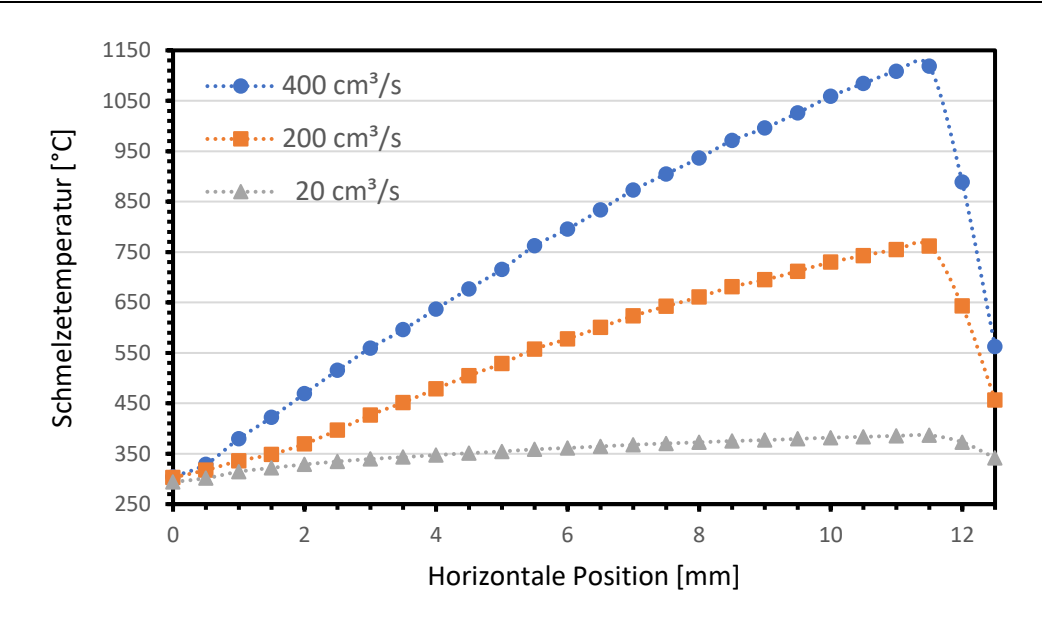

Abbildung 51: Verlauf der Schmelzetemperatur entlang der Mittellinie an der Oberfläche des Verschleißspalts bei 400 cm³/s, 300 cm³/s und 20 cm³/s  $(h_e = 0.0125 \text{ mm})$ 

Entlang der Strömungsrichtung kommt es zu einem kontinuierlichen Anstieg der Temperatur, das Temperaturmaximum befindet sich dabei ca. in einer Entfernung von einem Millimeter vor dem Auslauf (11,5 mm). Diese Position ist ident für die drei Volumenströme. Danach folgt ein starker Abfall der Schmelztemperatur. Der Temperaturgradient entlang der Strömungsrichtung ist wiederum abhängig vom Volumenstrom und steigt bei höheren Werten.

### **5.7 Simulierte Temperaturen in dem Probenplättchen nahe der Grenzfläche**

In den Versuchen von [32, 33] werden die Temperaturen im Probekörper in einer Entfernung von 0,5 mm von der Grenzfläche ermittelt. Die Temperaturverteilung im Rest des Probekörpers ist unbekannt. Im Speziellen sind die Temperaturen in Bereichen interessant, die näher an der Grenzfläche liegen, da hier nochmals höhere Temperaturen erwartet werden.

Um Rückschlüsse auf den Temperaturzustand in diesem Bereich zu ziehen, werden weitere virtuelle Sensorpunkte nahe der Grenzfläche im Probekörper platziert. Im Speziellen werden die Punkte unter- bzw. oberhalb des Mitte-Auslauf Sensors positioniert, damit ein Temperaturprofil in dem Bereich 0.01 mm bis 1 mm von der Grenzfläche erstellt werden kann. Es wird kein Sensorpunkt direkt an der Grenzfläche platziert, da in diesem Bereich die Zuordnung des Punktes nicht klar definiert ist.

In Abbildung 52 bis Abbildung 54 sind die Temperaturverläufe im Probenmaterial an mehreren Positionen mit unterschiedlichen Abständen zur Grenzfläche bei den Volumenströmen 400 cm³/s, 200 cm³/s und 20 cm³/s dargestellt. Die Elementhöhe im Spalt dieser Simulationen beträgt 0,0125 mm, für die Wärmeübergangskoeffizienten werden die angepassten Werte benutzt.

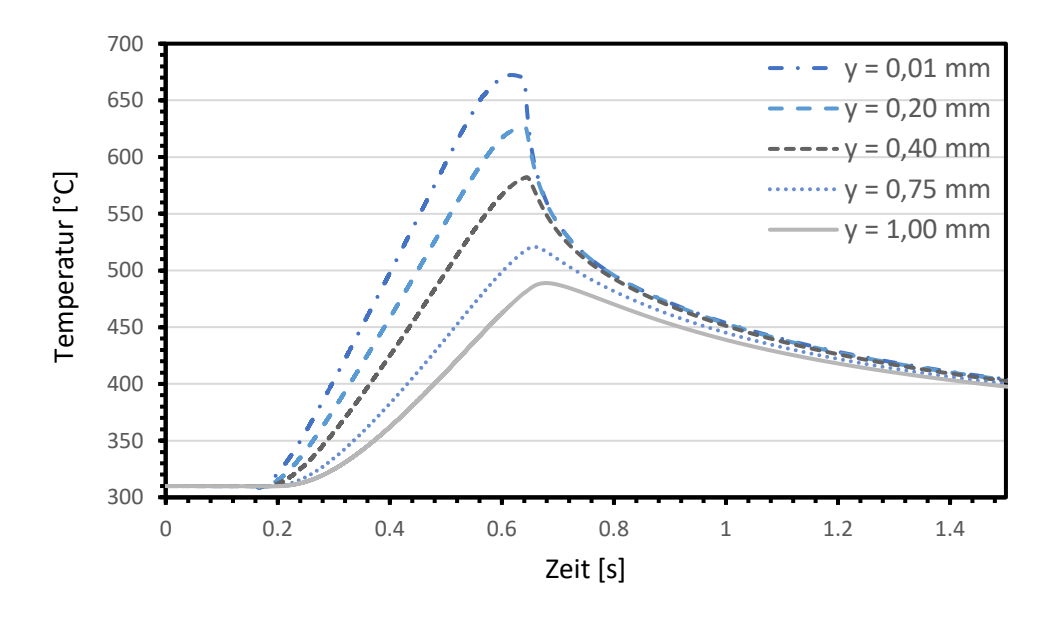

Abbildung 52: Temperaturverläufe im Probekörper in unterschiedlichen Entfernungen von der Grenzfläche bei 400 cm<sup>3</sup>/s (h<sub>e</sub> = 0,0125 mm)

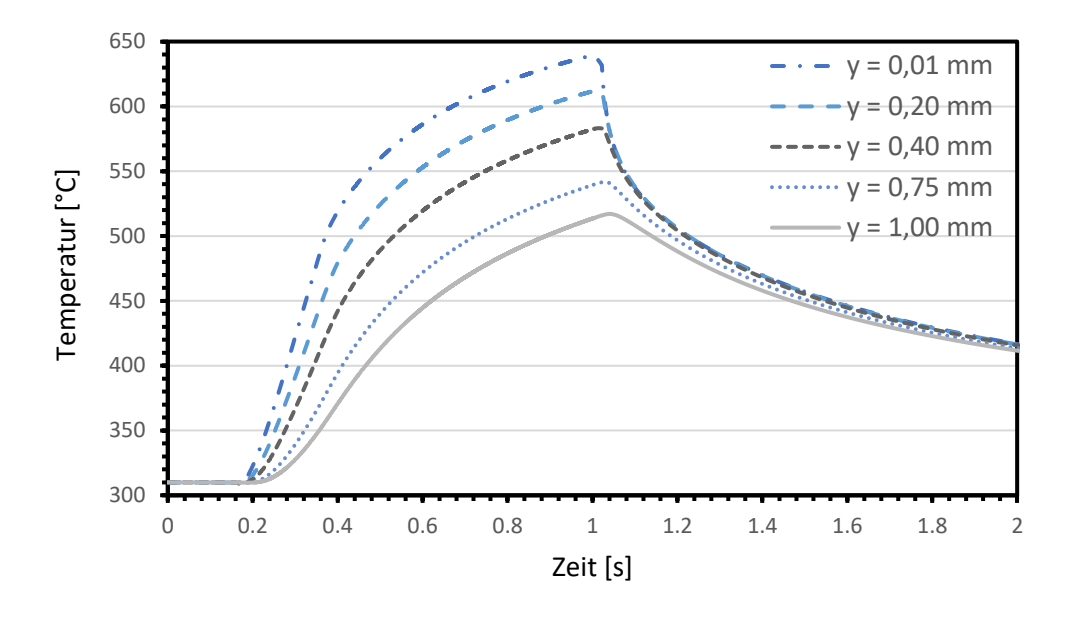

Abbildung 53: Temperaturverläufe im Probekörper in unterschiedlichen Entfernungen von der Grenzfläche bei 200 cm $\frac{3}{s}$  (h<sub>e</sub> = 0,0125 mm)

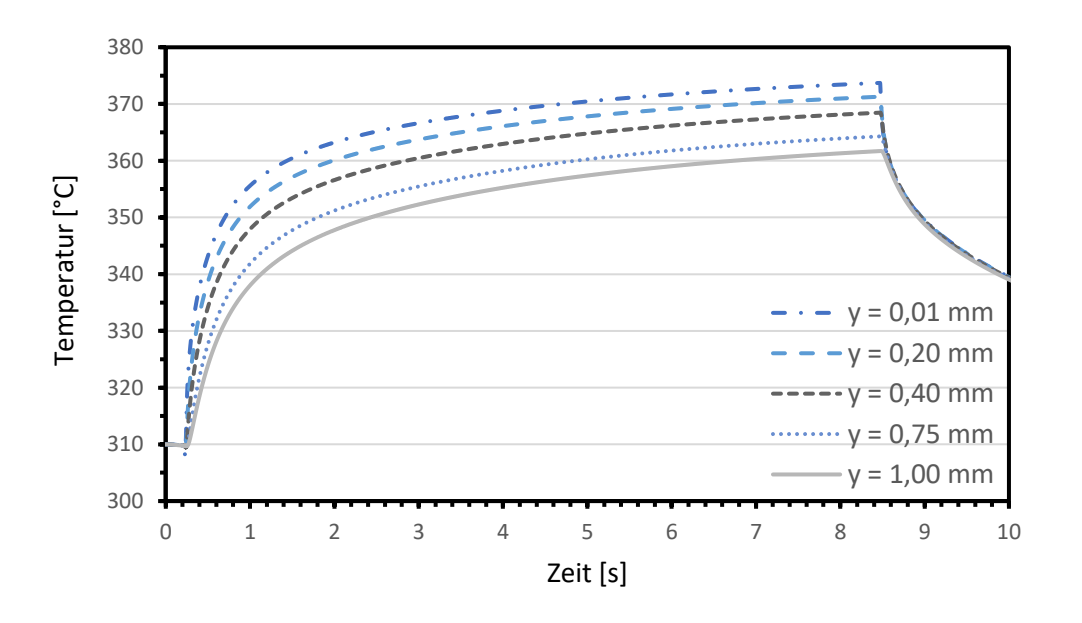

Abbildung 54: Temperaturverläufe im Probekörper in unterschiedlichen Entfernungen von der Grenzfläche bei 20 cm<sup>3</sup>/s (h<sub>e</sub> = 0,0125 mm)

Den Erwartungen entsprechend ist die Maximaltemperatur der Verläufe umso höher, je näher die Position der Grenzfläche ist. Ebenso zeigen die Kurven nahe der Grenzfläche wesentlich höhere Aufheizraten bei allen Volumenströmen.

Abbildung 55 zeigt den Verlauf der Maximaltemperaturen im Probekörper bei den Volumenströmen 400 cm<sup>3</sup>/s bis 20 cm<sup>3</sup>/s. Wiederum ist erkennbar, dass die Maximaltemperatur in Richtung der Grenzfläche kontinuierlich zunimmt. Bezüglich der Temperaturgradienten zeigt sich, dass diese bei hohen Volumenströmen ebenso höher sind.

Beispielsweise sind die Maximaltemperaturen an der Position 0,5 mm für die Volumenströme 300 cm<sup>3</sup>/s und 200 cm<sup>3</sup>/s nahezu ident, bei 0,01 mm jedoch zeigt sich ein signifikant höherer Wert bei 300 cm<sup>3</sup>/s. Die höchste Maximaltemperatur bei 0,01 mm tritt bei 400 cm<sup>3</sup>/s auf. Im Vergleich dazu zeigt sich an der 1 mm Position der gegenteilige Fall. Hier liegt die Temperatur bei 200 cm<sup>3</sup>/s über derer bei 400 cm<sup>3</sup>/s. Höhere Volumenströme führen zu kürzeren Einspritzdauern, dementsprechend ist die Zeit geringer, die Bereiche in weiterer Entfernung von der Grenzfläche zum Aufheizen besitzen.

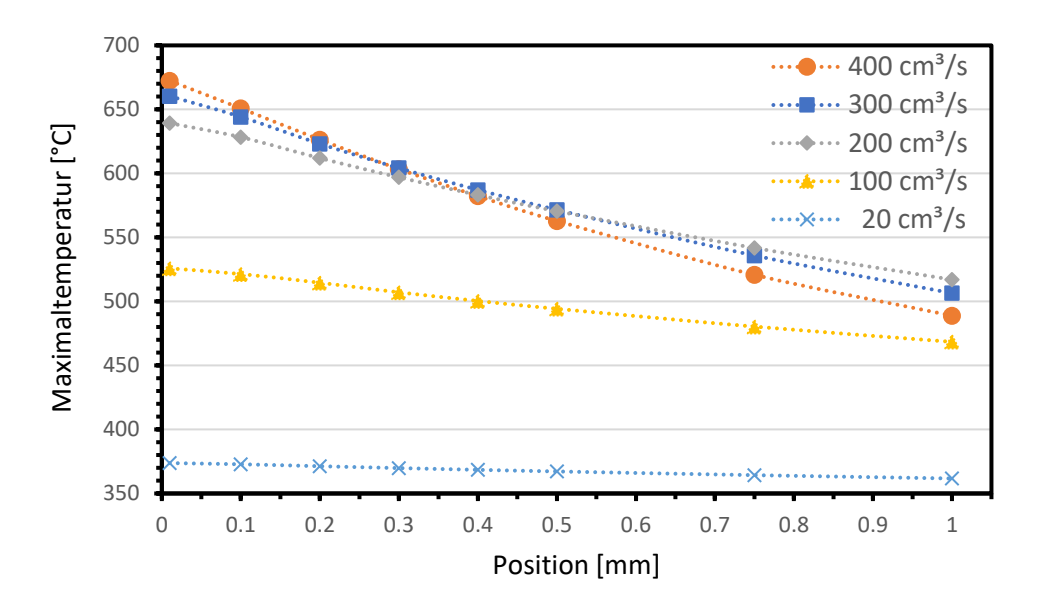

Abbildung 55: Verlauf der Maximaltemperaturen im Probekörper in Abhängigkeit der vertikalen Sensorposition bei unterschiedlichen Volumenströmen ( $h_e = 0.0125$  mm)

In Abbildung 56 sind die Konturdiagramme der Probe bei den Volumenströmen 400 cm<sup>3</sup>/s, 200 cm<sup>3</sup>/s und 20 cm<sup>3</sup>/s zu sehen. Die Fläche ist dabei der mittlere Querschnitt, die Zeitpunkte jene kurz vor dem Ende des Einspritzvorgangs.

Der Bereich der höchsten Temperatur in der Probe befindet sich kurz vor dem Auslauf. In Bezug auf die vertikale Temperaturverteilung zeigt sich, dass diese nicht unabhängig vom Volumenstrom ist.

Bei 400 cm<sup>3</sup>/s kommt es nur ca. im ersten Millimeter der Probe zu einer signifikanten Temperaturerhöhung. Dagegen zeigt sich bei 200 cm<sup>3</sup>/s eine wesentlich größere Ausbreitung der Temperaturerhöhung, wobei der obere Bereich der Probe trotzdem noch keine Temperaturänderung zeigt. Bei 20 cm<sup>3</sup>/s ist bereits fast der gesamte Querschnitt aufgewärmt, bis auf den Bereich nahe dem Zulauf gibt es keine Zonen ohne erhöhte Temperatur.

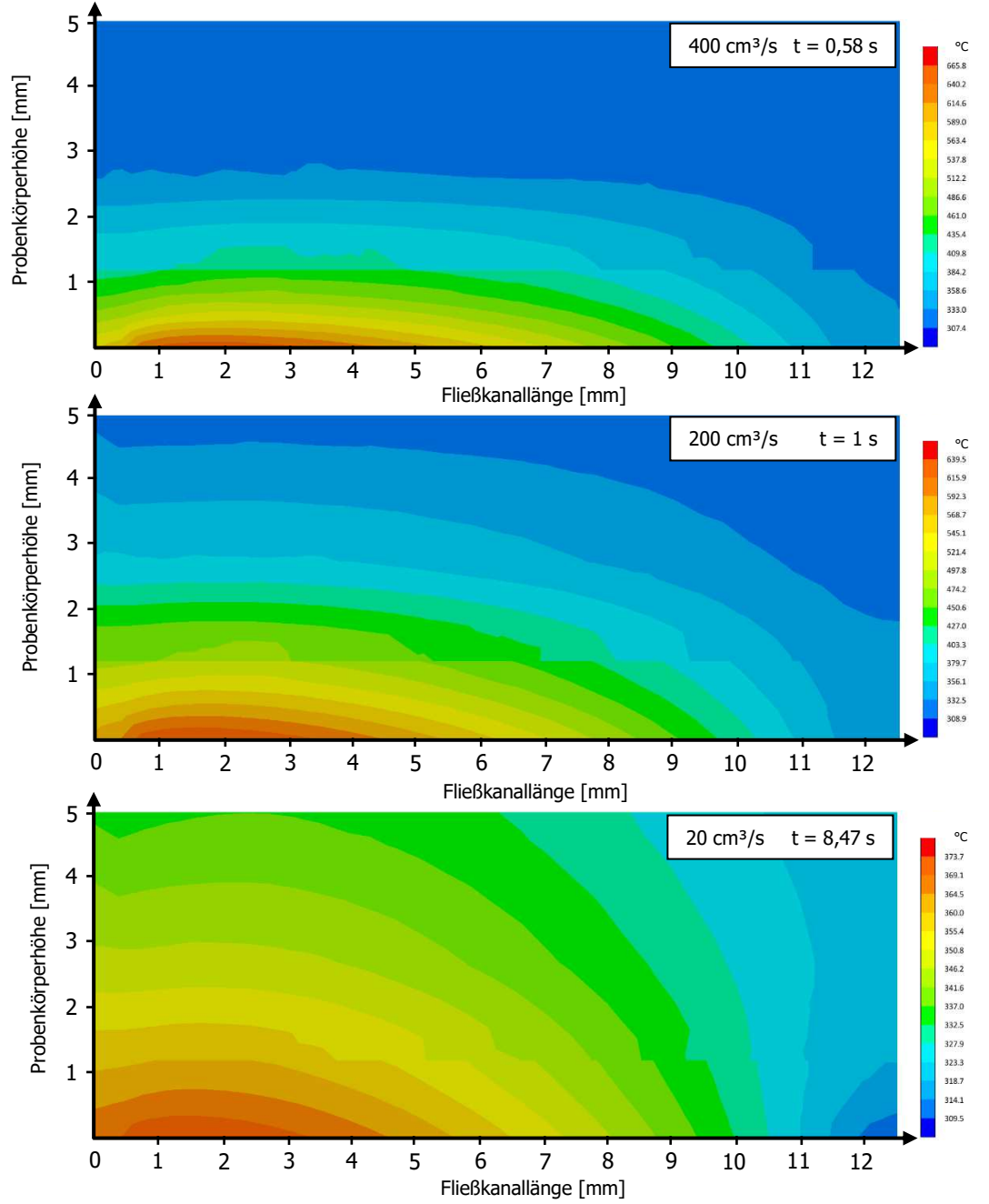

Abbildung 56: Konturdiagramme der mittleren Querschnittsfläche der Probe bei 400 cm<sup>3</sup>/s, 200 cm<sup>3</sup>/s und 20 cm<sup>3</sup>/s (h<sub>e</sub> = 0,0125 mm); Strömungsrichtung: Rechts  $\rightarrow$  Links

### **5.8 Simulation der Schergeschwindigkeiten**

Abbildung 57 zeigt den zeitlichen Verlauf der Schergeschwindigkeit bei den Volumenströmen 300 cm³/s und 200 cm³/s an der Position des Mitte-Auslauf-Sensors knapp unterhalb der Grenzfläche im Verschleißspalt. Die Elementhöhe beträgt 0,0125 mm.

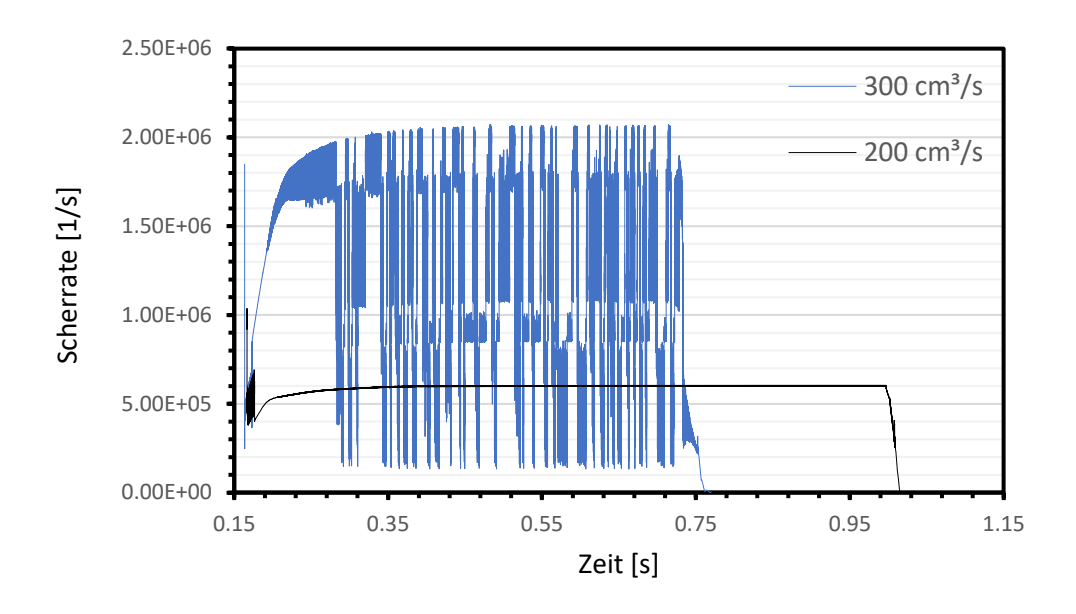

Abbildung 57: Zeitlicher Verlauf der simulierten Scherrate bei 300 cm<sup>3</sup>/s und 200 cm<sup>3</sup>/s (h<sub>e</sub> = 0,0125 mm)

In dem Bereich, in dem der Volumenstrom konstant ist, wäre ein gleichbleibender Wert der Scherrate zu erwarten. Die Betrachtung des Schergeschwindigkeitsverlaufs bei 300 cm³/s zeigt jedoch, dass hier der Wert der Scherrate stark zwischen einem Minimalund Maximalwert schwingt. Im Vergleich dazu zeigt sich kein schwingendes Verhalten bei 200 cm<sup>3</sup>/s, mit Ausnahme in der Anfangsphase des Einspritzzyklus. Sobald der Volumenstrom ein konstantes Level erreicht hat, bleibt auch der Wert der Scherrate annähernd konstant.

Das schwingende Verhalten der Scherrate ist ein Indiz dafür, dass hier die Lösungen der Simulation instabil werden. Für die verwendete Elementhöhe ist das Auftreten der Schwingungen abhängig vom Volumenstrom. Die Schwingungen treten ab einem Volumenstrom von 240 cm<sup>3</sup>/s auf, darunter bleibt der Wert der Scherrate im Bereich des konstanten Volumenstroms gleich. Die Schwingungen in der Anfangsphase des Einspritzzyklus finden sich auch bei niedrigeren Volumenstromeinstellungen.

In Abbildung 58 ist der zeitliche Verlauf der Schergeschwindigkeit bei denselben Volumenströmen und an der gleichen Position gezeigt, mit dem Unterschied, dass die Simulationen mit der Elementhöhe von 0,0167 mm im Verschleißspalt durchgeführt wurden.

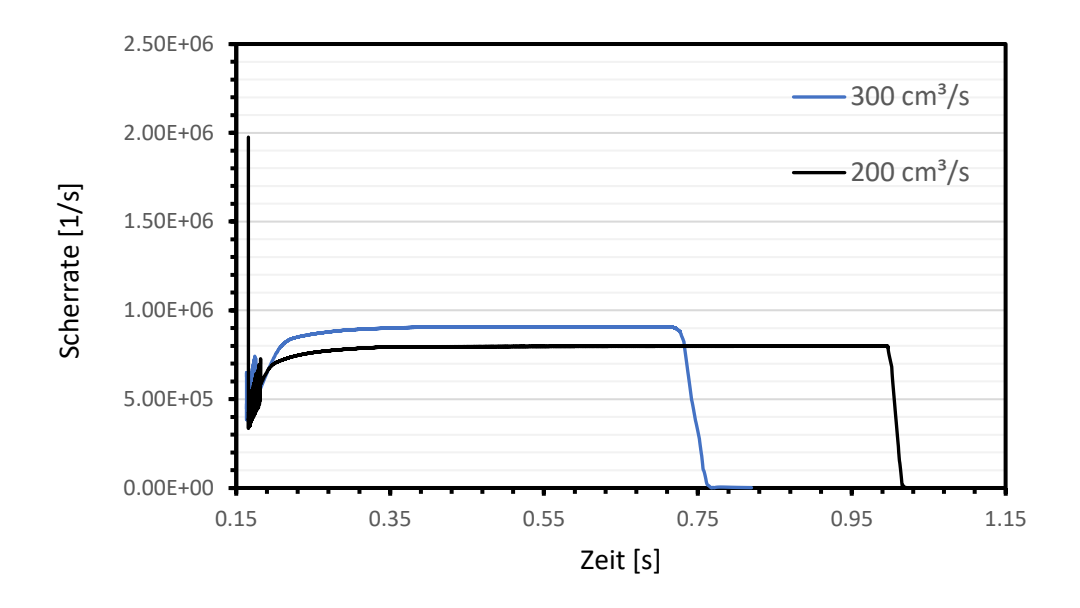

Abbildung 58: Zeitlicher Verlauf der simulierten Scherrate bei 300 cm<sup>3</sup>/s und 200 cm<sup>3</sup>/s (h<sub>e</sub> = 0,0167 mm)

Die Betrachtung dieser Verläufe zeigt, dass hier auch bei 300 cm<sup>3</sup>/s kein Schwingen der Scherratenwerte auftritt. Daher kann eine Abhängigkeit des Schwingverhaltens von der Elementhöhe angenommen werden. Bei den Simulationen mit der 0,0167 mm Elementhöhe treten Schwingungen erst ab einem Volumenstrom von 400 cm<sup>3</sup>/s auf. Des Weiteren gibt es signifikante Unterschiede zwischen den Scherraten, die bei den beiden unterschiedlichen Elementhöhen berechnet werden.

Zur Verdeutlichung der Unterschiede zwischen den beiden Elementhöhenkonfigurationen sind die maximalen Scherraten, die nach der Anfangsphase auftreten, für den gesamten Volumenstrombereich in Abbildung 59 dargestellt. Im Fall der schwingenden Scherraten werden hier die oberen Werte der Schwingungsamplituden verwendet. Des Weiteren sind die berechneten Werte der scheinbaren Schergeschwindigkeiten  $\dot{y}_{app}$  enthalten.

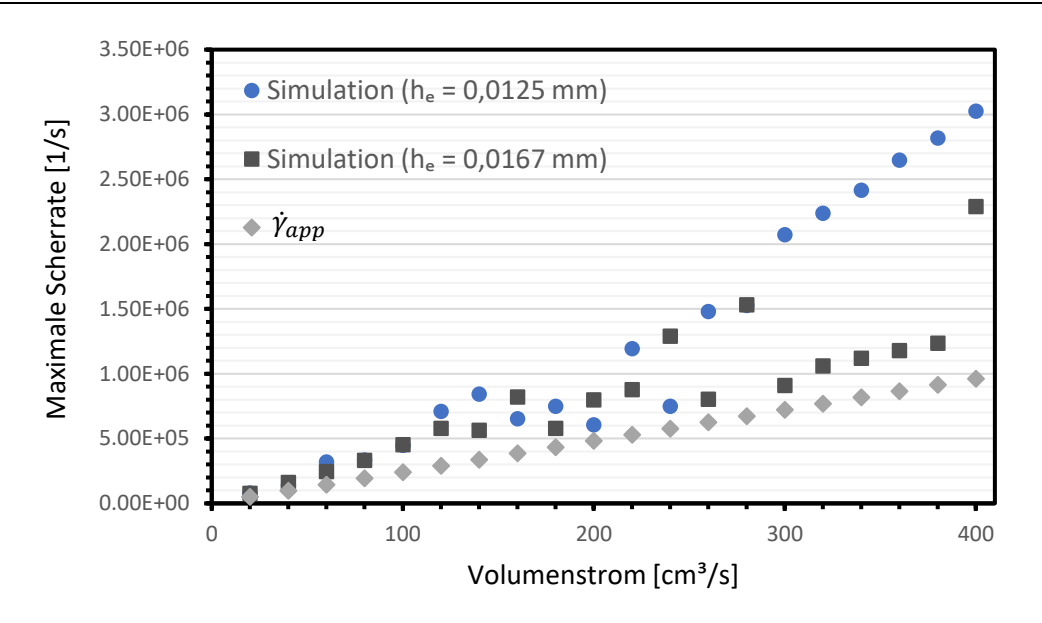

Abbildung 59: Simulierte maximale Scherraten und analytisch berechnete scheinbare Scherraten in Abhängigkeit des Volumenstrom

In dem Bereich von 20 cm<sup>3</sup>/s bis 100 cm<sup>3</sup>/s zeigen sich nur geringe Unterschiede zwischen den Simulationen mit  $h_e = 0.0125$  mm und  $h_e = 0.0167$  mm. Bei darüberliegende Volumenströmen ergeben sich teilweise deutliche Unterschiede, wobei es keinen klaren Trend zu höheren Schergeschwindigkeiten bei niedrigerer Elementhöhe gibt. Erst ab 300 cm³/s zeigt sich der Trend, dass die Schergeschwindigkeiten der 0,0125 mm Simulationen kontinuierlich über jenen der 0,0167 mm Simulationen liegen.

Es ist zu erwarten, dass die Schergeschwindigkeiten mit zunehmenden Volumenstrom ebenfalls ansteigen. Mit einigen Ausnahmen trifft diese Aussage bei den simulierten Werten zu.

Aufgrund des nicht-newtonschen Verhaltens der Polymerschmelze sind Abweichungen der simulierten und scheinbaren Schergeschwindigkeiten zu erwarten. Die Werte der 0,0167 mm Simulationen folgen hier dem Verlauf der analytischen Lösungen besser. Im Vergleich dazu zeigen sich bei den 0,0125 mm Simulationen wesentlich höhere Schergeschwindigkeiten im oberen Volumenstrombereich.

### **5.9 Simulationen mit unterschiedlichen Verschleißspalthöhen**

In [32, 33] werden die Versuche nur mit einer Verschleißspaltgeometrie mit den Abmessungen 12,5 x 5 x 0,5 mm³ durchgeführt. Dementsprechend können die Wärmeübergangskoeffizienten nur für diese Geometrie angepasst werden.

Die Durchführung weiterer Verschleißspaltversuche ist kosten- und zeitaufwendig, daher ist es sinnvoll, durch zusätzliche Simulationen mit veränderter Spalthöhe eine erste Einschätzung über die Temperaturverhältnisse zu generieren. Überprüft werden die Höhen 0,25 mm, 0,75 mm und 1 mm. Um den Umfang zu reduzieren, werden die Simulationen nur bei den Volumenströmen 400 cm<sup>3</sup>/s, 300 cm<sup>3</sup>/s, 200 cm<sup>3</sup>/s, 100 cm<sup>3</sup>/s und 20 cm<sup>3</sup>/s durchgeführt.

Der Verschleißspalt wird durch Elemente mit einer Höhe von 0,0125 mm vernetzt, als Wärmeübergangskoeffizient werden die angepassten Werte verwendet, die für den 0,5 mm Spalt bei der jeweiligen Elementhöhe und dem jeweiligem Volumenstrom ermittelt wurden.

In Abbildung 60 bis Abbildung 62 sind die Temperaturverläufe an der 0,5 mm Sensorposition (Mitte-Auslauf) für die unterschiedlichen Spalthöhen bei den Volumenströmen 400 cm<sup>3</sup>/s, 200 cm<sup>3</sup>/s und 20 cm<sup>3</sup>/s dargestellt.

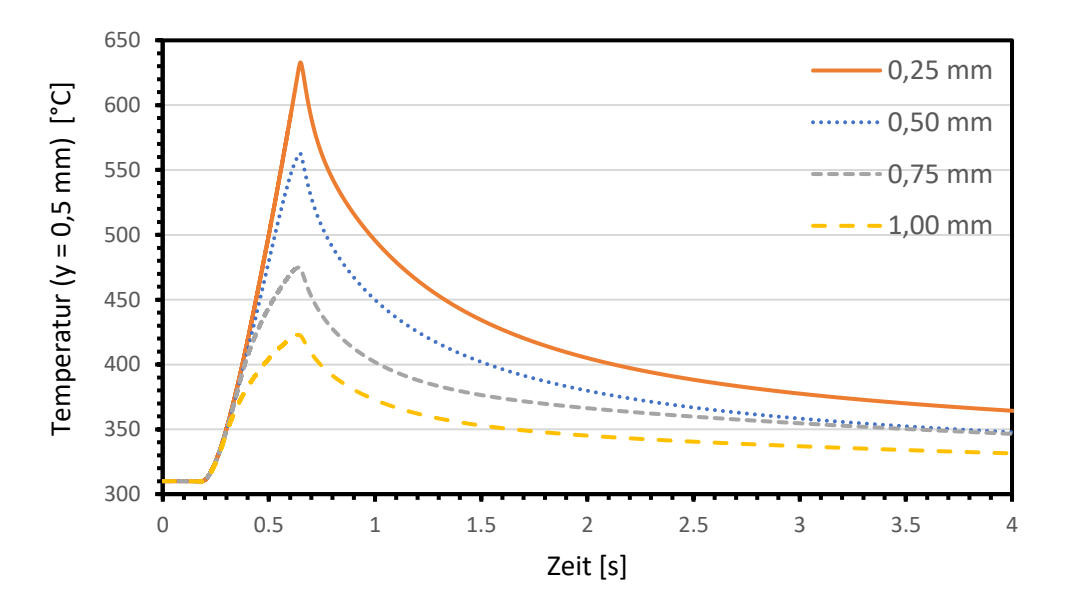

Abbildung 60: Vergleich der simulierten Temperaturverläufe der unterschiedlichen Verschleißspalthöhen bei 400 cm $\frac{3}{s}$  (h<sub>e</sub> = 0,0125 mm)

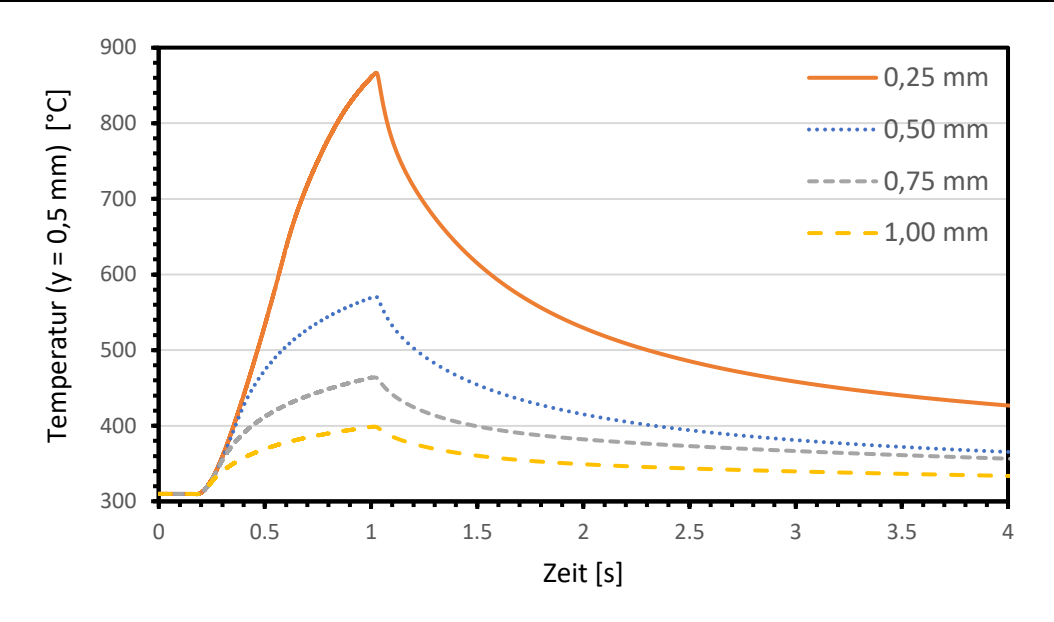

Abbildung 61: Vergleich der simulierten Temperaturverläufe der unterschiedlichen Verschleißspalthöhen bei 200 cm³/s (h<sup>e</sup> = 0,0125 mm)

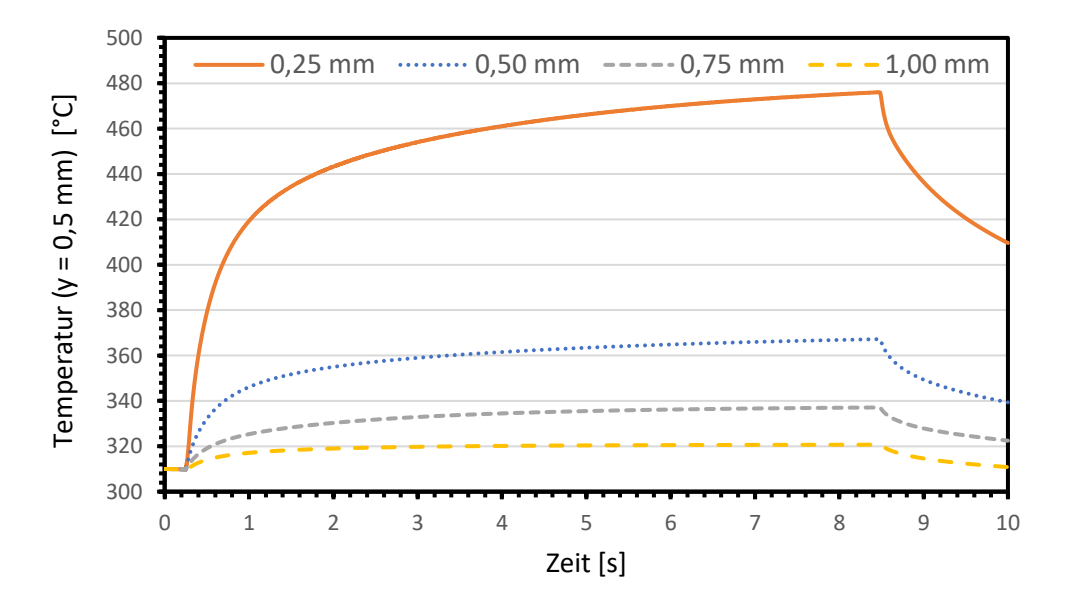

Abbildung 62: Vergleich der simulierten Temperaturverläufe der unterschiedlichen Verschleißspalthöhen bei 20 cm<sup>3</sup>/s (h<sub>e</sub> = 0,0125 mm)

Der Verlauf der Maximaltemperaturen in Abhängigkeit des Volumenstroms für alle Spalthöhen ist in Abbildung 63 zu sehen.

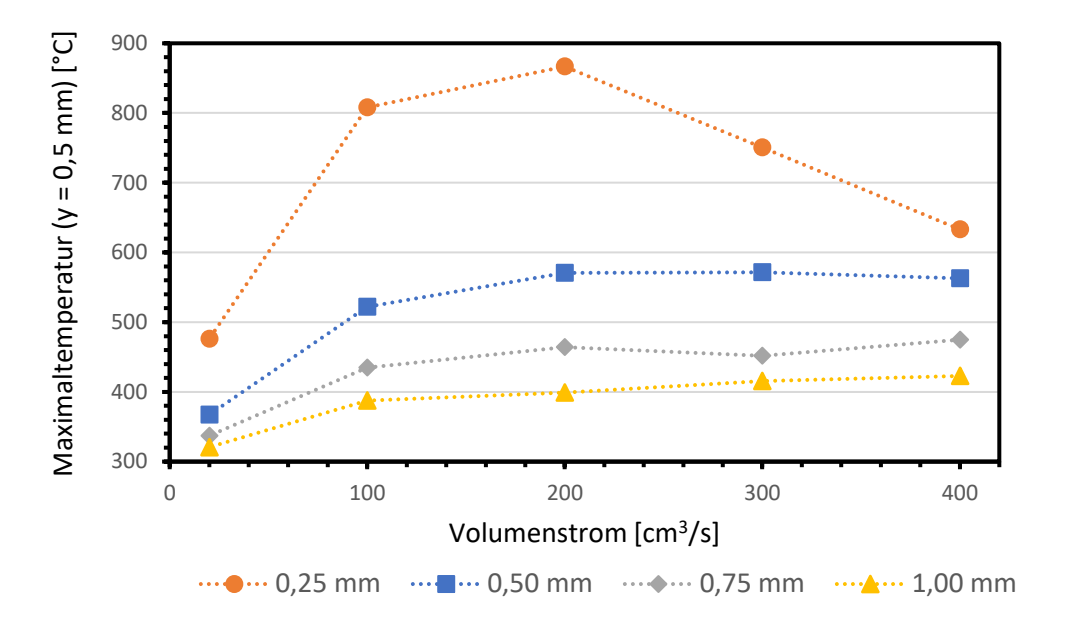

Abbildung 63: Verlauf der Maximaltemperaturen im Probenmaterial in Abhängigkeit des Volumenstroms bei unterschiedlichen Verschleißspalthöhen ( $h_e = 0.0125$  mm)

Die Ergebnisse zeigen, dass eine geringere Spalthöhe zu einer signifikant höheren Aufheizrate führt. Des Weiteren zeigt sich, dass die Maximaltemperatur bei geringeren Spalthöhen wesentlich ansteigt.

Insbesondere bei dem 0,25 mm Spalt treten im Bereich von 20 cm<sup>3</sup>/s bis 300 cm<sup>3</sup>/s signifikant höhere Temperaturen im Vergleich zu dem 0,5 mm Spalt auf. In Bezug auf die Abhängigkeit der Maximaltemperatur von der Spalthöhe zeigt sich ein nichtlineares Verhalten.

Des Weiteren ist zu erkennen, dass bei dem 0,25 mm Spalt das wesentlich höhere Maximaltemperaturen im Bereich 100 cm<sup>3</sup>/s und 300 cm<sup>3</sup>/s simuliert werden als bei 400 cm³/s. Im Gegensatz zu den restlichen Spalthöhen bildet sich kein Temperaturplateau oder ein Bereich mit moderatem Temperaturanstieg aus, sondern ein Verlauf mit hohen Temperaturgradienten über den Volumenstrom.

### **6 Diskussion und Zusammenfassung der Ergebnisse**

#### **6.1 Anpassung der Wärmeübergangskoeffizienten**

Im Verlauf dieser Arbeit wurden die Wärmeübergangskoeffizienten in Spritzgießsimulationen auf Basis der Messergebnisse aus Mikrospaltexperimenten von [32, 33] angepasst. Als Zielgröße wurde die Maximaltemperatur des Temperaturverlaufs, welcher in den Experimenten in der Probe mit dem Abstand von 0,5 mm von der Grenzfläche gemessen wurde, verwendet. Der Temperaturverlauf wurde an mehreren horizontalen Positionen in der Wand gemessen, für die Anpassung wird jedoch immer nur jener Temperaturverlauf verwendet, welcher die höchste Maximaltemperatur aufweist. Das Regressionsmodell basiert auf einem quadratischen Polynomansatz und als Spritzgießsimulationssoftware wurde SIGMASOFT verwendet. Die Anpassung wurde für 20 unterschiedliche Volumenstromeinstellungen im Bereich von 20 cm<sup>3</sup>/s bis 400 cm<sup>3</sup>/s in Inkrementen von 20 cm<sup>3</sup>/s durchgeführt. In den Spritzgießsimulationen wurden zwei Netzkonfigurationen mit unterschiedlicher Elementhöhe im Verschleißspalt verwendet ( $h_e = 0.0125$  mm und  $h_e = 0.0167$  mm), was effektiv einer Elementanzahl von 40 und 30 Elementen über die Spalthöhe bedeutet.

Für beide Netzkonfigurationen wurde ein breiter Bereich der angepassten Wärmeübergangskoeffizienten ermittelt. Für  $h_e = 0.0125$  mm liegt der Bereich des Wärmeübergangskoeffizienten zwischen 24500 W/(m²·K) und 500000 W/(m²·K), für  $h_e = 0.0167$  mm ergibt sich der Bereich von 40000 - 500000 W/(m<sup>2</sup>·K). Der Wert von 500000 W/(m²·K) entspricht dabei einer nahezu idealen thermischen Kopplung an der Grenzfläche. Die Breite des Wertebereichs des Wärmeübergangskoeffizienten basiert darauf, dass es eine starke Abhängigkeit von dem Einspritzvolumenstrom gibt, welche bei beiden Netzkonfigurationen beobachtet werden konnte. Zu Beginn des Volumenstrombereichs kommt es bei Erhöhung des Einspritzvolumenstroms zu einem starken Anstieg des angepassten Wärmeübergangskoeffizienten auf den Wert von 500000 W/(m<sup>2</sup>·K), ab 120 cm<sup>3</sup>/s bei h<sub>e</sub> = 0,0125 mm bzw. ab 160 cm<sup>3</sup>/s bei h<sub>e</sub> = 0,0167 mm verringert sich der Wärmeübergangskoeffizient kontinuierlich. Es kann daher nicht davon ausgegangen werden, dass ein konstanter, volumenstromunabhängiger Wärmeübergangskoeffizient in der Simulation ausreicht, um die Temperaturen in der Werkzeugwand während der Einspritzphase richtig zu berechnen.

Des Weiteren war es nicht möglich, die gemessenen Maximaltemperaturen für alle Volumenstromeinstellungen in der Simulation zu reproduzieren, sogar mit dem sehr hohen Wärmeübergangskoeffizienten von 500000 W/(m²·K). Das Sättigungsverhalten der simulierten Temperatur in der Probe in Abhängigkeit des Wärmeübergangskoeffizienten führt dazu, dass bei gegebenem Volumenstrom und gegebener Vernetzungsdichte ein Temperaturmaximum existiert. Die Temperatur im Probenmaterial kann in der Simulation also auch durch eine weitere Erhöhung des Wärmeübergangskoeffizienten nicht unbegrenzt gesteigert werden.

Bei den Simulationen mit der Elementhöhe von 0,0167 mm liegen die optimierten Wärmeübergangskoeffizienten deutlich unter jenen bei 0,0125 mm. Die Ursache dafür ist, dass die simulierte Schmelzetemperatur bei der größeren Elementhöhe niedriger ist. Dadurch wird ein höherer Wärmeübergangskoeffizienten benötigt, um einen Wärmestrom in das Probenmaterial zu ermöglichen, der die Probe auf die Temperaturen aufheizt, die in den Versuchen beobachtet worden sind.

Abbildung 64 zeigt die Maximaltemperaturen der Temperaturverläufe in dem Probenmaterial in Abhängigkeit des Volumenstroms für die Messungen und die Simulationen der Elementhöheneinstellungen  $h_e = 0.0125$  mm und  $h_e = 0.0167$  mm mit den optimierten Wärmeübergangskoeffizienten. Die absoluten Abweichungen der Maximaltemperaturen der Simulationen von den Messwerten ist in Abbildung 65 zu sehen.

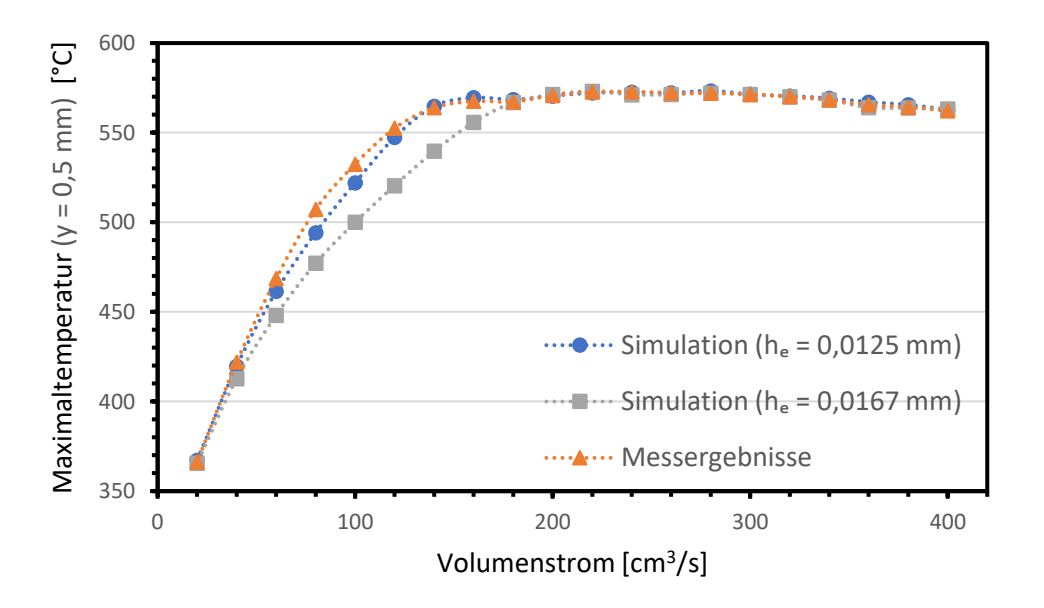

Abbildung 64: Vergleich der Maximaltemperaturen im Probenmaterial der Messungen [32, 33] und der Simulationen bei  $h_e = 0.0125$  mm und  $h_e = 0.0167$  mm in Abhängigkeit des Volumenstroms

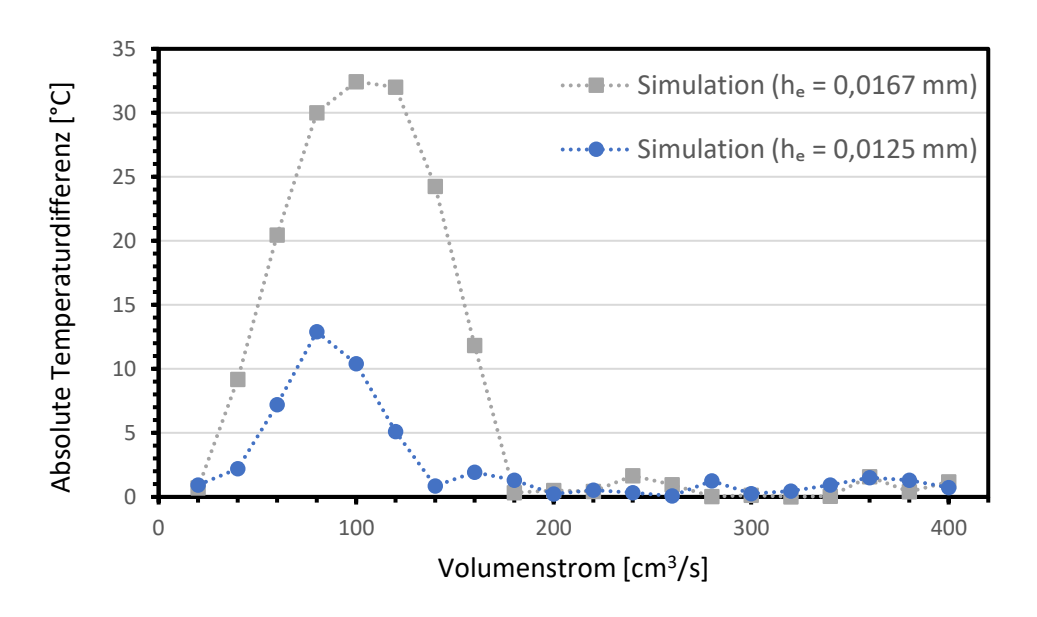

Abbildung 65: Volumenstromabhängigkeit der absoluten Abweichungen der simulierten Maximaltemperaturen im Probenmaterial von den gemessenen Werten [32, 33] bei  $h_e = 0.0125$  mm und  $h_e = 0.0167$  mm

Für die Simulationen mit der Elementhöhe 0,0125 mm ergeben sich im Volumenstrombereich 20 cm<sup>3</sup>/s bis 40 cm<sup>3</sup>/s und 140 cm<sup>3</sup>/s bis 400 cm<sup>3</sup>/s nur geringe Abweichungen von unter 2,5 °C. Die Ursache für die Abweichungen in diesem Bereich basiert auf der Tatsache, dass die durch Regression ermittelten Wärmeübergangskoeffizienten auf- bzw. abgerundet werden. Höhere Abweichungen zeigen sich zwischen 60 cm<sup>3</sup>/s bis 120 cm<sup>3</sup>/s und liegen im Bereich von 5 °C bis 13 °C.

Obwohl die Abweichungen hier deutlich über denen im restlichen Volumenstrombereich liegen, sind sie in Relation zu den Maximaltemperaturen nicht übermäßig hoch. Bei Betrachtung der absoluten Abweichungen der Simulationen mit der Elementhöhe von 0,0167 mm zeigen sich wiederum nur sehr geringe Werte in dem Volumenstrombereich 180 cm<sup>3</sup>/s bis 400 cm<sup>3</sup>/s und bei 20 cm<sup>3</sup>/s. Dagegen liegen die Werte der Abweichungen in dem Bereich von 40 cm<sup>3</sup>/s bis 160 cm<sup>3</sup>/s deutlich über denen der Simulationen mit 0,0125 mm Elementhöhe. Die Temperaturabweichungen liegen hier zwischen 9 °C und 32,5 °C.

Es zeigt sich daher, dass sich in dem Volumenstrombereich, in dem keine passenden Wärmeübergangskoeffizienten ermittelt werden konnten, die Simulationen mit der 0,0125 mm Elementhöhe besser dazu eignen, die Maximaltemperaturen der gemessenen Verläufe zur reproduzieren. Für den restlichen Volumenstrombereich liefern beide Elementhöheneinstellungen passende Resultate.

Die Tatsache, dass der Wärmeübergangskoeffizient nicht unabhängig von dem Volumenstrom ist, ist zu erwarten, da der Einspritzvolumenstrom mit dem Druck in der Kavität während des Füllvorganges korreliert. Der Wärmeübergangskoeffizient zwischen der Polymerschmelze und der Stahlwand hängt stark von der Kontaktsituation ab. Bei hohem Druck wird die Schmelze stärker gegen die Mikrorauheiten der Oberfläche gedrückt, wodurch der Kontakt verbessert wird. Da der Druck in der Kavität bei hohen Einspritzvolumenströmen ebenfalls zunimmt, würde der erwartete Verlauf eine Zunahme des Wärmeübergangskoeffizienten bei Steigerung des Volumenstroms zeigen. In den durchgeführten Simulationen ist jedoch der gegenteilige Fall eingetreten.

Ein Grund für diese Beobachtung könnte die simulierte Schmelzetemperatur sein. Die Temperaturen in der Probe werden nicht nur durch den eingestellten Wärmeübergangskoeffizienten beeinflusst, sondern hängen naturgemäß auch von der Temperatur der Schmelze an der Grenzschicht ab. Es besteht die Möglichkeit, dass die simulierte Schmelzetemperatur nicht im Bereich der tatsächlich vorhandenen Temperatur liegt. In dem Fall, dass die simulierte Temperatur geringer ist, wird ein höherer Wärmeübergangskoeffizient benötigt, um die gemessen Maximaltemperatur zu erreichen. Wird die simulierte Temperatur zu hoch berechnet, ist ein geringerer Wert ausreichend. Die Annahme, dass die simulierte Schmelzetemperatur im unteren Volumenstrombereich zu niedrig ist, würde erklären, wieso die angepassten Wärmeübergangskoeffizienten in diesem Bereich so hohe Werte annehmen.

Konkrete Aussagen über die Richtigkeit der simulierten Schmelzetemperaturen können aber derzeit nicht gemacht werden, da keine Messdaten zum Vergleich existieren. Simulierte maximale Schmelzetemperaturen von über 1000 °C sollten jedoch hinterfragt werden.

Um das Simulationsmodell zu überprüfen, werden Verschleißspaltexperimente benötigt, in welchen Thermosensoren direkt an der Spaltwand platziert sind. Die simulierte Schmelzetemperatur ist stark abhängig von der Elementhöhe im Verschleißspalt und mit gemessenen Temperaturdaten der Schmelze könnten nicht nur die Wärmeübergangskoeffizienten, sondern auch das Netz angepasst werden.

Der vorgeschlagene Wärmeübergangskoeffizient in SIGMASOFT zwischen Schmelze und Stahl beträgt 800 W/(m²·K) [12], was im Vergleich zu den angepassten Werten wesentlich geringer ist. Zu beachten ist jedoch, dass in einer typischen Anwendung der Spritzgießsoftware der gesamte Spritzgießzyklus simuliert wird, wobei die Einspritzphase im Vergleich zur Gesamtzykluszeit nur einen geringen Anteil der Zeit einnimmt. Aufgrund der schlechteren Kontaktsituation zwischen Material und Kavitätswand ist der Wärmeübergangskoeffizient in der Kühlphase geringer. Wenn also für den gesamten Zyklus ein konstanter Wärmeübergangskoeffizient verwendet werden soll, macht es durchaus Sinn einen geringeren Wert zu nehmen.

In den Verschleißspaltexperimenten wird dagegen nur die Einspritzphase betrachtet. Zusätzlich handelt es sich bei der Geometrie um einen 0,5 mm Fließspalt, in dem sehr hohe Fließgeschwindigkeiten und Drücke auftreten. Diese Faktoren begünstigen hohe Wärmeübergangskoeffizienten.

Der Bereich des Wärmeübergangskoeffizienten, der in der Literatur angegeben wird, ist aufgrund der Vielzahl von unterschiedlichen Prozessparametern, Materialien und Messmethoden sehr groß. In den Veröffentlichungen [31] und [30] wurde ebenfalls eine Kombination aus Experimenten und Simulationen verwendet, um passende Wärmeübergangskoeffizienten durch Reverse-Engineering zu erhalten. Ebenfalls wurden hier Mikrokavitäten untersucht, berichtet wurden Werte von 10000-50000 W/(m<sup>2</sup>·K) ([31]) und 0-30000 W/(m<sup>2</sup>·K) ([30]).

Im Vergleich zu den Werten, welche in dieser Arbeit bestimmt wurden, zeigt sich, dass die Wärmeübergangskoeffizienten in der oberen Hälfte des Volumenstrombereichs in derselben Größenordnung liegen. Ein direkter Vergleich ist aber aufgrund der Unterschiede in den Experimenten nicht sinnvoll.

Aussagen zu den tatsächlichen Wärmeübergangskoeffizienten, die im Verschleißspalt vorliegen, können auf Basis der Simulationen derzeit nicht gemacht werden. Es wurde bereits erwähnt, dass keine Daten zu den Schmelzetemperaturen in den Experimenten vorliegen. Daher kann nicht bestätigt werden, ob die simulierten Schmelzetemperaturen im Bereich der Messungen liegen und infolgedessen die Wärmeübergangskoeffizienten sinnvoll angepasst wurden.

### **6.2 Wärmeübergangskoeffizient zwischen Probenmaterial und Werkzeug**

In den Verschleißspaltversuchen von [32, 33] wird die Temperatur der Probe auf 290 °C eingestellt. Die Messdaten zeigen jedoch, dass die Thermoelemente zu Beginn der Aufzeichnung schon Temperaturen im Bereich von 305 °C bis 315 °C anzeigen. Es kann angenommen werden, dass sich im Werkzeug auf Grund der Temperaturregelung und der Verlustwärmeströme ein unbekanntes Temperaturprofil ausbildet. Dementsprechend wurde die Temperatur des Probenmaterials in den Simulationen zu Beginn mit 310 °C festgelegt.

Der vorgeschlagene Wert in SIGMASOFT für den Wärmeübergangskoeffizienten zwischen zwei Stahlkörpern ist 10000 W/(m²·K), in den Abbildungen 31 bis 33 wird gezeigt, dass 800 W/(m²·K) ein besserer Wert für die Reproduktion der Messdaten ist. Durch Anpassen des Wärmeübergangskoeffizienten zwischen Probenmaterial und Werkzeug und der Initialtemperatur des Probenmaterials kann der Effekt des unbekannten Temperaturprofils im Werkzeug kompensiert werden.

Bezüglich des Einflusses des Wärmeübergangskoeffizienten zwischen Probe und Werkzeug zeigt sich, dass dieser bei geringeren Volumenströmen bzw. längeren Einspritzzeiten besonders relevant ist. Eine Erklärung dafür ist, dass der Wärmestrom zwischen Probe und Werkzeug abhängig von der Temperaturdifferenz direkt an der Grenzfläche ist. Bei hohen Volumenströmen kommt es aufgrund der sehr kurzen Einspritzzeiten nur zu einer geringen Erwärmung des Stahl-Probekörpers im Bereich der Grenzfläche, die signifikante Temperaturerhöhung spielt sich nur in den Bereichen nahe dem Spalt ab. Im Vergleich dazu heizt sich die Probe bei längeren Einspritzzeiten auch in der Nähe des Werkzeugs deutlich auf.

#### **6.3 Simulationen mit unterschiedlichen Spalthöhen**

Bisher wurden die Verschleißspaltexperimente nur mit einer Spalthöhe von 0,5 mm durchgeführt. Es stellt sich daher die Frage, welchen Einfluss die Spaltgeometrie auf die Temperaturen in der Probe besitzt. Auf Basis der Wärmeübergangskoeffizienten, die durch Anpassung an die Temperaturdaten der 0,5 mm Experimente ermittelt wurden, sind in dieser Arbeit ebenfalls Simulationen bei unterschiedlichen Spalthöhen durchgeführt worden.

Es hat sich gezeigt, dass die simulierten Temperaturen in der Probe stark von der Spalthöhe abhängen, wobei bei Verringerung der Höhe eine Zunahme der Temperatur in allen überprüften Einspritzvolumenströmen beobachtet wurde. Bezogen auf den Anwendungsfall besteht daher die Möglichkeit, den hohen Temperaturanstieg im Material bzw. in der Werkzeugwand zu vermeiden, indem die vertikale Dimension eines Mikrokanals erhöht wird.

Die Ergebnisse dieser Simulationen basieren jedoch auf der Annahme, dass die für den 0,5 mm hohen Spalt ermittelten Wärmeübergangskoeffizienten ebenfalls in dem getesteten Höhenbereich von 0,25 mm bis 1 mm gültig sind. Derzeit kann nicht bestätigt werden, ob diese Annahme korrekt ist. Insbesondere die extrem hohen Maximaltemperaturen im Probenmaterial von über 800 °C sind zu hinterfragen. Weitere Untersuchungen am Verschleißspalt mit den entsprechenden Spalthöhen sind nötig, um die Ergebnisse der Simulationen zu validieren.

#### **6.4 Materialmodelle und Instabilitäten der Schergeschwindigkeit**

In den Simulationen wurden für das verwendete Polymer die Materialdaten aus der SIGMASOFT-Bibliothek verwendet. Wichtige angewendete Materialmodelle zur Beschreibung des Materialverhaltens im Spritzgießprozess sind das Cross-WLF-Modell und das Tait-Modell, wobei die Modellkoeffizienten auf Basis von Messdaten ermittelt werden. Die Prozessparameter im Verschleißspalt liegen zum Teil deutlich über jenen, die in einem typischen Spritzgießprozess auftreten. Es ist daher zu hinterfragen, ob die verwendeten Materialmodelle unter Berücksichtigung der vorherrschenden Temperatur-, Druck und Schergeschwindigkeitsverhältnisse die realen Bedingungen im Verschleißspalt beschreiben können. Weitere Forschungen mit dem Ziel der Erstellung von verbesserten Materialmodellen könnten die Qualität der Simulationen steigern.

Obwohl in dieser Arbeit der Fokus hauptsächlich in der Analyse der simulierten Temperaturen liegt, wurden ebenfalls die Schergeschwindigkeiten im Spalt untersucht. Es hat sich gezeigt, dass mit dem verwendeten Aufbau abhängig von der Vernetzungsdichte und dem Einspritzvolumenstrom Instabilitäten auftreten können. In diesem Fall ist die Auswertung der Schergeschwindigkeiten nicht sinnvoll, da keine stabilen Lösungen berechnet wurden. Die genaue Ursache ist nicht geklärt, ein mögliches Problem ist das hohe Aspektverhältnis der verwendeten Elemente im Spalt. Es besteht die Möglichkeit, das Aspektverhältnis durch eine höhere Anzahl an Elementen über die Spaltlänge und Breite zu verringern, dabei ist jedoch zu beachten, dass dadurch die Simulationszeiten ansteigen und ein derartiges Geometriemodell eventuell dadurch unbrauchbar für praktische Anwendungen werden.

#### **6.5 Effekt der Temperaturerhöhungen auf die Materialmorphologie**

In dem Verschleißspaltexperimenten wurden Temperaturen von über 570°C in der Probe in einer Entfernung von 0,5 mm von der Grenzfläche gemessen [32, 33]. Die Temperaturen in der nochmals näheren Umgebung der Grenzfläche sind derzeit nicht bekannt. Mithilfe der Simulationen war es möglich, einen Einblick in die Temperaturverhältnisse an der Grenzfläche zu generieren. Wie erwartet liegen die Werte dort teilweise signifikant über den gemessenen Temperaturen an der Position der Thermoelemente. Temperaturanstiege von über 100°C im Vergleich zur 0,5 mm Position wurden simuliert, wobei der Einspritzvolumenstrom einen großen Einfluss auf den Temperaturgradienten in der Probe besitzt.

Für den verwendeten Probenstahl (X190CrVMo20-4-1) wird eine Anlasstemperatur im Bereich von 540°C bis 560°C empfohlen. In dem Fall, dass der Stahl höheren Temperaturen für einen längeren Zeitraum ausgesetzt wird, kommt es zu einem Abfall der Härte aufgrund von Änderungen in der Morphologie des Materials. In den Verschleißspaltexperimenten bzw. in den Simulationen wurde gezeigt, dass die Temperaturen in der Probe nahe der Grenzfläche diese Grenze teilweise deutlich überschreiten. Für höhere Einspritzvolumenströme ergeben sich zwar nur sehr kurze Temperaturzyklen, jedoch summiert sich die Zeit, die der Werkstoff erhöhten Temperaturen ausgesetzt wird, über die Spritzgießzyklen auf. Es ist daher anzunehmen, dass es in den Bereichen, in welchen diese hohen Temperaturen auftreten, zu einem Abfall der Härte kommen wird. Dieses Phänomen konnte auch bereits experimentell bestätigt werden ([32–34, 37, 38]).

## **7 Quellenverzeichnis**

- [1] Friedrich Johannaber and Walter Michaeli. 2004. Handbuch Spritzgießen (2nd). Hanser, München.
- [2] Maw-Ling Wang, Rong-Yeu Chang, and Chia-Hsiang Hsu. 2018. Molding simulation. Theory and practice (1st). Hanser, Munich, Cincinnati.
- [3] Yao Liu. 2014. Heat transfer process between polymer and cavity wall during injection molding. Dissertation an der Technischen Universität Chemnitz, Chemnitz.
- [4] Rüdiger Schwarze. 2013. CFD-Modellierung. Grundlagen und Anwendungen bei Strömungsprozessen (1st). Springer, Berlin, Heidelberg.
- [5] Faith A. Morrison. 2013. An introduction to fluid mechanics. Cambridge University Press, Cambridge, New York.
- [6] Stefan Lecheler. 2011. Numerische Strömungsberechnung. Schneller Einstieg durch anschauliche Beispiele (2nd). Studium. Vieweg+Teubner, Wiesbaden.
- [7] Frank M. White. 2016. Fluid Mechanics (8th). McGraw-Hill Education Ltd, New York City.
- [8] U. Vietri, A. Sorrentino, V. Speranza, and R. Pantani. 2011. Improving the predictions of injection molding simulation software. Polym Eng Sci 51, 12, 2542–2551. DOI: https://doi.org/10.1002/pen.22035.
- [9] Dominik Altmann. 2015. Spritzgießsimulationen für thermoplastische Kunststoffe - Vergleich der CFD Simulationspakete OpenFOAM und SIGMASOFT. Institut für Polymer-Spritzgießtechnik und Prozessautomatisierung. Masterarbeit an der Johannes Kepler Universität, Linz.
- [10] Franz J. Brunner. 2010. Qualität im Service. Wege zur besseren Dienstleistung (1st). Praxisreihe Qualitätswissen. Hanser, München, Wien.
- [11] SIGMA Engineering GmbH. Preise & Leistungen. Retrieved September 9, 2022 from https://www.sigmasoft.de/de/applications/Preise-und-Leistungen/.
- [12] SIGMA Engineering GmbH. 2019. SIGMASOFT® Virtual Molding. Version 5.3.0.6.
- [13] Autodesk Help. 2014. Viskositätsmodell nach dem Cross-WLF-Ansatz (2014). Retrieved August 18, 2022 from https://knowledge.autodesk.com/de/support/ moldflow-adviser/learn-explore/caas/CloudHelp/cloudhelp/2014/DEU/ MoldflowAdvisor/files/GUID-7BC3A8F0-8B41-4FCB-BDF1-F1159E4DD175 htm.html.
- [14] Autodesk Help. 2017. 2-domain Tait pvT model (2017). Retrieved August 18, 2022 from https://knowledge.autodesk.com/support/moldflow-insight/learnexplore/caas/CloudHelp/cloudhelp/2018/ENU/MoldflowInsight/files/GUID-E21B0B8A-EAC4-4905-ABDA-8EB1A924F43A-htm.html.
- [15] Hans D. Baehr and Stephan Kabelac. 2012. Thermodynamik (15th). Springer Vieweg, Berlin, Heidelberg.
- [16] Peter Stephan, Karlheinz Schaber, Karl Stephan, and Franz Mayinger. 2013. Thermodynamik (19th). Springer Vieweg, Berlin, Heidelberg.
- [17] Hans D. Baehr and Karl Stephan. 2013. Wärme- und Stoffübertragung (8th). Springer Vieweg, Berlin, Heidelberg.
- [18] Günter Peter Merker. 1987. Konvektive Wärmeübertragung (1st). Wärme- und Stoffübertragung. Springer, Berlin, Heidelberg.
- [19] Ulrich Grigull and Heinrich Sandner. 1990. Wärmeleitung (2nd). Wärme- und Stoffübertragung. Springer, Berlin, Heidelberg.
- [20] Peter Böckh and Thomas Wetzel. 2017. Wärmeübertragung (7th). Springer Vieweg, Berlin, Heidelberg.
- [21] National Institut of Standards and Technology. The NIST Reference on Constants, Units, and Uncertainty. Stefan-Boltzmann constant. Retrieved September 9, 2022 from https://physics.nist.gov/cgi-bin/cuu/Value?sigma.
- [22] Jerry M. Fischer. 2013. Handbook of Molded Part Shrinkage and Warpage (2nd). Plastics Design Library. William Andrew Publishing, Boston.
- [23] Maksims Babenko, John Sweeney, Petko Petkov, Franck Lacan, Samuel Bigot, and Ben Whiteside. 2018. Evaluation of heat transfer at the cavity-polymer interface in microinjection moulding based on experimental and simulation study. Applied Thermal Engineering 130, 865–876. DOI: https://doi.org/10.1016/j.applthermaleng.2017.11.022.
- [24] Wen-Bin Young. 2007. Analysis of filling distance in cylindrical microfeatures for microinjection molding. Applied Mathematical Modelling 31, 9, 1798–1806. DOI: https://doi.org/10.1016/j.apm.2006.06.003.
- [25] A. Bendada, A. Derdouri, M. Lamontagne, and Y. Simard. 2004. Analysis of thermal contact resistance between polymer and mold in injection molding. Applied Thermal Engineering 24, 14-15, 2029–2040. DOI: https://doi.org/10.1016/j.applthermaleng.2003.12.027.
- [26] H. Massé, É. Arquis, D. Delaunay, S. Quilliet, and P. H. Le Bot. 2004. Heat transfer with mechanically driven thermal contact resistance at the polymer– mold interface in injection molding of polymers. International Journal of Heat and Mass Transfer 47, 8-9, 2015–2027. DOI: https://doi.org/10.1016/j.ijheatmasstransfer.2002.04.001.
- [27] R. Le Goff, G. Poutot, D. Delaunay, R. Fulchiron, and E. Koscher. 2005. Study and modeling of heat transfer during the solidification of semi-crystalline polymers. International Journal of Heat and Mass Transfer 48, 25, 5417–5430. DOI: https://doi.org/10.1016/j.ijheatmasstransfer.2005.06.015.
- [28] René Brunotte. 2006. Die thermodynamischen und verfahrenstechnischen Abläufe der in-situ-Oberflächenmodifizierung beim Spritzgießen. Technische Universität Chemnitz, Chemnitz.
- [29] Seokkwan Hong, Jeongjin Kang, and Kyunghwan Yoon. 2015. Correlation between thermal contact resistance and filling behavior of a polymer melt into multiscale cavities in injection molding. International Journal of Heat and Mass Transfer 87, 222–236. DOI: https://doi.org/10.1016/j.ijheatmasstransfer.2015.03.061.
- [30] Tham Nguyen-Chung, Gábor Jüttner, Cindy Löser, Tung Pham, and Michael Gehde. 2010. Determination of the heat transfer coefficient from short-shots studies and precise simulation of microinjection molding. Polym Eng Sci 50, 1, 165–173. DOI: https://doi.org/10.1002/pen.21536.
- [31] Tim Evens, Sylvie Castagne, David Seveno, and Albert van Bael. 2022. Predicting the replication fidelity of injection molded solid polymer microneedles. International Polymer Processing 37, 3, 237–254. DOI: https://doi.org/10.1515/ipp-2021-4207.
- [32] David Zidar, Andreas Landefeld, Boris Gschöpf, Ronald Schnitzer, Horst Zunko, and Walter Friesenbichler. 2022. Hardness Loss of Plastic Mold Steels: Phenomenon in Injection Molding. steel research international, 2200326. DOI: https://doi.org/10.1002/srin.202200326.
- [33] David Zidar, Walter Friesenbichler, Andreas Blutmager. 2021. Wear Phenomenon in Injection Molding. 36th international conference of the PPS, Montreal.
- [34] David Zidar. 2022. Wear phenomena in injection molding Novel wear testing device for detecting dissipation effects in wear of plastic mold steels. 30th Leoben-Conference on Polymer Engineering and Science. Montanuniversität Leoben, Leoben.
- [35] Horst Czichos and Karl-Heinz Habig. 2015. Tribologie-Handbuch. Tribometrie, Tribomaterialien, Tribotechnik (4th). Springer Vieweg, Wiesbaden.
- [36] Ivan Buric. SIGMASOFT Basic Training Handout 2017. SIGMA Engineering GmbH.
- [37] Andreas Blutmager, Markus Varga, Tobias Schmidt, Alexander Pock, and Walter Friesenbichler. 2018. Abrasive/Erosive Wear on MMCs in Plastic Molds as a Function of Volumetric Flow Rates and Glass Fiber Distribution. Polym Eng Sci. DOI: https://doi.org/10.1002/pen.24952.
- [38] Walter Friesenbichler, David Zidar, Andreas Blutmager, and Timo Gebauer. 2019. Influence of dissipation on abrasive wear of a powder metallurgical mold steel in plastics injection molding. 11th Tooling Conference & Exhibition, Aachen.
- [39] Friesenbichler W., T. Gröger, R. Vetschera, C. Hopmann: Reducing Costs through Systematic Development Processes. Kunststoffe / Kunststoffe international (2013) 103 7, p. 35-38
- [40] W. Friesenbichler, G.R. Langecker, G. Lichtenegger, and G. Hochörtler. 1999. Wear testing apparatur with integrated measuring technology for measuring the abrasive/corrosive wear for plastic mold steels. Proceedings of the 5th International Conference on Tooling. Montanuniversität Leoben, Leoben.

# **8 Symbole und Abkürzungen**

### **8.1 Symbole**

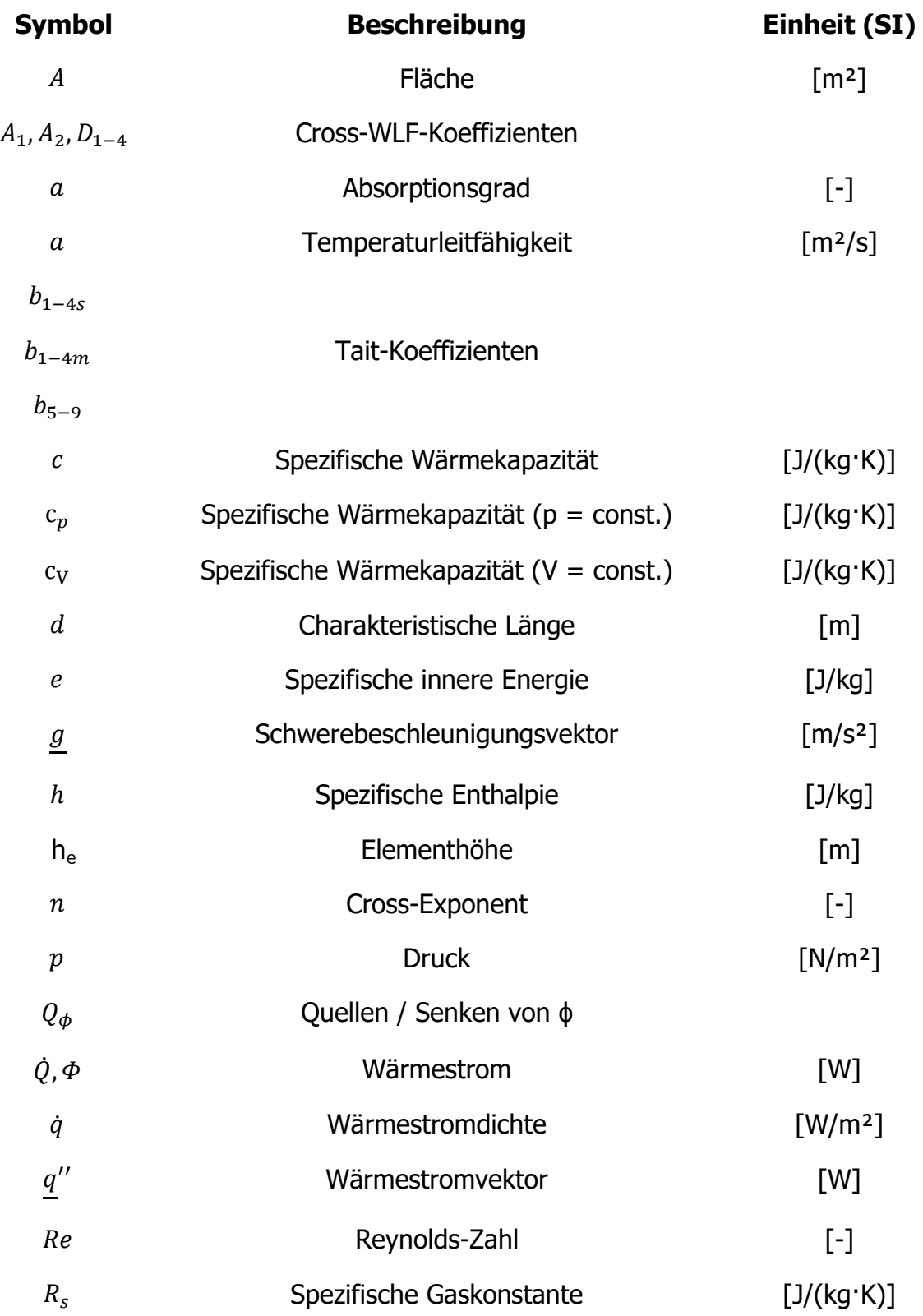

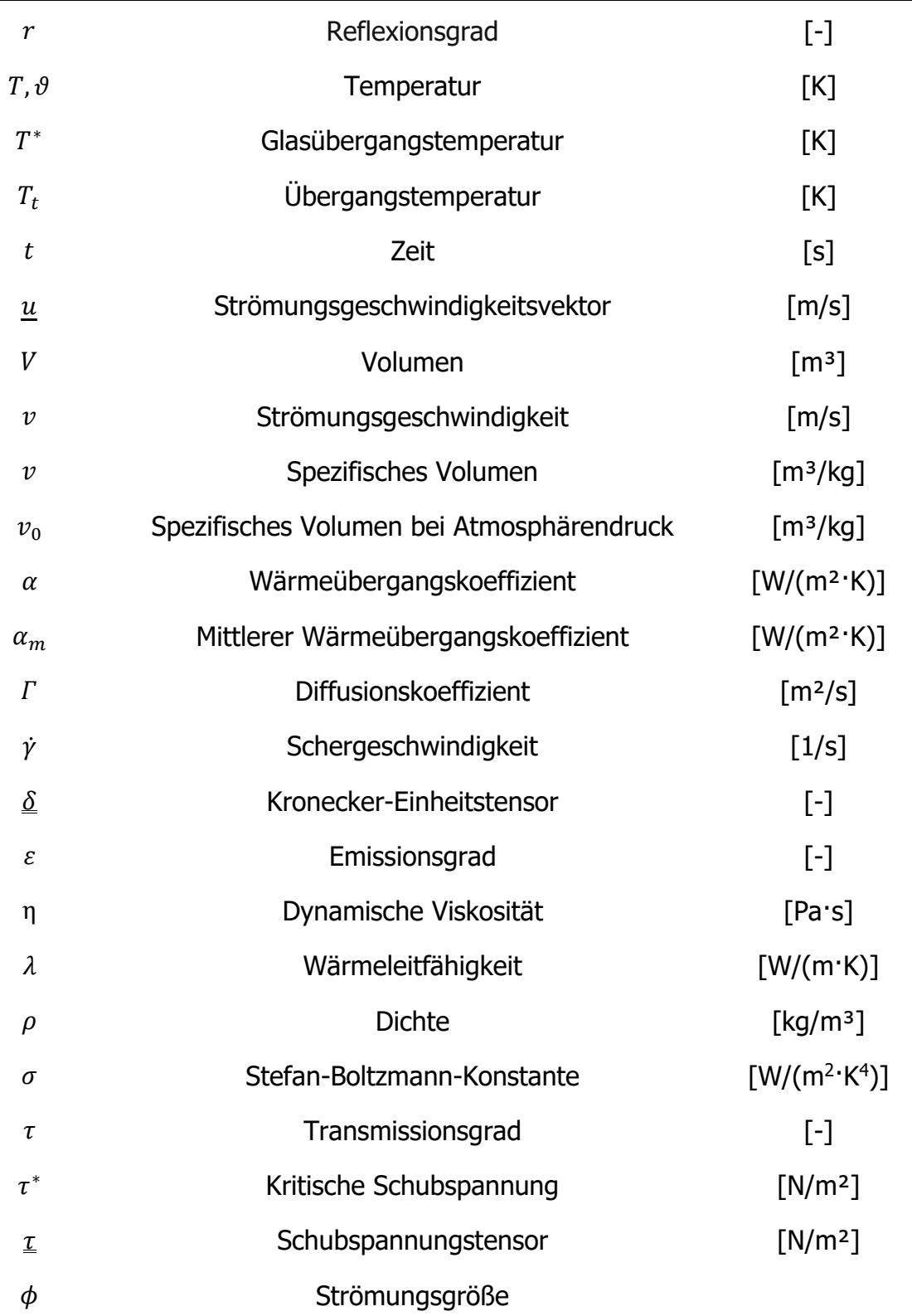
## **8.2 Abkürzungen**

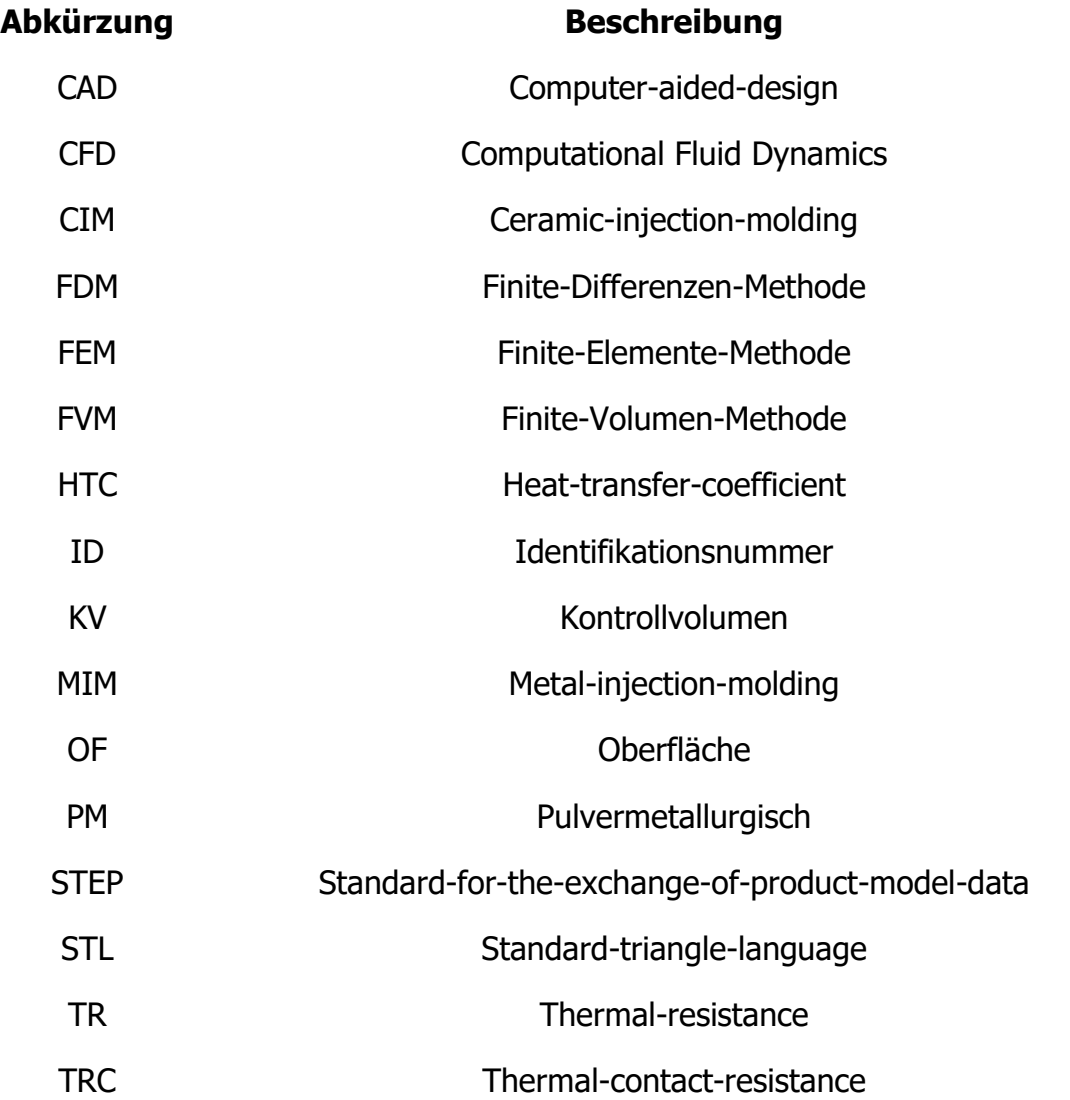